## **Oracle® Process Manufacturing**

Implementation Guide Release 11*i* Part No. A87440-06

August 2004

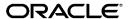

Oracle Process Manufacturing Implementation Guide, Release 11i

Part No. A87440-06

Copyright © 2002, 2004, Oracle. All rights reserved.

Primary Authors: Michele-Andrea Fields

Contributors: Susan Feinstein, Nancy Cheung, Leslie Hershey, Jatinder Gogna, Anil Jain

The Programs (which include both the software and documentation) contain proprietary information; they are provided under a license agreement containing restrictions on use and disclosure and are also protected by copyright, patent, and other intellectual and industrial property laws. Reverse engineering, disassembly, or decompilation of the Programs, except to the extent required to obtain interoperability with other independently created software or as specified by law, is prohibited.

The information contained in this document is subject to change without notice. If you find any problems in the documentation, please report them to us in writing. This document is not warranted to be error-free. Except as may be expressly permitted in your license agreement for these Programs, no part of these Programs may be reproduced or transmitted in any form or by any means, electronic or mechanical, for any purpose.

If the Programs are delivered to the United States Government or anyone licensing or using the Programs on behalf of the United States Government, the following notice is applicable:

U.S. GOVERNMENT RIGHTS Programs, software, databases, and related documentation and technical data delivered to U.S. Government customers are "commercial computer software" or "commercial technical data" pursuant to the applicable Federal Acquisition Regulation and agency-specific supplemental regulations. As such, use, duplication, disclosure, modification, and adaptation of the Programs, including documentation and technical data, shall be subject to the licensing restrictions set forth in the applicable Oracle license agreement, and, to the extent applicable, the additional rights set forth in FAR 52.227-19, Commercial Computer Software--Restricted Rights (June 1987). Oracle Corporation, 500 Oracle Parkway, Redwood City, CA 94065.

The Programs are not intended for use in any nuclear, aviation, mass transit, medical, or other inherently dangerous applications. It shall be the licensee's responsibility to take all appropriate fail-safe, backup, redundancy and other measures to ensure the safe use of such applications if the Programs are used for such purposes, and we disclaim liability for any damages caused by such use of the Programs.

The Programs may provide links to Web sites and access to content, products, and services from third parties. Oracle is not responsible for the availability of, or any content provided on, third-party Web sites. You bear all risks associated with the use of such content. If you choose to purchase any products or services from a third party, the relationship is directly between you and the third party. Oracle is not responsible for: (a) the quality of third-party products or services; or (b) fulfilling any of the terms of the agreement with the third party, including delivery of products or services and warranty obligations related to purchased products or services. Oracle is not responsible for any loss or damage of any sort that you may incur from dealing with any third party.

Oracle is a registered trademark of Oracle Corporation and/or its affiliates. Other names may be trademarks of their respective owners.

# **Contents**

| Send Us Your Comments                                                                | ix       |
|--------------------------------------------------------------------------------------|----------|
| reface                                                                               |          |
| Audience for This Guide                                                              | хi       |
|                                                                                      |          |
| Documentation Accessibility                                                          | xiii     |
| Accessibility of Code Examples in Documentation                                      | xiii     |
| Other Information Sources                                                            | xiii     |
| Online Documentation                                                                 | xiii     |
| Related User's Guides                                                                | xiv      |
| Guides Related to All Products                                                       | xiv      |
| Oracle Applications User's Guide                                                     | xiv      |
| User Guides Related to This Product                                                  | xiv      |
| Accounting Setup User's Guide                                                        | xiv      |
| Cost Management User's Guide                                                         | ΧV       |
| Manufacturing Accounting Controller User's Guide                                     | ΧV       |
| Oracle Financials Integration User's Guide                                           | ΧV       |
| Inventory Management User's Guide                                                    | ΧV       |
| Physical Inventory User's Guide                                                      | xvi      |
| Order Fulfillment User's Guide                                                       | xvi      |
| Purchase Management User's Guide                                                     | xvi      |
| Using Oracle Order Management with Process Inventory Guide                           | xvi      |
| Process Execution User's Guide                                                       | xvi      |
| Using Oracle Advanced Planning and Scheduling with Oracle Process Manufacturing xvii | <b>3</b> |

| MPS/MRP and Forecasting User's Guide                                    | xvii  |
|-------------------------------------------------------------------------|-------|
| Capacity Planning User's Guide                                          | xvii  |
| Using Oracle Process Manufacturing with Oracle Manufacturing Scheduling | xvii  |
| Product Development User's Guide                                        | xviii |
| Quality Management User's Guide                                         | xviii |
| Implementation Guide                                                    | xviii |
| System Administration User's Guide                                      | xix   |
| API User's Guides                                                       | xix   |
| Installation and System Administration                                  | xix   |
| Oracle Applications Concepts                                            | xix   |
| Installing Oracle Applications                                          | xix   |
| Upgrading Oracle Applications                                           | XX    |
| Maintaining Oracle Applications                                         | XX    |
| Oracle Applications System Administrator's Guide                        | XX    |
| Oracle Alert User's Guide                                               | XX    |
| Oracle Applications Developer's Guide                                   | XX    |
| Oracle Applications User Interface Standards for Forms-Based Products   | XX    |
| Other Implementation Documentation                                      | XX    |
| Oracle Applications Product Update Notes                                | XX    |
| Multiple Reporting Currencies in Oracle Applications                    | XX    |
| Multiple Organizations in Oracle Applications                           | XX    |
| Oracle Workflow Guide                                                   | XX    |
| Oracle Applications Flexfields Guide                                    | XX    |
| Oracle eTechnical Reference Manuals                                     | xxii  |
| Oracle Manufacturing APIs and Open Interfaces Manual                    | xxii  |
| Oracle Order Management Suite APIs and Open Interfaces Manual           | xxii  |
| Oracle Applications Message Reference Manual                            | xxii  |
| Training and Support                                                    | xxii  |
| Training                                                                | xxii  |
| Support                                                                 | xxiii |
| Do Not Use Database Tools to Modify Oracle Applications Data            | xxiii |
| About Oracle                                                            | xxiii |
| Your Feedback                                                           | xxiv  |

| 1 Road Maps                                                  |           |
|--------------------------------------------------------------|-----------|
| Using OPM with                                               | 1-1       |
| All Installations                                            |           |
| Common Purchasing                                            | 1-1       |
| Order Management for Process Inventory                       | 1-1       |
| Order Fulfillment                                            | 1-1       |
| Oracle Purchasing for Process Inventory                      | 1-1       |
| 2 AOL System Administration                                  |           |
| Before Running OPM                                           | 2-2       |
| Implementation                                               | 2-2       |
| Creating Users                                               | 2-3       |
| Creating Responsibilities                                    | 2-3       |
| Implementing Function Security                               | 2-4       |
| Creating Additional Users                                    | 2-4       |
| Setting Up Printers                                          | 2-4       |
| Specifying Your Site-Level and Application-Level Profile Opt | tions 2-6 |
| Defining Concurrent Managers                                 | 2-7       |
| Defining Request Sets                                        | 2-8       |
| Setting Up An AuditTrail                                     | 2-8       |
| Modifying Language Prompts                                   | 2-9       |
| Modifying Territory LOV Values                               | 2-9       |
| Maintenance Functions                                        | 2-10      |
| Defining a Request Security Group                            | 2-10      |
| Setting Up Descriptive Flexfields                            | 2-10      |
| Overview of Oracle Applications Help for HTML                | 2-11      |
| 3 Oracle Process Manufacturing Common Setup                  |           |
| Setting Up General Ledger                                    | 3-2       |
| Setting Up Oracle Inventory                                  |           |
| Setting Up Oracle Purchasing                                 | 3-4       |
| Setting Up Oracle Receivables                                | 3-6       |

| 4 | Oracle Purchasing for Process Inventory Setup                           |        |
|---|-------------------------------------------------------------------------|--------|
|   | Setting Up Oracle Purchasing                                            | 4-2    |
|   | Setting Up Oracle Inventory                                             |        |
| 5 | Common Purchasing Setup                                                 |        |
|   | Setting Up Oracle Purchasing                                            | 5-2    |
|   | Setting Up OPM Purchasing                                               |        |
|   | Implementing Acquisition Costs                                          |        |
| 6 | Oracle Order Management for Process Inventory Setup                     |        |
|   | Setting Up Oracle Order Management                                      | 6-2    |
|   | Setting Up OPM                                                          | 6-4    |
| 7 | Order Fulfillment Setup                                                 |        |
|   | Setting Up Oracle Receivables                                           | 7-4    |
|   | Setting Up OPM Order Fulfillment                                        |        |
| 8 | OPM EDI Transactions                                                    |        |
|   | Using OPM and the e-Commerce Gateway                                    | 8-1    |
|   | Setting Up the e-Commerce Gateway                                       | 8-1    |
|   | Profile Options                                                         | 8-3    |
|   | Outbound Purchase Acknowledgement (855 / ORDERS)                        | 8-4    |
|   | Prerequisite Setup in OPM Order Fulfillment                             | 8-4    |
|   | Interface Table, Extension Table, and View Names                        | 8-4    |
|   | Interface Tables                                                        | 8-4    |
|   | Extension Tables                                                        | 8-5    |
|   | Views                                                                   | 8-5    |
|   | Running the EDI Purchase Order Acknowledgement Outbound Extract Program | 8-5    |
|   | Outbound Purchase Order Acknowledgement Data File Organization          | 8-6    |
|   | Summary Tables                                                          | 8-7    |
|   | Record Summary                                                          | 8-7    |
|   | Inbound Purchase Order (850 / ORDERS)                                   | . 8-19 |
|   | Prerequisite Setup in OPM Order Fulfillment                             | . 8-19 |

|   | Interface Tables                                                | 8-19  |
|---|-----------------------------------------------------------------|-------|
|   | Running the EDI Purchase Order Inbound Program                  | 8-20  |
|   | Inbound Purchase Order Data File Organization                   | 8-20  |
|   | Record Summary                                                  | 8-21  |
|   | OPM Order Entry Open Interface                                  | 8-30  |
|   | Prerequisite Setup in OPM Order Entry Open Interface            | 8-30  |
|   | Interface Tables                                                | 8-30  |
|   | Running the Open Interface                                      | 8-30  |
|   | Outbound Ship Notice (856 / DESADV)                             | 8-32  |
|   | Prerequisite Setup in OPM Order Fulfillment                     | 8-32  |
|   | Interface Tables, Extension Tables, and View Names              | 8-33  |
|   | Interface Tables                                                | 8-33  |
|   | Extension Tables                                                | 8-33  |
|   | Views                                                           | 8-34  |
|   | Running the EDI Ship Notice / Manifest Outbound Extract Program | 8-34  |
|   | Outbound Ship Notice Data File Organization                     | 8-35  |
|   | Summary Tables                                                  | 8-35  |
|   | Record Summary                                                  | 8-36  |
| 9 | Compiling ar60runb                                              |       |
| Α | Profile Options                                                 |       |
|   | OPM System Administration                                       | A-1   |
|   | OPM Product Development                                         |       |
|   | OPM Process Execution                                           |       |
|   | OPM Financials                                                  | A-38  |
|   | OPM Inventory                                                   | A-55  |
|   | OPM Logistics                                                   |       |
|   | OPM Process Planning                                            | A-107 |
|   | OPM Regulatory Management                                       | A-111 |
|   |                                                                 |       |

# **B MLS Compliant Tables**

## C Oracle E-Records Event Data

| OPM Inventory Management | . C-1 |
|--------------------------|-------|
| Subscriptions            | . C-3 |
| Approval Matrix          | . C-5 |
| OPM Process Execution    | . C-8 |
| Subscriptions            | C-10  |
| Approval Matrix          |       |
| OPM Quality Management   | C-15  |
| Subscriptions            | C-17  |
| Approval Matrix          | C-18  |
| OPM Product Development  |       |
| Subscriptions            | C-22  |
| Approval Matrix          | C-23  |

# **D** Function Security

## Index

# **Send Us Your Comments**

Oracle Process Manufacturing Implementation Guide, Release 11*i* Part No. A87440-06

Oracle welcomes your comments and suggestions on the quality and usefulness of this document. Your input is an important part of the information used for revision.

- Did you find any errors?
- Is the information clearly presented?
- Do you need more information? If so, where?
- Are the examples correct? Do you need more examples?
- What features did you like most?

If you find any errors or have any other suggestions for improvement, please indicate the document title and part number, and the chapter, section, and page number (if available). You can send comments to us in the following ways:

- Electronic mail: appsdoc\_us@oracle.com
- FAX: (650) 506-7200 Attn: Oracle Applications Documentation Manager
- Postal service:

Oracle Corporation Oracle Applications Documentation Manager 500 Oracle Parkway Redwood Shores, CA 94065 USA

If you would like a reply, please give your name, address, telephone number, and (optionally) electronic mail address.

If you have problems with the software, please contact your local Oracle Support Services.

# **Preface**

Welcome to the Oracle Process Manufacturing Implementation Guide, Release 11*i*. This guide assumes you have a working knowledge of the following:

- The principles and customary practices of your business area.
- Oracle Process Manufacturing.
  - If you have never used Oracle Process Manufacturing, Oracle suggests you attend one or more of the Oracle Applications training classes available through Oracle University.
- Oracle Self-Service Web Applications.
  - To learn more about Oracle Self-Service Web Applications, read the *Oracle Self-Service Web Applications Implementation Manual.*
- The Oracle Applications graphical user interface.
  - To learn more about the Oracle Applications graphical user interface, read the *Oracle Applications User's Guide*.

See Other Information Sources for more information about Oracle Applications product information.

## How To Use This Guide

The Oracle Process Manufacturing Implementation Guide contains the information you need to understand and use Oracle Process Manufacturing. This guide contains four chapters:

- Chapter 1 describes the different configuration road maps that can be taken during an OPM implementation.
- Chapter 2 describes how to set up and manage the AOL System Administration of the Oracle Applications installation.
- Chapter 3 lists the implementation steps for System Administration, Set of Books, General Ledger (GL), Accounts Payable (AP), and Accounts Receivable (AR) modules.
- Chapter 4 describes the set up for Oracle Purchasing for Process Inventory.
- Chapter 5 describes the set up for Common Purchasing.
- Chapter 6 describes the set up for Order Management for Process Inventory.
- Chapter 7 describes the set up for Order Fulfillment.
- Chapter 8 lists the OPM EDI Gateway options, setup steps, and table and data values.
- Chapter 9 describes compiling ar60runb and when it is done manually.
- Appendix A lists the Profile Options for OPM, including a description, the default value, other value options, and the recommended change levels.
- Appendix B lists all the MLS compliant tables in OPM.
- Appendix C lists all the Oracle E-Records seed data for the OPM events.
- Appendix D describes implementing function security.

## **Documentation Accessibility**

Our goal is to make Oracle products, services, and supporting documentation accessible, with good usability, to the disabled community. To that end, our documentation includes features that make information available to users of assistive technology. This documentation is available in HTML format, and contains markup to facilitate access by the disabled community. Standards will continue to evolve over time, and Oracle is actively engaged with other market-leading technology vendors to address technical obstacles so that our documentation can be accessible to all of our customers. For additional information, visit the Oracle Accessibility Program Web site at http://www.oracle.com/accessibility/

#### Accessibility of Code Examples in Documentation

JAWS, a Windows screen reader, may not always correctly read the code examples in this document. The conventions for writing code require that closing braces should appear on an otherwise empty line; however, JAWS may not always read a line of text that consists solely of a bracket or brace.

## Accessibility of Links to External Web Sites in Documentation

This documentation may contain links to Web sites of other companies or organizations that Oracle does not own or control. Oracle neither evaluates nor makes any representations regarding the accessibility of these Web sites.

## **Other Information Sources**

You can choose from many sources of information, including documentation, training, and support services, to increase your knowledge and understanding of Oracle Process Manufacturing.

If this guide refers you to other Oracle Applications documentation, use only the Release 11*i* versions of those guides.

#### Online Documentation

All Oracle Applications documentation is available online (HTML or PDF).

- **PDF Documentation** See the Online Documentation CD for current PDF documentation for your product with each release. This Documentation CD is also available on Oracle *MetaLink* and is updated frequently.
- Online Help You can refer to Oracle Applications Help for current HTML online help for your product. Oracle provides patchable online help, which you can apply to your system for updated implementation and end user documentation. No system downtime is required to apply online help.
- Release Content Document See the Release Content Document for descriptions of new features available by release. The Release Content Document is available on Oracle MetaLink.
- **About document** Refer to the About document for information about your release, including feature updates, installation information, and new documentation or documentation patches that you can download. The About document is available on Oracle *MetaLink*.

#### **Related Guides**

Oracle Process Manufacturing shares business and setup information with other Oracle Applications products. Therefore, you may want to refer to other guides when you set up and use Oracle Process Manufacturing.

You can read the guides online by choosing Library from the expandable menu on your HTML help window, by reading from the Oracle Applications Document Library CD included in your media pack, or by using a Web browser with a URL that your system administrator provides.

If you require printed guides, you can purchase them from the Oracle Store at http://oraclestore.oracle.com.

#### **Guides Related to All Products**

#### **Oracle Applications User's Guide**

This guide explains how to enter data, query, run reports, and navigate using the graphical user interface (GUI). This guide also includes information on setting user profiles, as well as running and reviewing reports and concurrent processes.

You can access this user's guide online by choosing "Getting Started with Oracle Applications" from any Oracle Applications help file.

#### Guides Related to This Product

#### Accounting Setup User's Guide

The OPM Accounting Setup application is where users set up global accounting attributes about the way financial data will be collected by OPM. These attributes include such things as account keys, financial calendars, and account segments. Since OPM is closely integrated with Oracle General Ledger (GL), much of the attributes are defined in the Oracle GL instead of OPM, and therefore, the windows are display only within OPM. The *Oracle Process Manufacturing Accounting Setup User's Guide* describes how to setup and use this application.

## Cost Management User's Guide

The OPM Cost Management application is used by cost accountants to capture and review the manufacturing costs incurred in their process manufacturing businesses. The *Oracle Process Manufacturing Cost Management User's Guide* describes how to setup and use this application.

## Manufacturing Accounting Controller User's Guide

The Manufacturing Accounting Controller application is where users define the impact of manufacturing events on financials. For example, event RCPT (Inventory Receipts) results in a debit to inventory, a credit to accrued accounts payable, a debit or a credit to purchase price variance, etc. These impacts are predefined in the Manufacturing Accounting Controller application so users may begin using OPM to collect financial data out-of-the-box, however, they may also be adjusted per your business needs. The *Oracle Process Manufacturing Manufacturing Accounting Controller User's Guide* describes how to setup and use this application.

#### **Oracle Financials Integration User's Guide**

Since OPM is closely integrated with Oracle General Ledger, financial data that is collected about the manufacturing processes must be transferred to the Oracle Financials applications. The OPM Oracle Financials Integration application is where users define how that data is transferred. For example, users define whether data is transferred real time or batched and transferred at intervals. The *Oracle Process Manufacturing Oracle Financials Integration User's Guide* describes how to setup and use this application.

#### **Inventory Management User's Guide**

The OPM Inventory Management application is where data about the items purchased for, consumed during, and created as a result of the manufacturing process are tracked. The *Oracle Process Manufacturing Inventory Management User's Guide* includes information to help you effectively work with the Oracle Process Manufacturing Inventory application.

## Physical Inventory User's Guide

Performing physical inventory count is the most accurate way to get an accounting of all material quantities purchased, manufactured, and sold, and update your onhand quantities accordingly. The OPM Physical Inventory application automates and enables the physical inventory process. The *Oracle Process Manufacturing Physical Inventory User's Guide* describes how to setup and use this application.

#### Order Fulfillment User's Guide

The OPM Order Fulfillment application automates sales order entry to reduce order cycle time. Order Fulfillment enables order entry personnel to inform customers of scheduled delivery dates and pricing. The *Oracle Process Manufacturing Order Fulfillment User's Guide* describes how to setup and use this application.

## Purchase Management User's Guide

OPM Purchase Management and Oracle Purchasing combine to provide an integrated solution for Process Manufacturing. Purchase orders are entered in Oracle Purchasing and received in OPM. Then, the receipts entered in OPM are sent to Oracle Purchasing. The *Oracle Process Manufacturing Purchase Management User's Guide* describes how to setup and use this integrated solution.

#### Using Oracle Order Management with Process Inventory Guide

Oracle Process Manufacturing and Oracle Order Management combine to provide an integrated solution for process manufacturers. The manufacturing process is tracked and handled within Oracle Process Manufacturing, while sales orders are taken and tracked in Oracle Order Management. Process attributes, such as dual UOM and lot control, are enabled depending on the inventory organization for the item on the sales order. Order Management accepts orders entered through Oracle Customer Relationship Management (CRM). Within CRM, orders can originate from TeleSales, Sales Online, and iStore, and are booked in Order Management, making the CRM suite of products available to Process customers, through Order Management. The Oracle Order Management User's Guide and Using Oracle Order Management with Process Inventory Guide describes how to setup and use this integrated solution.

#### Process Execution User's Guide

The OPM Process Execution application lets you track firm planned orders and production batches from incoming materials through finished goods. Seamlessly integrated to the Product Development application, Process Execution lets you convert firm planned orders to single or multiple production batches, allocate ingredients, record actual ingredient usage, and then complete and close production batches. Production inquiries and preformatted reports help you optimize inventory costs while maintaining a high level of customer satisfaction with on-time delivery of high quality products. The *OPM Process Execution User's Guide* presents overviews of the tasks and responsibilities for the Production Supervisor and the Production Operator. It provides prerequisite setup in other applications, and details the windows, features, and functionality of the OPM Process Execution application.

## Using Oracle Advanced Planning and Scheduling with Oracle Process Manufacturing

Oracle Process Manufacturing and Oracle Advanced Planning and Scheduling (APS) combine to provide a solution for process manufacturers that can help increase planning efficiency. This solution provides for constraint-based planning, performance management, materials management by exception, mixed mode manufacturing that enables you to choose the best method to produce each of your products, and combine all of these methods within the same plant/company. The Using Oracle Advanced Planning and Scheduling with Oracle Process Manufacturing User's Guide describes how to setup and use this application.

## MPS/MRP and Forecasting User's Guide

The Oracle Process Manufacturing Material Requirements Planning (MRP) application provides long-term "views" of material demands and projected supply actions to satisfy those demands. The Master Production Scheduling (MPS) application lets you shorten that view to a much narrower and immediate time horizon, and see the immediate effects of demand and supply actions. The *Oracle Process Manufacturing MPS/MRP and Forecasting User's Guide* describes how to setup and use this application.

#### Capacity Planning User's Guide

The OPM Capacity Planning User's Guide describes the setup required to use OPM with the Oracle Applications Advanced Supply Chain Planning solutions. In addition, Resource setup, used by the OPM Production Execution and New Product Development applications, is also described.

## Using Oracle Process Manufacturing with Oracle Manufacturing Scheduling

Oracle Process Manufacturing integrates with Oracle Manufacturing Scheduling to manage and utilize resources and materials. Through the Process Manufacturing application, you set up manufacturing, inventory, procurement and sales order data. Through the Manufacturing Scheduling application, you can optimize the schedule based on resource and component constraints and user predefined priorities. Using different optimization objectives, you can tailor Manufacturing Scheduling to meet your needs.

Using Oracle Manufacturing Scheduling helps you improve productivity and efficiency on your shop floor. By optimally scheduling shop floor jobs, and being able to quickly react to unplanned constraints, you can lower manufacturing costs, increase resource utilization and efficiency, and increase customer satisfaction through improved on-time delivery. The *Using Oracle Process Manufacturing with Oracle Manufacturing Scheduling User's Guide* describes how to setup and use this integrated solution.

## **Product Development User's Guide**

The Oracle Process Manufacturing Product Development application provides features to manage formula and laboratory work within the process manufacturing operation. It lets you manage multiple laboratory organizations and support varying product lines throughout the organization. You can characterize and simulate the technical properties of ingredients and their effects on formulas. You can optimize formulations before beginning expensive laboratory test batches. Product Development coordinates each development function and enables a rapid,

enterprise-wide implementation of new products in your plants. The *Oracle Process Manufacturing Product Development User's Guide* describes how to setup and use this application.

#### **Quality Management User's Guide**

The Oracle Process Manufacturing Quality Management application provides features to test material sampled from inventory, production, or receipts from external suppliers. The application lets you enter specifications and control their use throughout the enterprise. Customized workflows and electronic record keeping automate plans for sampling, testing, and result processing. You can compare specifications to assist in regrading items, and match customer specifications. Aggregate test results and print statistical assessments on quality certificates. Several preformatted reports and inquiries help manage quality testing and reporting. The *Oracle Process Manufacturing Quality Management User's Guide* describes how to set up and use this application.

#### Implementation Guide

The *Oracle Process Manufacturing Implementation Guide* offers information on setup. That is, those tasks you must complete following the initial installation of the Oracle Process Manufacturing software. Any tasks that must be completed in order to use the system out-of-the-box are included in this manual.

## System Administration User's Guide

Much of the System Administration duties are performed at the Oracle Applications level, and are therefore described in the *Oracle Applications System Administrator's Guide*. The *Oracle Process Manufacturing System Administration User's Guide* provides information on the few tasks that are specific to OPM. It offers information on performing OPM file purge and archive, and maintaining such things as responsibilities, units of measure, and organizations.

#### API User's Guides

Public Application Programming Interfaces (APIs) are available for use with different areas of the Oracle Process Manufacturing application. APIs make it possible to pass information into and out of the application, bypassing the user interface. Use of these APIs is documented in individual manuals such as the Oracle Process Manufacturing Inventory API User's Guide, Oracle Process Manufacturing Product Development Formula API User's Guide, Oracle Process Manufacturing Product Development Recipe API User's Guide, Oracle Process Manufacturing Quality Management API User's Guide,

and the *Oracle Process Manufacturing Cost Management API User's Guide.* Additional API User's Guides are periodically added as additional public APIs are made available.

# **Installation and System Administration**

#### **Oracle Applications Concepts**

This guide provides an introduction to the concepts, features, technology stack, architecture, and terminology for Oracle Applications Release 11*i*. It provides a useful first book to read before an installation of Oracle Applications. This guide also introduces the concepts behind Applications-wide features such as Business Intelligence (BIS), languages and character sets, and Self-Service Web Applications.

#### **Installing Oracle Applications**

This guide provides instructions for managing the installation of Oracle Applications products. In Release 11*i*, much of the installation process is handled using Oracle Rapid Install, which minimizes the time to install Oracle Applications and the Oracle technology stack by automating many of the required steps. This guide contains instructions for using Oracle Rapid Install and lists the tasks you need to perform to finish your installation. You should use this guide in conjunction with individual product user guides and implementation guides.

## **Upgrading Oracle Applications**

Refer to this guide if you are upgrading your Oracle Applications Release 10.7 or Release 11.0 products to Release 11*i*. This guide describes the upgrade process and lists database and product-specific upgrade tasks. You must be either at Release 10.7 (NCA, SmartClient, or character mode) or Release 11.0, to upgrade to Release 11*i*. You cannot upgrade to Release 11*i* directly from releases prior to 10.7.

#### "About" Document

For information about implementation and user documentation, instructions for applying patches, new and changed setup steps, and descriptions of software updates, refer to the "About" document for your product. "About" documents are available on Oracle *MetaLink* for most products starting with Release 11.5.8.

## **Maintaining Oracle Applications**

Use this guide to help you run the various AD utilities, such as AutoUpgrade, AutoPatch, AD Administration, AD Controller, AD Relink, License Manager, and others. It contains how-to steps, screenshots, and other information that you need to run the AD utilities. This guide also provides information on maintaining the Oracle applications file system and database.

#### **Oracle Applications System Administrator's Guide**

This guide provides planning and reference information for the Oracle Applications System Administrator. It contains information on how to define security, customize menus and online help, and manage concurrent processing.

#### **Oracle Alert User's Guide**

This guide explains how to define periodic and event alerts to monitor the status of your Oracle Applications data.

## **Oracle Applications Developer's Guide**

This guide contains the coding standards followed by the Oracle Applications development staff and describes the Oracle Application Object Library components that are needed to implement the Oracle Applications user interface described in the *Oracle Applications User Interface Standards for Forms-Based Products*. This manual also provides information to help you build your custom Oracle Forms Developer forms so that the forms integrate with Oracle Applications.

#### Oracle Applications User Interface Standards for Forms-Based Products

This guide contains the user interface (UI) standards followed by the Oracle Applications development staff. It describes the UI for the Oracle Applications products and how to apply this UI to the design of an application built by using Oracle Forms.

## Other Implementation Documentation

## **Oracle Applications Product Update Notes**

Use this guide as a reference for upgrading an installation of Oracle Applications. It provides a history of the changes to individual Oracle Applications products between Release 11.0 and Release 11i. It includes new features, enhancements, and changes made to database objects, profile options, and seed data for this interval.

#### **Oracle Workflow Administrator's Guide**

This guide explains how to complete the setup steps necessary for any Oracle Applications product that includes workflow-enabled processes, as well as how to monitor the progress of runtime workflow processes.

#### **Oracle Workflow Developer's Guide**

This guide explains how to define new workflow business processes and customize existing Oracle Applications-embedded workflow processes. It also describes how to define and customize business events and event subscriptions.

#### **Oracle Workflow User's Guide**

This guide describes how Oracle Applications users can view and respond to workflow notifications and monitor the progress of their workflow processes.

#### **Oracle Workflow API Reference**

This guide describes the APIs provided for developers and administrators to access Oracle Workflow.

#### **Oracle Applications Flexfields Guide**

This guide provides flexfields planning, setup and reference information for the Oracle Process Manufacturing implementation team, as well as for users responsible for the ongoing maintenance of Oracle Applications product data. This guide also provides information on creating custom reports on flexfields data.

#### **Oracle eTechnical Reference Manuals**

Each eTechnical Reference Manual (eTRM) contains database diagrams and a detailed description of database tables, forms, reports, and programs for a specific Oracle Applications product. This information helps you convert data from your existing applications, integrate Oracle Applications data with non-Oracle applications, and write custom reports for Oracle Applications products. Oracle eTRM is available on Oracle Metalink

## **Oracle Applications Message Manual**

This manual describes all Oracle Applications messages. This manual is available in HTML format on the documentation CD-ROM for Release 11*i*.

# **Training and Support**

#### **Training**

Oracle offers a complete set of training courses to help you and your staff master Oracle Process Manufacturing and reach full productivity quickly. These courses are organized into functional learning paths, so you take only those courses appropriate to your job or area of responsibility.

You have a choice of educational environments. You can attend courses offered by Oracle University at any one of our many education centers, you can arrange for our trainers to teach at your facility, or you can use Oracle Learning Network (OLN), Oracle University's online education utility. In addition, Oracle training professionals can tailor standard courses or develop custom courses to meet your needs. For example, you may want to use your organization structure, terminology, and data as examples in a customized training session delivered at your own facility.

#### Support

From on-site support to central support, our team of experienced professionals provides the help and information you need to keep Oracle Process Manufacturing working for you. This team includes your technical representative, account manager, and Oracle's large staff of consultants and support specialists with expertise in your business area, managing an Oracle server, and your hardware and software environment.

# Do Not Use Database Tools to Modify Oracle Applications Data

Oracle STRONGLY RECOMMENDS that you never use SQL\*Plus, Oracle Data Browser, database triggers, or any other tool to modify Oracle Applications data unless otherwise instructed.

Oracle provides powerful tools you can use to create, store, change, retrieve, and maintain information in an Oracle database. But if you use Oracle tools such as SQL\*Plus to modify Oracle Applications data, you risk destroying the integrity of your data and you lose the ability to audit changes to your data.

Because Oracle Applications tables are interrelated, any change you make using Oracle Applications can update many tables at once. But when you modify Oracle Applications data using anything other than Oracle Applications, you may change a row in one table without making corresponding changes in related tables. If your tables get out of synchronization with each other, you risk retrieving erroneous information and you risk unpredictable results throughout Oracle Applications.

When you use Oracle Applications to modify your data, Oracle Applications automatically checks that your changes are valid. Oracle Applications also keeps track of who changes information. If you enter information into database tables using database tools, you may store invalid information. You also lose the ability to track who has changed your information because SQL\*Plus and other database tools do not keep a record of changes.

## **About Oracle**

Oracle develops and markets an integrated line of software products for database management, applications development, decision support, and office automation, as well as Oracle Applications, an integrated suite of more than 160 software modules for financial management, supply chain management, manufacturing, project systems, human resources and customer relationship management.

Oracle products are available for mainframes, minicomputers, personal computers, network computers and personal digital assistants, allowing organizations to integrate different computers, different operating systems, different networks, and even different database management systems, into a single, unified computing and information resource.

Oracle is the world's leading supplier of software for information management, and the world's second largest software company. Oracle offers its database, tools, and applications products, along with related consulting, education, and support services, in over 145 countries around the world.

## Your Feedback

Thank you for using Oracle Process Manufacturing and this user guide.

Oracle values your comments and feedback. In this guide is a reader's comment form that you can use to explain what you like or dislike about Oracle Process Manufacturing or this user guide. Mail your comments to the following address or call us directly at (650) 506-7000.

Oracle Applications Documentation Manager Oracle Corporation 500 Oracle Parkway Redwood Shores, CA 94065 U.S.A.

Or, send electronic mail to appsdoc\_us@oracle.com.

# **Road Maps**

With standard Oracle Applications, OPM can be configured in several different ways. The road maps detail the paths that can be taken during an OPM install, and what must be done to complete the implementations.

# Using OPM with...

#### **All Installations**

- All Oracle Applications basic setup
- Chapter 2 of this guide
- Chapter 3 of this guide

## **Common Purchasing**

Chapter 5 of this guide

## **Order Management for Process Inventory**

Chapter 6 of this guide

## **Order Fulfillment**

Chapter 7 of this guide

## **Oracle Purchasing for Process Inventory**

Chapter 4 of this guide

Using OPM with...

# **AOL System Administration**

This topic explains how to set up and manage the Oracle System Administration of the Oracle Applications installation.

The following topics are covered:

- **Creating Users**
- **Creating Responsibilities**
- **Implementing Function Security**
- **Creating Additional Users**
- **Setting Up Printers**
- Specifying Your Site-Level and Application-Level Profile Options
- **Defining Your Concurrent Managers**
- **Defining Request Sets**
- Setting Up an Audit Trail
- **Modifying Language Prompts**
- **Modifying Territory LOV Values**
- **Defining a Request Security Group**
- Setting Up Descriptive Flexfields
- Overview of Oracle Applications Help for HTML

# Before Running OPM

A number of administrative functions need to be done before you can use OPM. These are found in the System Administrator responsibility.

## **Implementation**

This Setup Checklist is an outline of the steps that need to be taken before the system is ready to use. This does not include the Common Purchasing or Oracle Financials integrations.

Detailed information about each step can be found in the Oracle Applications System Administrator's Guide.

After you log on to Oracle System Administrator, complete the following steps to set up your Oracle Applications:

- 1. Create an Oracle Applications User to Complete Setting Up (Required)
- **Create New Responsibilities (Optional)**
- **3.** Implement Function Security (Optional)
- **4.** Create Additional Users (Required)
- **5.** Set Up Your Printers (Required)
- 6. Specify Your Site-level and Application-level Profile Options (Required with Defaults)
- **7.** Define Your Concurrent Managers (Optional)
- **8.** Define Report Sets (Optional)
- **9.** Set Up AuditTrail (Optional)
- **10.** Modify Language Prompts (Optional)
- **11.** Modify Territory LOV Values (Optional)

## Creating Users

You allow a new user to sign-on to Oracle Applications by defining an application user. An application user has a username and a password. You define an initial password, then the first time the application user signs on, they must enter a new (secret) password.

When you define an application user, you assign to the user one or more responsibilities. If you assign only one responsibility, the user, after signing on, immediately enters an application.

If you assign two or more responsibilities, the user, after signing on, sees a window listing available responsibilities.

## Creating Responsibilities

A responsibility in Oracle Applications is a level of authority that determines how much of an application's functionality a user can use, what requests and concurrent programs the user can run, and which applications' data those requests and concurrent programs can access.

Oracle Applications provides a set of predefined responsibilities that you can use. You can also define your own responsibilities if the ones provided do not meet your needs.

You associate each responsibility with a data group, request group, and a menu. The data group defines the pairing of application and ORACLE username. The ORACLE username determines the database tables and table privileges accessible by your responsibility. The request group permits the user with this responsibility to run requests, request sets, or concurrent programs from the Submit Request form.

Select a predefined menu. A menu provides access to application functions through a hierarchical arrangement of functions and menus of functions

Use the Responsibilities window to define a new responsibility. You can then assign your new responsibility to a user using the Users window.

## Implementing Function Security

Function security is the mechanism by which user access to applications functionality is controlled.

Use the Responsibilities window to limit a responsibility's functionality by excluding menus and functions.

Or

Use the Menus window to create new menus that point to functions you want to make available to a responsibility.

## Creating Additional Users

You should use the procedure outlined in Step 1 to create additional application users. When you define a new user, you assign one or more responsibilities and a password that the user changes after the initial logon. You can use the LOV in the Responsibility field to get a list of the standard responsibilities for each application you specify. You can assign multiple responsibilities to a user.

## **Setting Up Printers**

Oracle Applications reports are generated by Oracle Reports. A completed report is sent to the operating system by the concurrent manager, which issues an operating system print command, or calls a custom print program that issues an operating system print command.

## Oracle Reports and report generation

Page break, carriage return, line feed, text bold on/off, and text underline on/off instructions within the output file are defined by values in an SRW driver file.

Page break, carriage return, and line feed instructions that are issued before the output file is to be printed or after the output file is printed must be entered in an Oracle Applications printer driver's initialization or reset strings, which are defined by the Printer Drivers form.

## SRW Drivers and Oracle Applications Printer Drivers

When the report is not to be printed (number of copies = 0 and the target printer field is blank), Oracle Reports uses the SRW driver named by the print style in the Print Styles form.

When the report is to be printed (number of copies > 0) Oracle Reports uses the SRW driver named by the Oracle Applications printer driver in the Printer Drivers form.

The dimensions of a report are determined by the columns and rows values in the print style, defined using the Print Styles form. These values override the width and height values in an SRW driver file.

## Concurrent Manager Issues or Calls a Print Command

When a report is completed, the concurrent manager prepends an initialization string to the output file. The initialization string is defined using the Printer Drivers form.

The concurrent manager appends a reset string to the output file. The reset string is defined using the Printer Drivers form.

An Oracle Applications printer driver is typically executed in one of two methods, by issuing a print command or calling or print program.

When the printer driver method is Command, the concurrent manager can issue an operating system print command and arguments, entered in the Arguments field of the Printer Drivers form.

When the printer driver method is Program, the concurrent manager can call a custom print program, named (along with its path) in the Name field of the Printer Drivers form. Arguments to the program may be entered in the form's Arguments field.

## Concurrent Manager can provide values for arguments

The concurrent manager may provide values for four arguments to an operating system print command or custom print program:

- the name of the file to be printed
- the operating system name of the target printer
- the title of the file, which appears on a header page if it is printed
- the number of copies to be printed

## Specifying Your Site-Level and Application-Level Profile Options

A user profile is a set of changeable options that affect the way your application looks and behaves. As System Administrator, you control how Oracle Applications operate by setting user profile options to the values you want. You can set user profile options at four different levels: site, application, responsibility, and user.

#### **Setting User Profile Options**

As System Administrator, you use the System Profile Values window to set profile options for your user community. If you change a user profile option value, your change takes effect as soon as your users log on again or change responsibilities.

When you set a user profile, you provide Oracle Applications with standard information (such as printer) that describes a user, responsibility, application, or site. You can set values for user profile options at each profile level.

Site Option settings pertain to all users at an installation site.

**Application** Option settings pertain to all users of any responsibility associated with the application.

Responsibility Option settings pertain to all users currently signed on under the responsibility.

User Option settings pertain to an individual user, identified by their application username. The values you set at each level provide run-time values for each user's profile options. An option's run-time value becomes the highest-level setting for that option.

When a profile option may be set at more than one level, site has the lowest priority, superseded by application, then responsibility, with user having the highest priority. For example, a value entered at the site level may be overridden by values entered at any other level. A value entered at the user level has the highest priority, and overrides values entered at any other level.

For example, for a given user, assume the printer option is set only at the site and responsibility levels. When the user logs on, the printer option assumes the value set at the responsibility level, since it is the highest-level setting for the option.

**Suggestion:** As System Administrator, you should set site-level option values before specifying profile options at the other three levels after the installation of Oracle Applications. The options specified at the site-level work as defaults until the same options are specified at the other levels.

Application users may use the Personal Profile Values window to set their own personal profile options at the user level. Not all profile options are visible to users, and some profile options, while visible, may not be updated by end users.

## **Defining Concurrent Managers**

A concurrent program is an executable file that runs simultaneously with other concurrent programs and with online operations, fully utilizing your hardware capacity. Typically, a concurrent program is a long-running, data-intensive task, such as posting a journal or generating a report.

#### Request Groups and Request Sets

Reports and concurrent programs can be assembled into request groups and request sets.

- A request group is a collection of reports or concurrent programs. A System Administrator defines report groups in order to control user access to reports and concurrent programs. Only a System Administrator can create a request group.
- Request sets define run and print options, and possibly, parameter values, for a collection of reports or concurrent program. End users and System Administrators can define request sets. A System Administrator has request set privileges beyond those of an end user.

## Standard Request Submission and Request Groups

Standard Request Submission is an Oracle Applications feature that allows you to select and run all your reports and other concurrent programs from a single, standard form. The standard submission form is called Submit Request, although it can be customized to display a different title.

The reports and concurrent programs that may be selected from the Submit Request form belong to a request security group, which is a request group assigned to a responsibility.

The reports and concurrent programs that may be selected from a customized Submit Request form belong to a request group that uses a code.

In summary, request groups can be used to control access to reports and concurrent programs in two ways; according to a user's responsibility, or according to a customized standard submission (Submit Request) form.

#### Limiting Active Requests by User

As System Administrator you can limit the number of requests that may be active (status of Running) for an individual user. This ensures that a user cannot monopolize the request queue. For example, if a user with an Active Request Limit of 5 submits 20 requests, only 5 requests will be run at the same time. The remaining requests will be run when the number of active requests for the user drops below 5. Use the Profile Options window to set the Concurrent: Active Request Limit profile. To set a global limit for all users, set this option at the site level. You can then modify limits for individual users by setting this profile option at the User level.

## **Defining Request Sets**

A request set is a group of reports or programs which you submit with one request. To define and maintain request sets, use the Request Sets form. Your users can also define their own report sets.

## Setting Up An AuditTrail

If you want to keep track of the changes made to your data by application users, you should set up AuditTrail for the relevant tables. Defining AuditTrail for your site involves defining Audit Groups, which are groups of tables and columns for which you intend to track changes. You then define Audit Installations to instruct AuditTrail which ORACLE IDs you want to audit. Finally, you run the Audit Trail Update Tables Report, which allows your AuditTrail definitions to take effect.

# **Modifying Language Prompts**

If you want to modify the field name displayed in the Translations window, you should change the Description value for the language you want to modify in the Languages window.

# **Modifying Territory LOV Values**

If you want to modify the territory value displayed in LOVs, you should change the Description value for the territory you want to modify in the Territories window.

### **Maintenance Functions**

The following procedures are either optional or can be done later in an implementation.

# **Defining a Request Security Group**

You use request security to specify the reports, request sets, and concurrent programs that your users can run from a standard submission form, such as the Submit Request form.

To set up request security, you define a request group using the Request Groups form. Using the Responsibilities form, you assign the request group to a responsibility. The request group is then referred to as a request security group.

You can define a request group to contain single requests, request sets, or all the requests and request sets in an application. If you choose to include all the requests and requests sets in an application, the user has automatic access to any new requests and request sets (without owners) in the future.

A request security group can contain requests and request sets from different applications.

# Setting Up Descriptive Flexfields

A flexfield is a field made up of sub-fields, or segments. A flexfield appears on your form as a pop-up window that contains a prompt for each segment. Each segment has a name and a set of valid values. There are two types of flexfields: key flexfields and descriptive flexfields. OPM uses Descriptive Flexfields.

Descriptive flexfields provide customizable "expansion space" on your forms. You can use descriptive flexfields to track additional information, important and unique to your business, that would not otherwise be captured by the form. Descriptive flexfields can be context sensitive, where the information your application stores depends on other values your users enter in other parts of the form.

A descriptive flexfield appears on a form as a single-character, unnamed field enclosed in brackets. Just like in a key flexfield, a pop-up window appears when you move your cursor into a customized descriptive flexfield. And like a key flexfield, the pop-up window has as many fields as your organization needs.

Each field or segment in a descriptive flexfield has a prompt, just like ordinary fields, and can have a set of valid values. Your organization can define dependencies among the segments or customize a descriptive flexfield to display context-sensitive segments, so that different segments or additional pop-up windows appear depending on the values you enter in other fields or segments.

For more detailed information on flexfields, see the Oracle Applications Flexfield Guide.

# Overview of Oracle Applications Help for HTML

The Web-enabled Oracle Applications use a Web browser such as Netscape Navigator V4.0 or Internet Explorer V3.0 to display online help. When you choose an item from the Help menu, you view the help you requested in an independent browser window. You can use the buttons provided by the browser to navigate to help topics you have already viewed in your current help session, or use the next and previous buttons within the help window to navigate through the documentation following a predetermined path. You can exit from the help window at any time.

In general, there are three Help directories for each Oracle Applications product. The first of these directories, called a product help directory, contains the vast bulk of online help for a single Oracle Applications product. For example, a product help directory contains concept modules to help you understand the concepts underlying a particular Oracle Applications product. It also contains task modules that describe the usage of a product's forms and reports. To help you find the information you need, each product help directory also contains a contents page with links to all the concept and task modules contained in that directory.

The second help directory provided for each Oracle Applications product is a release notes help directory that describes what is new in the current release of the product. You link to release notes help from the contents page of the product help.

The third directory is a custom help directory for each product. A predefined link to a custom help file is encoded on the contents page of each set of product help files.

Each Oracle Application is delivered with a "dummy" custom help file located in the custom help directory. You can replace this dummy file with a file containing your own custom help. Then you can link from the standard product help file to your own custom help.

#### **Help Directory Names**

The naming convention for Oracle Applications help directories is based on the application short name of the product. For example, the application short name for Oracle General Ledger is GL, and so all of Oracle General Ledger's help directory names begin with GL. The following table describes the naming convention for the three types of help directories.

### Library Help File

| <b>Directory Name</b> | Naming Convention                                     | Example Based on GL |
|-----------------------|-------------------------------------------------------|---------------------|
| Help                  | <application_short_name></application_short_name>     | GL                  |
| Release Notes         | <application_short_name>NEW</application_short_name>  | GLNEW               |
| Custom                | <application_short_name>CUST</application_short_name> | GLCUST              |

There is a single help file, LIBRARY.HTM, that serves as the master table of contents for all the product help files. You can view this library help file from the Help menu, or by pressing the Library button from within any Oracle Applications help window. From the library help file, you can link to the contents page for any Oracle Applications product.

### **Help File Directories**

If you are installing help on a PC, all.HTM and.GIF files, including product help files, release note help files, custom help files, and the library help file, are located in the subdirectory C:\APPS10\AU10\DOCS\<language>.

# **Oracle Process Manufacturing Common Setup**

This topic lists the implementation steps that must be done for all OPM configurations specified in the *Road Maps* chapter. All codes that are synchronized with OPM must be entered into Financials in uppercase, otherwise they can only be used in OPM by pulling them off a lookup.

The following topics are covered:

- Setting Up General Ledger
- **Setting Up Oracle Purchasing**
- **Setting Up Oracle Receivables**

# Setting Up General Ledger

Set up the standard information for Oracle General Ledger according to the *Oracle* General Ledger User Guide, Setting Up chapter. The steps listed below correspond to one of these steps. Only the steps that have an OPM requirement are listed. These steps supplement the *Oracle General Ledger User Guide*, but do not replace it.

### **Define Your Chart of Accounts (Required)**

Define Accounting Flexfield Segments by navigating to the Segments window on the Financials Flexfields window.

In OPM, the segments are mapped to the Manufacturing Accounting Controller Accounting Unit and the Account. Flexfield segments that identify the business unit are mapped to the Accounting Unit and are the left most segments. For example, company, organization, and warehouse are identified as an Accounting Unit. Flexfield segments that identify accounting information are mapped to the account. For example, the natural account, sub-account, and project code are identified as an Account. An easy way to distinguish between an accounting unit and an account, think of the accounting unit as the "where" and the account portion as the "what" of the segment string. The accounting unit segments must be together and precede the accounting segments. Alternating accounting unit and account segments is not allowed.

In the Structure portion of the window, enable the Allow Dynamic Inserts flag. The Financials segment separator equates to the OPM Manufacturing Accounting Controller Fiscal Policy segment delimiter. These must match. Segment values cannot contain segment delimiters.

## Define Your Currencies (Required with Defaults)

Navigate to the Currencies window.

Even though currencies are seeded in GL, those that are used in OPM must be enabled or resaved in order for the OPM currencies trigger to fire and save the currencies in OPM.

The Currencies cannot exceed 4 characters since they are passed to OPM via a trigger.

### **Define Daily Conversion Rate Types (Required with Defaults)**

Navigate to the Rate Types window.

The Conversion Rate Types are automatically saved to OPM via a trigger.

Enter Name in uppercase if not numeric.

Name cannot exceed 4 characters and Description must not exceed 70 characters.

### **Define Your Rates (Optional)**

Navigate to the Daily Rates window.

These are automatically saved to OPM via a trigger.

### Define Statistical Units of Measure (Optional)

Navigate to the Units window.

To track statistical information from OPM to GL, the statistical amount on the transaction is converted to the statistical unit of measure on the GL account if established here. If the primary unit of measure on the transaction in OPM differs from this account UOM, then ensure that a UOM conversion exists between the transaction UOM and the account UOM. Otherwise, the quantities posted to this account are the net of different UOMs.

# Setting Up Oracle Inventory

Set up the standard information for Oracle Inventory according to the *Oracle Inventory User's Guide*, Setting Up chapter. The steps listed below correspond to one of these steps. Only the steps that have an OPM requirement are listed. These steps supplement the *Oracle Inventory User's Guide*, but do not replace it.

## Define Organizations and Organization Relationships (Required)

Process Inventory organizations are automatically saved to OPM Warehouses via a trigger. For details on how to create these Process Inventory organizations, refer to the Oracle Process Manufacturing System Administration User's Guide.

## Define Inventory Key Flexfields (Required)

For the Stock Locators Flexfield, Segment1 must always be unique within an Inventory organization, not exceed 16 characters, and be in uppercase.

Segment1 of this flexfield becomes the OPM location which is 16 characters and uppercase.

## Define Your System Item Flexfield Structure (Required)

The value set on this flexfield must be blank, and compiled blank. The length of the first segment must support the maximum OPM item length of 32. Items are entered in the OPM Inventory application and are automatically saved to Oracle Inventory via a trigger. Only the first segment of this flexfield is populated by OPM items.

### **Define Items (Optional)**

Production items are entered in OPM Inventory Management and saved to the Oracle Applications item master via a trigger. Items are saved to all Inventory organizations whose operating unit is tied to an OPM company.

# Setting Up Oracle Purchasing

#### **Define Descriptive Flexfield**

The following Descriptive Flexfield is added to the Customer windows:

Vendor GL Class

**Vendor GL Class** Add the Vendor GL Class descriptive flexfield to the Vendor Site window. Enter up to eight characters in uppercase. This field is required if Vendor GL Class is used in Account Mapping in OPM. Otherwise, it is optional. For existing AP installs, verify that Attribute1 is not being used for any other descriptive flexfields for the Vendor window and the Vendor Site window.

| Field Name            | Vendor GL Class Values |
|-----------------------|------------------------|
| Value Set Name        | vend_glclass           |
| Description           | Vendor GL Class        |
| Format Type           | Char                   |
| Maximum Size          | 8                      |
| Uppercase only (A-Z)  | Yes                    |
| Validation Type       | Table                  |
| Table Application     | Oracle Payables        |
| Table Name            | po_vgld_cls            |
| Table Columns Value   | vendgl_class           |
| Туре                  | Char                   |
| Size                  | 8                      |
| Table Columns Meaning | vendgl_class_desc      |

| Field Name | Vendor GL Class Values |
|------------|------------------------|
| Туре       | Varchar2               |
| Size       | 70                     |

Define the Descriptive Flexfield Segments for Vendor GL Class. This descriptive flexfield must be assigned to ATTRIBUTE1. If you already have a descriptive flexfield assigned to ATTRIBUTE1, it must be moved to another open attribute in the table. Query on the title Vendor Sites to display the descriptive flexfield for Vendor GL Class.

| Field Name                  | Vendor GL Class Values |
|-----------------------------|------------------------|
| Application                 | Oracle Purchasing      |
| Title                       | Vendor Sites           |
| Freeze Flexfield Definition | No                     |
| Prompt                      | Context                |
| Value Required              | No                     |
| Default                     | (blank)                |
| Override Allowed            | No                     |
| Reference Field             | (blank)                |

Select Segments and Open, and then enter the following information:

| Field Name  | Vendor GL Class Values |
|-------------|------------------------|
| Name        | GL Class               |
| Description | Vendor GL Class        |
| Enable      | Yes                    |
| Column      | ATTRIBUTE1             |
| Number      | 1                      |
| Displayed   | Yes                    |
| Value Set   | vend_glclass           |
| Description | Vendor GL Class        |

| Field Name       | Vendor GL Class Values |
|------------------|------------------------|
| Default Type     | (blank)                |
| Default Value    | (blank)                |
| Required         | Yes (optional)         |
| Security Enabled | No                     |
| Range            | (blank)                |
| Display Size     | 8                      |
| Description Size | 50                     |

Freeze the flexfield and save it.

# **Setting Up Oracle Receivables**

Set up the standard information for Oracle Receivables according to the Oracle Receivables User's Guide, Setting Up chapter. The steps listed below correspond to one of these steps. Only the steps that have an OPM requirement are listed. These steps supplement the Oracle Receivables User's Guide, but do not replace it.

### **Define Descriptive Flexfield**

The following Descriptive Flexfield is added to the Customer windows:

**Customer GL Class** 

#### **Customer GL Class**

| Field Name           | Customer GL Class Values |
|----------------------|--------------------------|
| Value Set Name       | opm_custgl_class         |
| Description          | OPM Customer GL Class    |
| Format Type          | Char                     |
| Maximum Size         | 8                        |
| Uppercase Only (A-Z) | Yes                      |
| Validation Type      | Table                    |
| Table Application    | Oracle Receivables       |

| Field Name            | Customer GL Class Values |
|-----------------------|--------------------------|
| Table Name            | op_cgld_cls              |
| Allow Parent Values   | No                       |
| Table Columns Value   | custgl_class             |
| Туре                  | Varchar2                 |
| Size                  | 8                        |
| Table Columns Meaning | custgl_class_desc        |
| Туре                  | Varchar2                 |
| Size                  | 70                       |
| Where/Order by        | (blank)                  |
| Additional columns    | (blank)                  |

Add the Customer GL Class to the Customer Information window.

Navigate to the Flexfields Descriptive Segments window.

Query on Title as Customer Information.

| Field Name           | Customer GL Class Values |
|----------------------|--------------------------|
| Title                | Customer Information     |
| Application          | Oracle Receivables       |
| Freeze Flexfield Def | No                       |
| Prompt               | Context Value            |
| Value Req            | No                       |
| Default Value        | (blank)                  |
| Override Allowed     | No                       |
| Reference            | (blank)                  |

Click Segments and Open and add the following record:

| Field Name | Customer GL Class Record |
|------------|--------------------------|
| Name       | Cust GL Class            |

| Field Name   | Customer GL Class Record |
|--------------|--------------------------|
| Description  | Customer GL Class        |
| Enable       | Yes                      |
| Column       | ATTRIBUTE1               |
| Number       | 1                        |
| Display      | Yes                      |
| Value Set    | opm_custgl_class         |
| Default Type | (blank)                  |
| Required     | No                       |
| Range        | (blank)                  |

Add the Customer GL Class to the Site Use Information window.

Navigate to the Flexfields Descriptive Segments window.

Query on Title as Site Use Information.

| Field Name           | Customer GL Class Values |
|----------------------|--------------------------|
| Title                | Site Use Information     |
| Application          | Oracle Receivables       |
| Freeze Flexfield Def | No                       |
| Prompt               | Context Value            |
| Value Req            | No                       |
| Default Value        | (blank)                  |
| Override Allowed     | No                       |
| Reference            | (blank)                  |

Click Segments and Open and add the following record:

| Field Name  | Customer GL Class Record |  |
|-------------|--------------------------|--|
| Name        | Cust GL Class            |  |
| Description | Customer GL Class        |  |

| Field Name   | Customer GL Class Record |
|--------------|--------------------------|
| Enable       | Yes                      |
| Column       | ATTRIBUTE1               |
| Number       | 1                        |
| Display      | Yes                      |
| Value Set    | opm_custgl_class         |
| Default Type | (blank)                  |
| Required     | No                       |
| Range        | (blank)                  |

Freeze the flexfield and save it.

### **Define Customers (Required)**

Navigate to the Standard Customers window.

The AR Customer Number plus the Location (established in the Business Purposes choice box on the Customer Address window) becomes the customer number. Therefore, there is a unique customer in OPM for each Customer/Location combination in AR. The format is Customer Number-Location. The interface creates OPM customers where Location Usage is Ship To and Bill To. All other Usage Types in AR are ignored.

If you are implementing Order Management for Process Inventory, this is set up for use in OPM Quality Management and OPM Manufacturing Accounting Controller account mapping by customer.

If you are implementing OPM Order Fulfillment, it is additionally used for OPM Sales Order Processing.

- Enter AR Customer Number in uppercase if not numeric.
- AR Customer Number must not exceed 16 characters.
- Enter AR Customer Business Purpose Location in uppercase if not numeric.
- AR Customer Name is used to create the OPM Customer Name.
- AR State field must not exceed 4 characters.

- The Customer Currency is the Location Primary Bank Account Currency. Only one Primary Bank Account can be established, otherwise the Base Currency becomes the Customer Currency.
- Payment Terms may not default from the Customer Profile, therefore payment terms must be defined on the Customer window.

The following is an example of how Customers are mapped to OPM:

Name Oracle Redwood Shores

#### Number ORACLERS

Within AR, designate the Business Purpose for each address entered. The synchronization passes to OPM only the Bill To and Ship To usage types. All other usage types are ignored for the purposes of synchronization.

| Receivables Business<br>Purpose | 1        | 2              |
|---------------------------------|----------|----------------|
| Usage                           | Bill To  | Ship To        |
| Location                        | VALHALLA | REDWOOD SHORES |

In this example, two records are passed to OPM. During synchronization two OPM Customers (one marked as Bill to - yes, the other as Ship to - yes) are created for use in the OPM Order Fulfillment application. The Customer number in OPM is the concatenation of the AR Customer Number - Business Purpose fields, where dash (-) is the separator.

**Note:** The value dash (-) for the GMF:Customer Delimiter constant can be changed on Profile Options window.

This is shown in the following example:

#### **OPM Customer**

Number ORACLERS-VALHALLA

Name Oracle Redwood Shores

Bill To Yes

 $\textbf{Ship To}\ \ No$ 

#### **OPM Customer**

Number ORACLERS-VALHALLA

Name Oracle Redwood Shores

Bill To No

Ship To Yes

# **Oracle Purchasing for Process Inventory** Setup

With the implementation of Oracle Purchasing for Process, all purchasing and receiving functions are handled in the Oracle Purchasing application. Purchasing and Receiving data resides in Oracle Purchasing tables and Inventory updates reside in OPM Inventory tables. OPM is updated if an Inventory Organization on the purchase order is set up as Process Enabled.

You must set up Oracle Purchasing according to the Oracle Purchasing User's Guide, Setting Up chapter.

Oracle Purchasing for Process Inventory functionality is supported by:

- The ability to create Purchase Requisitions with a secondary order quantity and preferred grade
- The auto or manual creation of Purchase Orders with secondary quantities and preferred grade
- The update of OPM Inventory through Receipts, Returns, and Corrections in two units of measure
- Accepting lot and sublot information on Receiving Transactions

As with the other Oracle Purchasing integration points, Payables is directly updated from receiving data to accept and approve vendor invoices. OPM's Subsidiary Ledger records the inventory transactions to the General Ledger, using item costs derived in OPM Cost Management.

The following topic is covered:

Setting Up Oracle Purchasing

For more information, refer to the *Oracle Purchasing for Process Manufacturing* white paper on Metalink.

# Setting Up Oracle Purchasing

Set up the standard information for Oracle Purchasing according to the Oracle Purchasing User's Guide, Setting Up chapter. The steps listed below correspond to one of these steps. Only the steps that have a Common Purchasing requirement are listed. These steps supplement the Oracle Purchasing User's Guide, but do not replace it.

### Define Suppliers (Required)

Vendors are saved to OPM via a trigger. The combined supplier number and supplier site name are saved as the vendor number in OPM Purchase Management via a trigger.

**Note:** The OPM system profile value GMF:Vendor Delimiter is set to - as the default. The default separator is for the supplier and supplier site name combination. You can change the value as long as the separator has not already been used.

- The supplier name equals the OPM vendor name.
- The supplier name can be up to 40 characters.
- The suppler number can be up to 16 characters.
- If the number is alphanumeric, be sure to use uppercase.
- The supplier number, hyphen or other delimiter, site name combination can be up to 32 characters.
- The AP supplier site name can be up to 15 characters.
- If you are using vendor GL class in the OPM Manufacturing Accounting Controller account mapping, enter a vendor GL class descriptive flexfield to the Vendor Site window in Oracle Accounts Payable or Purchasing.

# Setting Up Oracle Inventory

You must compete these steps for the Inventory Organization Locator Control functionality.

- 1. On the Organization window in Oracle Inventory, set the Locator Control field to Determined at Subinventory Level.
- 2. On the Subinventory window in Oracle Inventory, check the Locator Control field for the default subinventory created. Ensure that the Item Level Control is selected in the Locator Control field.

# **Common Purchasing Setup**

Common Purchasing integrates OPM Purchase Management and Oracle Purchasing to provide an integrated solution for Process Manufacturing. Purchase orders are entered in Oracle Purchasing and received in OPM. Then, the received quantities entered in OPM are sent to Oracle Purchasing. Standard receipts, quick receipts, stock receipts, and returns are entered in OPM Purchase Management. When standard receipts, quick receipts, and returns are saved, you need to manually execute the Request Set - OPM Receiving Transaction Processor. This set of requests will move the data to Oracle Purchasing. The transactions can then be viewed in the Oracle Purchasing Receiving Transaction Summary.

Once purchase orders are entered in Oracle Purchasing and approved, the data is automatically synchronized to OPM Purchase Management via concurrent processes. The only time that you manually run a synchronization is to correct data in a purchase order that has failed synchronization or to update receiving or return information on the purchase order.

During the synchronization process, OPM validates the following fields on the purchase order sent from Oracle Purchasing:

- **Organization Code**
- To Warehouse
- Pay Vendor
- Ship Vendor
- Item
- **Billing Currency**
- Order Unit of Measure 1
- Order Unit of Measure 2

- Item Unit of Measure
- Price Unit of Measure
- Shipper Code
- Freight Bill Method
- Terms Code
- QC Grade

Purchasing general ledger accounts default on the purchase order in Oracle Purchasing; they are only used for receipts and returns. General ledger entries are made in OPM using the subledger update process. The accounts are selected when the purchase order is synchronized to OPM Purchase Management upon approval.

The following topics are covered:

- Setting Up Oracle Purchasing
- Setting Up the OPM Purchasing Application
- **Implementing Acquisition Costs**

# **Setting Up Oracle Purchasing**

Set up the standard information for Oracle Purchasing according to the *Oracle* Purchasing User's Guide, Setting Up chapter. The steps listed below correspond to one of these steps. Only the steps that have a Common Purchasing requirement are listed. These steps supplement the *Oracle Purchasing User's Guide*, but do not replace it.

## **Define Freight Carriers (Optional)**

These are entered as Carriers in OPM and saved to APPS through a trigger.

### **Define Payment Terms (Optional)**

Payment terms are synchronized to OPM Purchase Management through a trigger.

- Payment terms codes cannot exceed 15 characters. However, when a payment term that is more than 4 characters is triggered to OPM, it is configured as 4 characters in OPM. The original payment term code in Oracle Purchasing is not changed, and is brought into OPM for reference.
- Descriptions can be up to 40 characters.

### **Define Lookups and Classes (Required)**

Enter the FOB Codes. OPM synchronizes AP FOB Codes to the OPM Order Fulfillment FOB codes used on purchase orders and sales orders. These must be in uppercase.

### **Define Items (Optional)**

Production items are entered in the OPM Inventory Management application and saved to the Oracle Applications item master via a trigger.

### **Define Suppliers (Required)**

Vendors are saved to OPM via a trigger. The combined supplier number and supplier site name are saved as the vendor number in OPM Purchase Management via a trigger.

**Note:** The OPM system profile value GMF:Vendor Delimiter is set to - as the default. The default separator is for the supplier and supplier site name combination. You can change the value as long as the separator has not already been used.

- The supplier name equals the OPM vendor name.
- The supplier name can be up to 40 characters.
- The suppler number can be up to 16 characters.
- If the number is alphanumeric, be sure to use uppercase.
- The supplier number, hyphen or other delimiter, site name combination can be up to 32 characters.
- The AP supplier site name can be up to 15 characters.
- The OPM vendor default currency equals the AP corporate supplier invoice currency.
- The pay site equals the OPM pay to vendor.
- The purchasing site equals the OPM ship to vendor.
- The state and country code (not the description) are verified against the OPM geography code, sy\_geog\_mst. The state and country code are maintained in the same column in sy\_geog\_mst.
- The state code can be up to 4 characters.

- The postal code can be up to 16 characters.
- If you are using vendor GL class in the OPM Manufacturing Accounting Controller account mapping, enter a vendor GL class descriptive flexfield to the Vendor Site window in Oracle Accounts Payable or Purchasing.
- Vendor is triggered to OPM.

### **Define Manufacturing System and User Profiles**

Concurrent programs are installed automatically with the installation scripts. The PO:Document Approval Manager must be installed and running for the synchronization between Oracle Purchasing and OPM Purchase Management to occur successfully. Workflow must also be running; set the PO:Workflow Processing Mode profile option to ONLINE.

# **Setting Up OPM Purchasing**

Refer to the Oracle Process Manufacturing Purchasing Management User's Guide for more details. Below are the steps relating to Common Purchasing.

1. Navigate to the Vendor GL Class window.

Setup Vendor GL Classes to be used for Account Mapping. This is tied to a supplier via the Vendor GL Class Descriptive Flexfield in Supplier entry. The lookup for this field (Quickpick) is validated against the OPM Vendor GL Class table, "po\_vdgl\_cls".

**2.** Navigate to the Acquisition Cost window.

Currently the Acquisition Cost Code amount entered on the PO Line Detail is on a per unit sold basis.

The Acquisition Cost Indicator impacts the way in which the Manufacturing Accounting Controller GL Mapping logic creates GL entries at Purchase Order Receipt time.

You can select the Not Included option to indicate that the Acquisition Costs are NOT included in the cost of the item. Thus, the Acquisition Costs (for example, freight or insurance) are expensed. Each Acquisition Cost code may be booked to its own EXP account.

Select the Included option to indicate that the Acquisition Costs are included in the cost of the item. Therefore, the Acquisition Cost is included in the material cost or INV account, rather than the EXP account.

**Note:** Each Acquisition Cost may be defined as included or not included in the cost of purchased items. At Purchase Order entry time you may override the setting made on the Purchasing Acquisition Cost window.

# Implementing Acquisition Costs

In Oracle Applications 11i, the acquisition cost window is driven by OPM.pll. In Oracle Applications 11 it was CUSTOM.pll. When you enter the shipment information for a Purchase order, you click on the Actions Menu and you see the sub menu Acquisition\_cost active. The ZOOM button will not be activated, as it was in Oracle Applications 11. You save the Shipment Information (save the PO) in order to enter the acquisition cost for a shipment line. If everything works then the setup is complete. If you see that the Acquisition Cost sub menu is inactive, check the following setup:

- Check that OPM.pll and OPM.plx exists in \$AU\_TOP/resource directory.
- Check that GMLACQCE.fmx exists in your application \$GML\_TOP/forms/US directory.
- Login to the Application Developer responsibility.
- Navigate to Applications Forms to check if the registration for Acquisition Cost window is done.
- Query on Form GMLACQCE. The user form name must be Acquisition Cost. Make sure that the Application entered is Oracle Process Manufacturing Logistics. If you don't find the entry, enter and save.
- Check if the function is assigned to this window from the Applications Functions window.
- Query on the function GMLACQCE\_F or User Function Name Acquisition Cost. Make sure that the associated User window is Acquisition Cost and the Application is Oracle Process Manufacturing Logistics. If not, then enter it manually and save.
- Query on the menu name for the user Purchasing Responsibility, which is usually Purchasing Super User GUI.
- Navigate to the details block at the last record and check that the Acquisition Cost function is associated with this menu. Check that the navigator prompt and Sub menu are blank. If you don't find this entry, enter manually and save.

| <b>Implementing</b> | Acquisition | Costs |
|---------------------|-------------|-------|
|---------------------|-------------|-------|

# **Oracle Order Management for Process Inventory Setup**

With the footprint of OPM and Order Management, Oracle Process users can:

- Create, update, and price sales orders within Oracle Order Management or **CRM**
- Enter order quantities in two units of measure
- Capture preferred grade for an order line
- Reserve Process Inventory for sales orders
- Automatically allocate lots against Process Inventory
- Establish price lists, discounts, charges, and promotions in Oracle Advanced Pricing
- Pick inventory for shipping in Oracle Process Manufacturing
- Plan, schedule and confirm shipments using Oracle Shipping Execution

For more detailed information on implementing Oracle Order Management for Process Inventory, refer to the Using Oracle Order Management with Process Inventory guide.

The following topics are covered:

- Setting Up Order Management
- Setting Up OPM

# **Setting Up Oracle Order Management**

Set up the standard information for Oracle Order Management according to the Oracle Order Management User's Guide, Setting Up chapter. The steps listed below correspond to one of these steps. Only the steps that have an OPM requirement are listed. These steps supplement the Oracle Order Management User's Guide, but do not replace it.

### **Define Customers (Required)**

Navigate to the Standard Customers window.

The AR Customer Number plus the Location (established in the Business Purposes choice box on the Customer Address window) becomes the customer number. Therefore, there is a unique customer in OPM for each Customer/Location combination in AR. The format is Customer Number-Location. The interface creates OPM customers where Location Usage is Ship To and Bill To. All other Usage Types in AR are ignored.

This is set up for use in OPM Quality Management and OPM Manufacturing Accounting Controller account mapping by customer.

- Enter AR Customer Number in uppercase if not numeric.
- AR Customer Number must not exceed 16 characters.
- Enter AR Customer Business Purpose Location in uppercase if not numeric.
- AR Customer Name is used to create the OPM Customer Name.
- AR State field must not exceed 4 characters.
- The Customer Currency is the Location Primary Bank Account Currency. Only one Primary Bank Account can be established, otherwise the Base Currency becomes the Customer Currency.
- Payment Terms may not default from the Customer Profile, therefore payment terms must be defined on the Customer window.

The following is an example of how Customers are mapped to OPM:

Name Oracle Redwood Shores

#### Number ORACLERS

Within AR, designate the Business Purpose for each address entered. The synchronization passes to OPM only the Bill To and Ship To usage types. All other usage types are ignored for the purposes of synchronization.

| Receivables Business<br>Purpose | 1        | 2              |
|---------------------------------|----------|----------------|
| Usage                           | Bill To  | Ship To        |
| Location                        | VALHALLA | REDWOOD SHORES |

In this example, two records are passed to OPM. During synchronization two OPM Customers (one marked as Bill to - yes, the other as Ship to - yes) are created for use in the OPM Order Fulfillment application. The Customer number in OPM is the concatenation of the AR Customer Number - Business Purpose fields, where dash (-) is the separator.

Note: The value dash (-) for the GMF:Customer Delimiter constant can be changed on Profile Options window.

This is shown in the following example:

#### **OPM Customer**

Number ORACLERS-VALHALLA

Name Oracle Redwood Shores

Bill To Yes

Ship To No

#### **OPM Customer**

Number ORACLERS-VALHALLA

Name Oracle Redwood Shores

Bill To No

Ship To Yes

# Setting Up OPM

Set up the standard information for OPM according to the Oracle Process Manufacturing User Guides, Setting Up chapters. The steps listed below correspond to these steps. Only the steps that have an Oracle Order Management for Process Inventory requirement are listed. These steps supplement the Oracle Process Manufacturing User Guides, but do not replace them.

### Set Up OPM Inventory

After inventory organizations are properly established, the rest of OPM Inventory can be set up. This involves defining units of measure, establishing inventory calendars, defining lot status codes, and entering inventory items and their required information. Beginning balances for OPM Inventory may also be entered.

See: OPM Inventory Management User's Guide.

### Define Document Type for Order Management Inventory Transactions

The document type OMSO is used to designate Process Inventory transactions which originate from Order Management. These transactions are recorded when a sales order line is reserved, allocated, and then shipped. Set up this predefined document type for every organization in OPM that owns OPM warehouses. Refer to Editing Document Ordering in the OPM System Administration User's Guide, for the following:

- In the Document Ordering window, enter the Document Type OMSO and then the OPM organization code for which this document ordering will apply.
- Select only manual document numbering; automatic numbering is not allowed for this document type. Automatic numbering for sales orders is setup in Order Management.

When inventory transactions are viewed in OPM, you see the document type of OMSO for the transactions that originated from an Order Management sales order.

## **Set the Order Management Profile Option**

The OPM GML: OM Integration profile option controls certain functionality when using OPM with Order Management. Set this profile option to Yes to continue with the proper setup and enter transactions which are recognized from Order Management. This profile option is accessed under Oracle Applications System Administration and is set at the Site level. It controls functionality for:

Setting up sales order and shipping allocation rules in OPM

- Setting up account mapping in OPM Manufacturing Accounting Controller
- Running the subsidiary ledger update process in OPM Manufacturing **Accounting Controller**

### **Define Allocation Criteria for Orders (Optional)**

Allocation rules are defined to indicate preferences such as partial allocation of the order quantity and the number of lots which can be allocated to fulfill the order. Additional information such as the allocation horizon and number of shelf days are defined to control when inventory is allocated to an order. Allocation rules are in effect for all customers or can be restricted to one customer.

Use the Allocation Criteria window to automatically allocate Process Inventory to an order line during a pick release. In the Pick Release window, you can select Auto Allocate. When Auto Allocate is selected, automatic inventory allocation will proceed using the rules (criteria) established in this window.

Before OPM can allocate lot-controlled items to sales orders or shipments, you must first group items into allocation classes in the OPM Inventory Management application. The item allocation classes are used to define sales order allocation.

- Define allocation class codes on the Allocation Class window in OPM Inventory Management Setup.
- Assign allocation class codes to items in the Items window to make the allocation parameters become effective for that item.

Refer to the Oracle Process Manufacturing Inventory Management User's Guide for detailed information about the Allocation Class and Items windows.

## Activate Pricing Flexfield for Grade

A pricing attribute for OPM grade is predefined as a pricing attribute flexfield segment. To establish pricing by grade, this segment must be enabled through the Descriptive Flexfields window.

- 1. Navigate to the Flexfields window and query on the flexfield for the Application Oracle Pricing and the flexfield pricing attributes.
- 2. Clear the Freeze Flexfield checkbox.
- 3. Select the line for the pricing attributes context and click **Segments**. You will see a list of pricing attribute segments, one of which is OPM Grade.
- 4. Select **Enable** and **Display**.
- **5.** Save the window.

#### **6.** Recompile the flexfield.

See: Oracle Applications Flexfields Guide

The Grade flexfield in the LOV for pricing attributes during the setup of price lists or modifiers is displayed. Refer to the discussion of Pricing in the Oracle Order Management User's Guide or the Oracle Pricing User's Guide.

### Set Up OPM Manufacturing Accounting Controller

The OPM Manufacturing Accounting Controller is used in conjunction with Order Management to record cost of goods sold for sales orders for process-enabled inventory organizations. The cost of goods sold entry is written directly to the Oracle General Ledger using the setup and processing in the OPM Manufacturing Accounting Controller.

The event for recording cost of goods sold (and Inventory) is the OMSO event, which requires account mapping the accounts used in the entry.

In OPM Manufacturing Accounting Controller (MAC), financial transactions are assigned to accounting events and their corresponding accounts. The Account Mapping window in MAC allows you to use information from the transaction to determine the appropriate account.

Only one entry for Order Management transactions is booked from OPM to record the shipment of inventory and the cost of goods sold. The event and subevent in MAC that correspond to this entry are OMSO and OMSP.

Two accounts correspond to this event-subevent and require mapping setup. The accounts are:

**INV** - **Inventory** 

PCO - Product Cost

When a shipment is confirmed in Shipping Execution and the subsidiary ledger update is run, a debit to the product cost account (cost of goods sold) and credit to inventory is recorded. The accounts for this entry are determined using the OPM MAC Account Mapping setup.

Refer to the MAC Setup in the OPM Manufacturing Accounting Controller User's Guide for details on how to map the accounts.

## **Activating Dual Quantities and Grade in Sales Orders**

To enter and view secondary quantity, secondary unit of measure, and grade for an order line, create a folder and unhide these fields. These fields are located in all the

Sales Orders Line Items regions. It is recommended that they are displayed in the Main region. You may also want to unhide the Warehouse field in the Main Information region. The value in the Warehouse field determines if the additional fields of secondary quantity and grade are editable by the user and computed by the system.

Refer to the Oracle Applications User's Guide for information on how to create and modify folders.

# **Order Fulfillment Setup**

OPM Order Fulfillment was designed to simplify sales order entry and reduce order cycle time while providing the most accurate sales order processing possible. Predefined pricing schedules and order templates reduce order entry time and overall order cycle time.

Order processing lets your order entry personnel inform your customers of scheduled delivery dates and pricing (including discounts, allowances, surcharges, taxes, and commissions) during order entry. Your customers benefit by knowing when an order will be delivered and what it will cost at the beginning of the sales order process.

### Pricing, Ordering, and Shipping Flexibility

OPM Order Fulfillment provides many pricing options such as:

- Establishing order and line-level charges, discounts, and allowances on a percentage, flat-rate, or per-unit basis.
- Granting discounts on an as-needed basis which allows you the flexibility to give the best possible price to each customer.
- Applying mass price changes so you can quickly reflect broad-based price modifications in an entire price list.
- Setting Order Fulfillment to select the lowest available price effective for selected ship-to customers.
- Setting up order types that allow you to determine the level of processing for each order. For example, a sample order type can be set to skip pricing during processing. Pro-forma invoices provide the shipping documents used for international environments.

- Setting up tax information that allows you to calculate tax liabilities incurred as a result of the sale of taxable goods.
- Setting up sales representative and commission information that is linked to customers which enables you to automatically generate commission information on your sales orders.

### **Defining Pricing Rules**

You can define pricing rules by applying:

- Pricing by customer, customer class, or territory
- Total order quantity pricing
- Line item discounts and charges
- Order level discounts and charges
- Global price list changes
- Freight bill method charges
- Lowest price available pricing (for ship-to customers only)
- Specific charges during sales order entry
- Tax calculations

### **Automating Sales Order Processing**

You can automate your sales order processing by:

- Establishing order types to determine which processing steps are appropriate for orders
- Creating new orders using information from other sources such as order profiles and existing orders
- Calculating scheduled ship dates based on carrier lead time
- Establishing audit trails

# **Automating Shipments**

You can automate sales order shipping by:

- Setting close tolerances for line items
- Using the transfer order type to ship goods to your own warehouses.

The following topics are covered:

- Setting Up Oracle Accounts Receivables
- Setting Up OPM Order Fulfillment

# **Setting Up Oracle Receivables**

Set up the standard information for Oracle Purchasing according to the *Oracle* Receivables User's Guide, Setting Up chapter. The steps listed below correspond to one of these steps. Only the steps that have an OPM Order Fulfillment requirement are listed. These steps supplement the Oracle Receivables User's Guide, but do not replace it.

## **Define Descriptive Flexfields**

- Line Transaction Flexfield for AutoInvoicing
- Customer Fields for Customer Entry
- Transaction Type for Debit/Credit Memo Inventory Adjustment

#### **Define Line Transaction Flexfield**

Setup the Line Transaction Flexfield for INTERFACE LINE ATTRIBUTE1 through INTERFACE\_LINE\_ATTRIBUTE8. These descriptive flexfields must be established to allow AutoInvoicing to operate properly. Query on Title as Line Transaction Flexfield.

| Field Name       | Value                      |
|------------------|----------------------------|
| Title            | Line Transaction Flexfield |
| Application      | Oracle Receivables         |
| Freeze Flexfield | No                         |
| Prompt           | Context Value              |
| Value Required   | No                         |
| Default Value    | (blank)                    |
| Override Allowed | Yes                        |
| Reference Field  | (blank)                    |

Enter the following data in Context Field Value:

| Field Name         | Value                  |
|--------------------|------------------------|
| Code               | GEMMS OP               |
| Name & Description | GEMMS Order Processing |

Position the cursor on the GEMMS OP line and click Segments and Open and add the following four records.

#### Record 1 & 2

| Field Name*      | Value 1                   | Value 2                   |
|------------------|---------------------------|---------------------------|
| Name             | Line Id                   | Orgn Code                 |
| Description      | Line Id                   | Organization              |
| Enabled          | Yes                       | Yes                       |
| Column           | INTERFACE_LINE_ATTRIBUTE1 | INTERFACE_LINE_ATTRIBUTE2 |
| Number           | 1                         | 2                         |
| Value Set        | (blank)                   | (blank)                   |
| Value Set Desc.  | (blank)                   | (blank)                   |
| Required         | No                        | No                        |
| Display Size     | 30                        | 4                         |
| Description Size | 50                        | 50                        |

<sup>\*</sup>If a Field Name is not listed, use the defaults.

#### Record 3 & 4

| Field Name*     | Value 1                   | Value 2                   |
|-----------------|---------------------------|---------------------------|
| Name            | Ship No.                  | Line No.                  |
| Description     | Shipment No.              | Line Number               |
| Enabled         | Yes                       | Yes                       |
| Column          | INTERFACE_LINE_ATTRIBUTE3 | INTERFACE_LINE_ATTRIBUTE4 |
| Number          | 3                         | 4                         |
| Value Set       | (blank)                   | (blank)                   |
| Value Set Desc. | (blank)                   | (blank)                   |
| Required        | No                        | No                        |
| Display Size    | 30                        | 6                         |

| Field Name*      | Value 1 | Value 2 |
|------------------|---------|---------|
| Description Size | 50      | 50      |

If a Field Name is not listed, use the defaults.

### Record 5 & 6

| Field Name*      | Value 1                   | Value 2                   |
|------------------|---------------------------|---------------------------|
| Name             | Line Type                 | Invoice line number       |
| Description      | Line type                 | Invoice line number       |
| Enabled          | Yes                       | Yes                       |
| Column           | INTERFACE_LINE_ATTRIBUTE5 | INTERFACE_LINE_ATTRIBUTE6 |
| Number           | 5                         | 6                         |
| Value Set        | (blank)                   | (blank)                   |
| Value Set Desc.  | (blank)                   | (blank)                   |
| Required         | No                        | No                        |
| Display Size     | 30                        | 6                         |
| Description Size | 50                        | 50                        |

<sup>\*</sup>If a Field Name is not listed, use the defaults.

#### Record 7 & 8

| Field Name*     | Value 1                   | Value 2                   |
|-----------------|---------------------------|---------------------------|
| Name            | Line charge id            | Line Comments             |
| Description     | Line charge id            | Line Comments             |
| Enabled         | Yes                       | Yes                       |
| Column          | INTERFACE_LINE_ATTRIBUTE7 | INTERFACE_LINE_ATTRIBUTE8 |
| Number          | 7                         | 8                         |
| Value Set       | (blank)                   | (blank)                   |
| Value Set Desc. | (blank)                   | (blank)                   |

| Field Name*      | Value 1 | Value 2 |
|------------------|---------|---------|
| Required         | No      | No      |
| Display Size     | 6       | 30      |
| Description Size | 50      | 50      |

This last column can only be added if you plan on having comments on your Sales Order lines. If you do not plan on having comments on your Sales Order lines, then the Sales Order is rejected coming into AR. We recommend you do not add this column unless comments are the norm.

\*If a Field Name is not listed, use the defaults.

After saving this last window return to the First window, freeze the flexfield and save.

### **Define Customers (Required)**

Navigate to the Standard Customers window.

The AR Customer Number plus the Location (established in the Business Purposes choice box on the Customer Address window) becomes the customer number. Therefore, there is a unique customer in OPM for each Customer/Location combination in AR. The format is Customer Number-Location. The interface creates OPM customers where Location Usage is Ship To and Bill To. All other Usage Types in AR are ignored.

It is used for OPM Sales Order Processing.

- Enter AR Customer Number in uppercase if not numeric.
- AR Customer Number must not exceed 16 characters.
- Enter AR Customer Business Purpose Location in uppercase if not numeric.
- AR Customer Name is used to create the OPM Customer Name.
- AR State field must not exceed 4 characters.
- The Customer Currency is the Location Primary Bank Account Currency. Only one Primary Bank Account can be established, otherwise the Base Currency becomes the Customer Currency.
- Payment Terms may not default from the Customer Profile, therefore payment terms must be defined on the Customer window.

The following is an example of how Customers are mapped to OPM:

Name Oracle Redwood Shores

**Number ORACLERS** 

Within AR, designate the Business Purpose for each address entered. The synchronization passes to OPM only the Bill To and Ship To usage types. All other usage types are ignored for the purposes of synchronization.

| Receivables Business<br>Purpose | 1        | 2              |
|---------------------------------|----------|----------------|
| Usage                           | Bill To  | Ship To        |
| Location                        | VALHALLA | REDWOOD SHORES |

In this example, two records are passed to OPM. During synchronization two OPM Customers (one marked as Bill to - yes, the other as Ship to - yes) are created for use in the OPM Order Fulfillment application. The Customer number in OPM is the concatenation of the AR Customer Number - Business Purpose fields, where dash (-) is the separator.

**Note:** The value dash (-) for the GMF:Customer Delimiter constant can be changed on Profile Options window.

This is shown in the following example:

#### OPM Customer

Number ORACLERS-VALHALLA

Name Oracle Redwood Shores

Bill To Yes

Ship To No

#### **OPM Customer**

Number ORACLERS-VALHALLA

Name Oracle Redwood Shores

Bill To No

Ship To Yes

## **Define Customer Descriptive Flexfield Setups**

The following Descriptive Flexfields are added to the Customer windows:

- **Tax Calculation Code**
- **Tax Location Code**
- **Customer Price Class**
- Ship From Warehouse
- Freight Bill Method

Establish the following six value sets from the Validation Sets window.

| Field Name            | Value 1                                   | Value 2                                |
|-----------------------|-------------------------------------------|----------------------------------------|
| Value Set Name        | opm_taxcalc_code                          | opm_taxloc_code                        |
| Description           | OPM Order Fulfillment<br>Calculation Code | OPM Order Fulfillment<br>Location Code |
| Format Type           | Char                                      | Char                                   |
| Maximum Size          | 4                                         | 10                                     |
| Uppercase Only (A-Z)  | Yes                                       | Yes                                    |
| Validation Type       | Table                                     | Table                                  |
| Table Application     | Oracle Receivables                        | Oracle Receivables                     |
| Table Name            | tx_calc_mst                               | (blank)                                |
| tx_tloc_cds           | Allow Parent Values                       | No                                     |
| No                    | Table Columns Value                       | taxcalc_code                           |
| taxloc_code           | Туре                                      | Varchar2                               |
| Varchar2              | Size                                      | 410                                    |
| Table Columns Meaning | taxcalc_desc                              | taxloc_desc                            |
| Туре                  | Varchar2                                  | Varchar2                               |

| Field Name         | Value 1 | Value 2 |
|--------------------|---------|---------|
| Size               | 70      | 70      |
| Where/order by     | (blank) | (blank) |
| Additional columns | (blank) | (blank) |

| Field Name            | Value                    |
|-----------------------|--------------------------|
| Value Set Name        | opm_custprice_class      |
| Description           | OPM Customer Price Class |
| Format Type           | Char                     |
| Maximum Size          | 8                        |
| Uppercase Only (A-Z)  | Yes                      |
| Validation Type       | Table                    |
| Table Application     | Oracle Receivables       |
| Table Name            | op_cprc_cls              |
| Allow Parent Values   | No                       |
| Table Columns Value   | custprice_class          |
| Туре                  | Varchar2                 |
| Size                  | 8                        |
| Table Columns Meaning | custprice_desc           |
| Туре                  | Varchar2                 |
| Size                  | 70                       |
| Where/Order by        | (blank)                  |
| Additional columns    | (blank)                  |

| Field Name     | Values                  | Values                  |
|----------------|-------------------------|-------------------------|
| Value Set Name | opm_ship_whse           | opm_frght_bill_mthd     |
| Description    | OPM Ship From Warehouse | OPM Freight Bill Method |
| Format Type    | Char                    | Char                    |

| Field Name            | Values             | Values             |
|-----------------------|--------------------|--------------------|
| Maximum Size          | 4                  | 25                 |
| Uppercase Only (A-Z)  | Yes                | Yes                |
| Validation Type       | Table              | Table              |
| Table Application     | Oracle Receivables | Oracle Receivables |
| Table Name            | ic_whse_mst        | op_frgt_mth        |
| Allow Parent Values   | No                 | No                 |
| Table Columns Value   | whse_code          | of_frtbill_mthd    |
| Туре                  | Varchar2           | Varchar2           |
| Size                  | 4                  | 25                 |
| Table Columns Meaning | whse_name          | frtbill_desc       |
| Туре                  | Varchar2           | Varchar2           |
| Size                  | 40                 | 40                 |
| Where/Order by        | (blank)            | (blank)            |
| Additional Column     | (blank)            | (blank)            |

Add the Tax Location Code, the Tax Calculation Code, and the Customer Price Class to the Customer Information window.

Navigate to the Flexfields Descriptive Segments window.

Query on Title as Customer Information.

| Field Name           | Value                |
|----------------------|----------------------|
| Title                | Customer Information |
| Application          | Oracle Receivables   |
| Freeze Flexfield Def | No                   |
| Prompt               | Context Value        |
| Value Req            | No                   |
| Default Value        | (blank)              |
| Override Allowed     | No                   |

| Field Name | Value   |
|------------|---------|
| Reference  | (blank) |

## Click Segments and Open and add the following three records:

| Field Name   | Record 1          | Record 2             | Record 3             |
|--------------|-------------------|----------------------|----------------------|
| Name         | Tax Loc Code      | Tax Calc Code        | Cust Price Cls       |
| Description  | Tax Location Code | Tax Calculation Code | Customer Price Class |
| Enable       | Yes               | Yes                  | Yes                  |
| Column       | ATTRIBUTE2        | ATTRIBUTE3           | ATTRIBUTE4           |
| Number       | 2                 | 3                    | 4                    |
| Display      | Yes               | Yes                  | Yes                  |
| Value Set    | opm_taxloc_code   | opm_taxcalc_code     | opm_custprice_class  |
| Default Type | (blank)           | (blank)              | (blank)              |
| Required     | No                | No                   | No                   |
| Range        | (blank)           | (blank)              | (blank)              |

Add the Tax Location Code, the Tax Calculation Code, and the Customer Price Class to the Site Use Information window.

Query on Title as Site Use Information.

| Field Name           | Value                |
|----------------------|----------------------|
| Title                | Site Use Information |
| Application          | Oracle Receivables   |
| Freeze Flexfield Def | No                   |
| Prompt               | Context Value        |
| Value Req            | No                   |
| Default Value        | (blank)              |
| Override Allowed     | No                   |
| Reference            | (blank)              |

## Click Segments and Open and add the following three records:

| Field Name   | Record 1          | Record 2             | Record 3             |
|--------------|-------------------|----------------------|----------------------|
| Name         | Tax Loc Code      | Tax Calc Code        | Cust Price Cls       |
| Description  | Tax Location Code | Tax Calculation Code | Customer Price Class |
| Enable       | Yes               | Yes                  | Yes                  |
| Column       | ATTRIBUTE2        | ATTRIBUTE3           | ATTRIBUTE4           |
| Number       | 2                 | 3                    | 4                    |
| Display      | Yes               | Yes                  | Yes                  |
| Value Set    | opm_taxloc_code   | opm_taxcalc_code     | opm_custprice_class  |
| Default Type | (blank)           | (blank)              | (blank)              |
| Required     | No                | No                   | No                   |
| Range        | (blank)           | (blank)              | (blank)              |

Add the Ship From Warehouse and Freight Bill Method to the Customer Address window.

Query on Title as Address Information.

| Field Name           | Value         |
|----------------------|---------------|
| Freeze Flexfield Def | No            |
| Prompt               | Context Value |
| Value Req            | No            |
| Default Value        | (blank)       |
| Override Allowed     | No            |
| Reference Field      | (blank)       |

## Click Segments and Open and add the following two records:

| Field Name  | Value 1             | Value 2             |
|-------------|---------------------|---------------------|
| Name        | Freight Bill Method | Ship From Warehouse |
| Description | Freight Bill Method | Ship From Warehouse |

| Field Name   | Value 1             | Value 2       |
|--------------|---------------------|---------------|
| Enabled      | Yes                 | Yes           |
| Column       | ATTRIBUTE1          | ATTRIBUTE2    |
| Number       | 1                   | 2             |
| Display      | Yes                 | Yes           |
| Value Set    | opm_frght_bill_mthd | opm_ship_whse |
| Default Type | (blank)             | (blank)       |
| Required     | No                  | No            |
| Range        | (blank)             | (blank)       |

Freeze flexfield definition and save.

## **Define Transaction Type and Invoice Line Information Descriptive** Flexfield for AR Credit/Debit Memo Inventory Adjustment

An AR credit/debit memo produces an inventory adjustment in OPM upon running the Data Synchronization process in OPM. This functionality applies to memos created in Accounts Receivable and not Accounts Payable. Debit memos create negative inventory adjustments and credit memos create positive inventory adjustments.

Define the Value Sets

Navigate to the Flexfields Validation Sets window.

| Field Name*             | Value                         |
|-------------------------|-------------------------------|
| Value Set Name          | opm_affects_inventory         |
| Description             | Credit Memo Affects Inventory |
| Format Type             | Char                          |
| Maximum Size            | 8                             |
| Uppercase Only (A-Z)    | Yes                           |
| Right Justify Zero Fill | No                            |
| Validation Type         | Independent                   |

<sup>\*</sup>If a Field Name is not listed, use the defaults.

**Define Validation Values** 

Navigate to the Flexfields Validation Values window.

Query on the opm\_affects\_inventory value set. Add the following values:

| Field Name  | Value 1                                  | Value 2                          |
|-------------|------------------------------------------|----------------------------------|
| Value       | NO                                       | YES                              |
| Description | Credit Memo does not<br>Affect Inventory | Credit Memo Affects<br>Inventory |

Add the Descriptive flexfield to the Transaction Types window.

Navigate to the Flexfields Descriptive Segments window.

Query on Title as Transaction Type Information.

| Field Name           | Value         |
|----------------------|---------------|
| Freeze Flexfield Def | No            |
| Prompt               | Context Value |
| Value Required       | No            |
| Default Value        | (blank)       |
| Override Allowed     | No            |
| Reference Field      | (blank)       |

Click Segments and Open and add the following record:

| Field Name  | Value                                    |
|-------------|------------------------------------------|
| Name        | Memo Affects Inventory                   |
| Description | Defines whether a Memo Affects Inventory |
| Enabled     | Yes                                      |
| Column      | ATTRIBUTE10                              |
| Number      | 1                                        |
| Display     | Yes                                      |
| Value Set   | opm_affects_inventory                    |

| Field Name    | Value    |
|---------------|----------|
| Default Type  | Constant |
| Default Value | No       |
| Required      | Yes      |
| Range         | (blank)  |
| Display Size  | 3        |

Freeze the flexfield and save.

Create Invoice Line Information Descriptive Flexfields.

**Define the Value Sets** 

Navigate to the Flexfields Validation Sets window.

| Field Name                 | Value 1            | Value 2                | Value 3                  | Value 4                                | Value 5                                   | Value 6                                   | Value 7                     |
|----------------------------|--------------------|------------------------|--------------------------|----------------------------------------|-------------------------------------------|-------------------------------------------|-----------------------------|
| Value Set<br>Name          | opm_item_no        | opm_<br>reasons        | opm_orgns                | opm_whse_<br>locations                 | opm_lots                                  | opm_<br>dualuom                           | opm_<br>dualuom_<br>qty     |
| Description                | OPM Item<br>Number | OPM<br>Reason<br>Codes | OPM<br>Organizatio<br>ns | OPM<br>Warehouse<br>Locations          | OPM Lots                                  | OPM Item<br>Dual UOM                      | OPM Dual<br>UOM<br>Quantity |
| Format Type                | Char               | Char                   | Char                     | Char                                   | Char                                      | Char                                      | Number                      |
| Maximum<br>Size            | 32                 | 4                      | 4                        | 90                                     | 90                                        | 4                                         | 15                          |
| Uppercase<br>Only (A-Z)    | Yes                | Yes                    | Yes                      | Yes                                    | Yes                                       | No                                        | No                          |
| Right Justify<br>Zero Fill | No                 | No                     | No                       | No                                     | No                                        | No                                        | No                          |
| Min Value                  | (blank)            | (blank)                | (blank)                  | (blank)                                | (blank)                                   | (blank)                                   | (blank)                     |
| Max Value                  | (blank)            | (blank)                | (blank)                  | (blank)                                | (blank)                                   | (blank)                                   | (blank)                     |
| Validation<br>Type         | Table              | Table                  | Table                    | Table                                  | Table                                     | Table                                     | None                        |
| Table<br>Application       | (blank)            | (blank)                | (blank)                  | (blank)                                | (blank)                                   | (blank)                                   | (blank)                     |
| Table Name                 | IC_ITEM_<br>MST    | SY_REAS_<br>CDS        | SY_ORGN_<br>MST          | IC_ITEM_<br>MST IM, IC_<br>LOCT_MST IL | IC_ITEM_<br>MST IM, IC_<br>LOTS_MST<br>IL | IC_ITEM_<br>MST IM,<br>SY_UOMS_<br>MST SY | (blank)                     |

| Field Name                  | Value 1                                           | Value 2         | Value 3       | Value 4                                                                           | Value 5                                                                                                    | Value 6                                                                                        | Value 7 |
|-----------------------------|---------------------------------------------------|-----------------|---------------|-----------------------------------------------------------------------------------|----------------------------------------------------------------------------------------------------|------------------------------------------------------------------------------------------------|---------|
| Table<br>Columns<br>Value   | ITEM_NO                                           | REASON_<br>CODE | ORGN_<br>CODE | IL.WHSE_<br>CODE  DEC<br>ODE(IM.LOC<br>T_<br>CTL,0,NULL,'.<br>'  IL.LOCATI<br>ON) | IL.LOT_<br>NO     DECO<br>DE(IM.SUB<br>LOT_<br>CTL,0,NUL<br>L,''     IL.SU<br>BLOT_NO)                            | SY.UM_<br>CODE                                                                                 | (blank) |
| Туре                        | Varchar2                                          | Varchar2        | Varchar2      | Varchar2                                                                          | Varchar2                                                                                                    | Varchar2                                                                                       | (blank) |
| Size                        | 32                                                | 4               | 4             | 90                                                                                | 90                                                                                                    | 4                                                                                              | (blank) |
| Table<br>Columns<br>Meaning | ITEM_DESC1                                        | (blank)         | ORGN_<br>NAME | LOCT_DESC                                                                         | IL.LOT_<br>DESC                                                                                                   | SY.UM_<br>DESC                                                                                 | (blank) |
| Туре                        | Varchar2                                          | (blank)         | Varchar2      | Varchar2                                                                          | Varchar2                                                                                                    | Varchar2                                                                                       | (blank) |
| Size                        | 70                                                | (blank)         | 40            | 40                                                                                | 40                                                                                                    | 40                                                                                             | (blank) |
| Where/Order<br>by           | where delete_<br>mark=0 and<br>inactive_<br>ind=0 | (blank)         | (blank)       | where<br>IM.ITEM_NO<br>=<br>:\$FLEX\$.opm_<br>item_no                             | where IM.ITEM_ NO = :SFLEXS.op m_item_no AND IL.ITEM_ID = IM.ITEM_ ID and IM.LOT_ CTL = 1 and IL.DELETE_ MARK = 0 | where IM.item_no = :\$FLEX\$.op m_item_no and IM.dualum_ ind = 3 and IM.item_ um2 = SY.um_code | (blank) |
| Additional<br>Columns       | (blank)                                           | (blank)         | (blank)       | (blank)                                                                           | (blank)                                                                                                    | (blank)                                                                                        | (blank) |

Add the Descriptive Flexfields to the Invoice Line Information window.

Navigate to the Flexfields Descriptive Segments window.

Query on Title as Invoice Line Information.

| Field Name                     | Value         |
|--------------------------------|---------------|
| Freeze Flexfield<br>Definition | No            |
| Prompt Value                   | Context Value |
| Value Require                  | No            |

| Field Name       | Value   |
|------------------|---------|
| Default Value    | (blank) |
| Override Allowed | Yes     |
| Reference Field  | (blank) |

### Click Segments and Open and add the following records:

| Field<br>Name    | Value 1            | Value 2                  | Value 3             | Value 4                | Value 5    | Value 6              | Value 7                     |
|------------------|--------------------|--------------------------|---------------------|------------------------|------------|----------------------|-----------------------------|
| Name             | Item No            | Reason                   | Organization        | Location               | Lot        | Dual UOM             | Dual UOM<br>Quantity        |
| Descriptio<br>n  | OPM Item<br>Number | OPM Reason<br>Code Entry | OPM<br>Organization | OPM Item<br>Location   | OPM Lots   | OPM Item<br>Dual UOM | OPM Dual<br>UOM<br>Quantity |
| Enabled          | Yes                | Yes                      | Yes                 | Yes                    | Yes        | Yes                  | Yes                         |
| Column           | ATTRIBUTE7         | ATTRIBUTE8               | ATTRIBUTE9          | ATTRIBUTE<br>10        | ATTRIBUTE1 | ATTRIBUTE 5          | ATTRIBUTE<br>15             |
| Number           | 1                  | 2                        | 3                   | 4                      | 5          | 6                    | 7                           |
| Display          | Yes                | Yes                      | Yes                 | Yes                    | Yes        | Yes                  | Yes                         |
| Value Set        | opm_item_no        | opm_reasons              | opm_orgns           | opm_whse_<br>locations | opm_lots   | opm_<br>dualuom      | opm_<br>dualuom_<br>qty     |
| Default<br>Type  | (blank)            | Constant                 | (blank)             | (blank)                | (blank)    | (blank)              | (blank)                     |
| Default<br>Value | (blank)            | DMG                      | (blank)             | (blank)                | (blank)    | (blank)              | (blank)                     |
| Required         | Yes                | Yes                      | Yes                 | Yes                    | No         | No                   | No                          |
| Range            | (blank)            | (blank)                  | (blank)             | (blank)                | (blank)    | (blank)              | (blank)                     |

Freeze the flexfield and save.

# **Define QuickCodes (Optional)**

Navigate to the QuickCodes Receivables window.

OPM automatically synchronizes the AP FOB codes, but not the AR FOB codes. To use the AR FOB Codes in the OPM Order Fulfillment application, enter them as valid AP FOB Codes in AP and synchronize to OPM that way. Unlike Financials,

OPM has one FOB Codes table that is shared by both the Order Fulfillment and Purchasing applications.

When Type is FOB:

- The Name corresponds to the OPM FOB code.
- Enter Name in uppercase.
- Set up OPM default FOB code as NONE.

### Define AutoInvoice Line Ordering Rules (Optional)

Navigate to the Line Ordering Rules window under AutoInvoice.

Setup a Line Ordering rule where Name is INVOICE LINE ORDER. Add an Order By where Sequence is 1, Transaction Attribute is INTERFACE\_LINE\_ATTRIBUTE6, and Type is Ascending.

Optionally, you can Order By the following:

- The organization is INTERFACE\_LINE\_ATTRIBUTE2
- The shipment number is INTERFACE LINE ATTRIBUTE3
- The line number is INTERFACE LINE ATTRIBUTE4
- The line type is INTERFACE\_LINE\_ATTRIBUTE5
- The invoice line number is INTERFACE\_LINE\_ATTRIBUTE6
- The line charge id is INTERFACE\_LINE\_ATTRIBUTE7
- The line comments is INTERFACE LINE ATTRIBUTE8

## Define Payment Terms (Required with Defaults)

Navigate to the Payment Terms window.

Only the AP Terms are synchronized to OPM. To use the AR terms codes in the OPM Order Fulfillment application, enter them as AP terms codes and synchronize them to OPM. OPM has one terms code table that is shared by both the Order Fulfillment and Purchasing applications.

Enter the Name in uppercase.

## Define AutoAccounting (Required)

Navigate to the AutoAccounting window.

In AutoAccounting setup, all Account Types must be established to extract the balancing segment (for example, company segment) from the Transaction Types table. Since the Transaction Type is at least the company of the OPM invoice coming into AR, the multi-company mapping can be achieved by setting up Transaction Types for each company. See the Define Transaction Types step for more information. Enter Transaction Type as the Table Name for at least balancing segment of each Account Type.

**Note:** There is an option to define Invoice Revenue accounts by Item GL Class in OPM. First, set the OPM System constant value for GMF:User OPM Revenue Account for AR Update to 1. Second, setup the SAL account title on the Account Mapping window in the *OPM Manufacturing Accounting Controller* application by Item GL Class.

### **Define Transaction Types (Required with Defaults)**

Navigate to the Transaction Type window.

Establish Transaction Types in AR for all possible values of the OPM selection criteria defined in GMF:Transaction Type Mapping for AR Update. This constant specifies how a Transaction Type is created on an AR Update Invoice. The following are the five values allowed, but are not mandatory:

**ORGN** Shipping Organization from OPM Order Fulfillment Order.

WHSE From Warehouse on the Order line.

**CSTCLS** Customer GL Class for the Bill to Customer on the Sales Order.

SHPCLS Customer GL Class for the Ship to Customer on the Sales Order.

**ITMCLS** Item GL Class

In the GMF: Transaction Type Mapping for AR Update constant, more than one value can be specified by separating the selections by commas. Additionally, the selections are always preceded by the company of the sales order. If this constant is not defined, then the transaction type is the company of the sales order. When OPM Data Sync AR Update is run, released shipments are converted to invoices. On each invoice, a transaction type is derived from the GMF: Transaction Type Mapping for AR Update constant where each value is separated by a period.

The AR Transaction Type Name must be the same as the OPM company code plus your GMF:Transaction Type Mapping for AR Update mapping string values separated by periods. The balancing segment of the accounts entered on the transaction type must be equivalent to the company. Since it was specified in AutoAccounting that the balancing segment must come from the transaction type of an Invoice and the transaction type contains the company of the invoice, the multi-company mapping can be achieved within a set of books. Additionally, the Tax Calculation flag on this window must be set to NO since taxes are computed in OPM and passed to AR during AutoInvoicing.

For example, if GMF:Transaction Type Mapping for AR Update string is ORGN, WHSE, and there is one Company (that is, 1), two Organizations (that is, 0100 and 0200), and two Warehouses (that is, C10, C20), then there must be four transaction types defined in AR as follows:

| Org Type          | Warehouse C10 | Warehouse C20 |
|-------------------|---------------|---------------|
| Organization 0100 | 1.0100.C10    | 1.0100.C20    |
| Organization 0200 | 1.0200.C10    | 1.0200.C20    |

### **Define Transaction Sources (Required)**

Navigate to the Transaction Sources window.

For a multi-organization installation, query on the SAMPLE\_GEMMS source and copy it to source GEMMS. For Multi-Org for each operating unit, copy the seed data Transaction Source SAMPLE-GEMMS to GEMMS and check the Automatic Transaction Numbering check box to enable Automatic Transaction Numbering. Set the last number to the desired number. For a non-multi-organization installation, verify that the GEMMS source is present to identify the imported OPM invoices and establish the attributes for integration. This is automatically setup during the Integration Installation. In both cases, validate and save the following settings.

| Field Name                  | Value |
|-----------------------------|-------|
| Automatic Invoice Numbering | Yes   |
| Transaction Type            | Value |
| Allow Sales Credit          | No    |
| Batch numbering             | No    |
| Sold to customer            | Id    |

| Field Name                 | Value   |
|----------------------------|---------|
| Bill customer              | Id      |
| Bill to address            | Id      |
| Bill to contact            | Id      |
| Ship to customer           | Id      |
| Ship to address            | Value   |
| Ship to contact            | Id      |
| Payment Method Rule        | Value   |
| Customer Bank Account      | Value   |
| Invoicing Rule             | Value   |
| Accounting Rule            | Value   |
| Accounting Flexfield       | Segment |
| Derive Date                | Yes     |
| Payment Terms              | Value   |
| Revenue Account Allocation | Percent |
| Memo Reason                | Value   |
| Agreement                  | Value   |
| Memo Line Rule             | Value   |
| Sales Territory            | Segment |
| Inventory Item             | Segment |
| Unit of Measure            | Id      |
| FOB Point                  | Code    |
| Freight Carrier            | Code    |
| Related Document           | Number  |

# **Define Salespersons (Required with Defaults)**

Navigate to the Transaction SalesPersons window.

Enter the sales reps to be used in the OPM Order Fulfillment application. The Territories are optional and do not need to be defined to save this window.

- Enter Salesperson Name in uppercase.
- Salesperson name cannot exceed 40 characters.
- Territories are optional.
- Salesperson numbers must be unique across all Sets of Books (auto-numbering is suggested).
- Sales Rep number should not exceed 8 characters.

### Define Tax Codes and Rates (Required)

Navigate to the Tax Codes window.

Taxes are computed within the OPM Order Fulfillment Order Processing and passed with an Invoice to AR via AutoInvoicing, but the tax authority sent to AR must be defined in AR.

The Tax Code must equal the Tax Authority in the OPM Order Fulfillment application, must be entered in uppercase, and must not exceed 32 characters.

The Tax Rate% must be equal to the OPM Tax Authority Base percent.

Click and enable Ad hoc for the Sales Tax Type and the VAT Tax type. Do not check Inclusive Tax and Allow Inclusive Override Flags for the Sales Tax Type and the VAT Taxtype.

## **Define Customer Profile Classes (Required with Defaults)**

Navigate to the Customer Profile Classes window.

Click and enable the Credit Check flag if you want OPM Order Fulfillment Order Entry to perform credit checking for a given customer. Click and enable the Override Terms flag to change the payment terms on OPM sales orders. All customers or Customer Profile Classes where you do not enable the Override Terms flag must have a valid Payment Terms code, otherwise you will not be allowed to enter or change the Terms Code on the OPM sales order. It is recommended that you enable the Override Terms flag for all profiles and always define a Payment Terms in each profile.

In the Profile Class Amount region, establish one set of limits in any one currency. Ensure that an exchange exists between this currency and the base currency. Enter the total Credit Limit and Order Credit Limit. OPM credit checking in Sales Order Entry compares the Customer Credit Limit to the on-screen Order Amount plus the Open AR balance plus all other Open OPM Sales Orders. It also compares the Order Credit Limit to the on-screen Order Amount.

## **Define Standard Memo Lines (Optional)**

Memo Line Name must be equivalent to the OPM Charge Code in the Order Fulfillment application. The Standard Memo Line must be of type Line or Charges. This enables Sales Order Charges to be recognized on an AR Invoice.

# Setting Up OPM Order Fulfillment

In order for OPM to calculate Tax on Sales Orders and pass Tax information to AR, the Order Fulfillment setup needs to be done. Below are the steps relating to the integration. Refer to the Oracle Process Manufacturing Order Fulfillment User's Guide for more details.

### Define Location Codes for Organization Setup

Navigate to the Location Code window.

There must be at least a default code to use for OPM organizations, even if you do not calculate any taxes (for example, NONE). This can also be attached to a customer in the AR Setup.

#### **Define Tax Classes**

Navigate to the Tax Association window.

Define Tax Classes and tie Items to these classes on this window. One simple example would be a class called Taxable where all taxable items were listed.

#### **Define Tax Authorities**

Navigate to the Tax Authority window.

Establish appropriate Tax Authorities with effective dates and rates. The Tax Authority can be used for Account Mapping within the Manufacturing Accounting Controller application to accrue the liability to different account numbers (if needed). This must be equal to the AR Tax Code to be recognized on an AR Invoice coming from OPM. The Base Percent (%) must be equal to the AR Tax Code Tax Rate Percent.

#### **Define Tax Rules**

Navigate to the Tax Calculation window.

Define the rules which are applied when OPM calculates taxes. This is also attached to a customer in AR customer setup.

#### **Define Tax Locations**

Navigate to the Location Association window.

Establish the Tax Authorities to be used for calculation purposes when selling product from one Tax Location code to another Tax Location code.

## Set Profile Options

Verify the Profile Option Values. To activate OPM tax calculations, verify the values for the following profile options.

| Profile Options               | Values |
|-------------------------------|--------|
| GML:Use OPM Tax Calculations  | 1      |
| GML:Automatic Tax Calculation | 1      |

#### **Define Hold Reason Codes**

Navigate to the Hold Reason Code window.

There are four different Hold Reason codes used for credit checking in OPM. Therefore, there are four profile options added to the System Administration application. They come pre-loaded with default values for the Hold Reason attached to each condition. Although the Hold Reason codes are pre-loaded, you can change the descriptions and flags on the Hold Reasons window or change the values on the Profile Options window to agree with the other Sales Hold Reason codes you already have established:

| Description of Hold Reason Code    | Profile Options                              | Hold Reason Codes |
|------------------------------------|----------------------------------------------|-------------------|
| Credit Hold                        | GML:Hold Code for Customer<br>Hold           | CRDH              |
| Credit Check Failed                | GML:Check Not Success                        | CRFL              |
| Credit Limit Per Order<br>Exceeded | GML:Hold Code for Order Limit<br>Exceeded    | OLEX              |
| Total Credit Limit Exceeded        | GML:Hold Code for Customer<br>Limit Exceeded | CLEX              |

There is no Hold Reason code assigned to Sales Orders which pass credit checking. If you use the AR application to track open customer balances and generate invoices, customer credit checking can be invoked. The customer open balance is maintained in the customer's currency. In OPM, the open Sales Order balance is incremented when you save a Sales Order and decremented when the Sales Order Shipment Lines are released. The release makes the Shipment eligible for invoice by AR and is assumed to be an Open Receivable at this point.

A function to recalculate customer open balances is useful if a currency exchange rate was missing between the order billing currency and customer currency. If you save an order and the exchange rate is missing, a message indicates this. You must enter the exchange rate in OPM and then recalculate the open order balance. If you run the Open Balance Update and OPM still cannot find an exchange rate, then a report indicates the missing rate. Credit Checking uses this open customer balance. The following situations are invoked for customer credit checking upon saving an OPM Sales Order.

Credit Check passes if Open Receivables plus Open Customer Sales Order Balance are less than, or equal to, the Credit Limit (plus the limit tolerance).

Credit Check fails if Open Receivables plus Open Customer Sales Order Balance are more than the Credit Limit (plus the limit tolerance).

**Note:** If a released shipment does not become an invoice immediately, then the value is not considered as an open accounts receivable item for the credit check and it may not be reflected in the Customer Open Balance. If there are multi-currency sales orders, you must recompute the customer open balance for all customers using the Updated Customer Balance option in the Order Fulfillment application.

#### **Define Customer Associations**

Navigate to the Customer Associations window.

After Customers are entered into AR and synchronized with OPM, the association between Bill to and Ship to Customers are automatically established in OPM. These are the same as the Customer relationships that were established in AR Customer setup.

#### **Define Customer GL Classes**

Navigate to the Customer GL Classes window.

This field allows you to logically group your Customers into sets which can be referenced to aid in establishing your Account Mapping.

#### **Define Customer Price Classes**

Navigate to the Customer Price Class window.

These classes, tied to AR Customers, can trigger pricing in OPM Order Fulfillment.

### **Define Reports**

Navigate to the Running Reports.

This is a submit report request option. This function recomputes the Customer Open Balance and notify the user of missing exchange rates if they exist.

#### **Define Carriers**

Navigate to the Carriers window.

Resave the default carrier of NONE. These Carriers are automatically saved to AR Freight Carriers via a trigger. They are saved in all Inventory Organizations whose Operating Unit is tied to an OPM Company in Manufacturing Accounting Controller Fiscal Policy.

## Define Freight Bill Methods

Navigate to the Freight Bill Methods window.

Resave the default Freight Bill Methods of NONE. This is saved as AR Freight Terms via an OPM trigger. They are saved in all Inventory Organizations whose Operating Unit is tied to an OPM Company in Manufacturing Accounting Controller Fiscal Policy.

## Define Charges

Navigate to the Charges window.

The Charge Code must be equivalent to the AR Standard Memo Lines Name in order for a Sales Order Charge to be recognized on an AR Invoice.

## Optional Setup

If you want to use the following Order Fulfillment related codes, set them up before using Purchase Management. See the Oracle Process Manufacturing Order Fulfillment *User's Guide* and the online help topics for the appropriate windows.

## **Shipping Methods**

Identify how the goods are shipped such as by air or freight.

#### **Ports**

Identify embarkation and debarkation ports.

# **OPM EDI Transactions**

This topic lists the EDI Transactions and setup. Refer to the Oracle e-Commerce Gateway guides for details. The following topics are covered:

- Using OPM and the e-Commerce Gateway
- Setting up the e-Commerce Gateway
- Outbound Purchase Acknowledgement (855 / ORDERS)
- Inbound Purchase Order (850 / ORDERS)
- **OPM Order Entry Open Interface**
- Outbound Ship Notice (856 / DESADV)
- Outbound Ship Notice Data File Organization

# Using OPM and the e-Commerce Gateway

OPM utilizes Oracle's e-Commerce Gateway to provide three EDI transactions:

- Purchase Order Inbound (GPOI)
- Purchase Order Acknowledgment Outbound (GPOAO)
- Sales Order Notification Outbound (GASNO)

Each of these transactions interfaces directly with the appropriate OPM tables.

# **Setting Up the e-Commerce Gateway**

- Set up Customers in Oracle Receivables.
- Ensure that the Customer has an EDI Location Code.

- Perform the Data Synchronization of Customers to OPM.
- Set up Trading Partner in e-Commerce Gateway.
- Ensure that the Trading Partner has access to the transaction. 5.
- Set up code translation if required.

**Note:** See the *e-Commerce Gateway User's Guide* for detailed information on setting up and using this application.

# **Profile Options**

OPM uses the EDI profile options, as well as the default setting for those options. The profile options used are as follows:

- EDI\_GPOI\_ADDRESS\_PRECEDENCE
- EDI\_GPOI\_ENABLED
- EDI\_GASNO\_ENABLED
- EDI\_GPOAO\_ENABLED

# Outbound Purchase Acknowledgement (855 / ORDERS)

Use this transaction to confirm an order with you customer. Any sales order or blanket sales order release can be extracted.

> **Note:** This transaction is not used to convey change to a Purchase Order.

Application(s) accessed OPM Order Fulfillment

ASC X12 Transaction 855

**EDIFACT Message ORDRSP** 

## Prerequisite Setup in OPM Order Fulfillment

See the OPM Order Fulfillment User's Guide to understand the setup of Order Fulfillment. Sales orders which are extracted by this transaction may be manually entered, released from a Blanket Sales Order, or created via an inbound transaction (850/ORDERS).

# Interface Table, Extension Table, and View Names

The following tables appear in the Interface File Definition window for this transaction.

#### Interface Tables

- Orders (GML GPOAO ORDERS)
- Order Charges (GML\_GPOAO\_ORDER\_CHARGES)
- Order Text (GML\_GPOAO\_ORDER\_TEXT)
- Detail Line (GML\_GPOAO\_DETAILS)
- Detail Line Charges (GML\_GPOAO\_DETAIL\_CHARGES)
- Detail Line Text (GML\_GPOAO\_DETAIL\_TEXT)
- Detail Line Allocations (GML GPOAO DETAIL ALLOCATIONS)

#### **Extension Tables**

Each extension table shares its name with a base interface table, except for the trailing "\_X". You must define the columns for the extension tables if you choose to use them.

- GML\_GPOAO\_ORDERS\_X
- GML\_GPOAO\_ORDER\_CHARGES\_X
- GML GPOAO ORDER TEXT X
- GML GPOAO DETAILS X
- GML\_GPOAO\_DETAIL\_CHARGES\_X
- GML GPOAO DETAIL TEXT X
- GML GPOAO DETAIL ALLOCATIONS X

#### **Views**

The following views are used to extract acknowledgement data from the OPM Order Fulfillment tables.

- GML\_GPOAO\_ORDERS\_V
- GML\_GPOAO\_ORDER\_CHARGES\_V
- GML\_GPOAO\_ORDER\_TEXT\_V
- GML\_GPOAO\_DETAILS\_V
- GML\_GPOAO\_DETAIL\_CHARGES\_V
- GML\_GPOAO\_DETAIL\_TEXT\_V
- GML\_GPOAO\_DETAIL\_ALLOCATIONS\_V

# Running the EDI Purchase Order Acknowledgement Outbound Extract Program

### **Prerequisites**

- Create the outbound file directory and update the INIT.ORA file.
- Define the ECE: Output file path profile option.
- Define trading partner data and enable EDI transactions for the trading partner.
- Define code conversions.

Customize data file layout, if necessary.

### To run the EDI purchase order outbound extract program:

- Navigate to the Process Extract Program window.
- Select Single Request to submit an individual request.
- 3. Select the OPM Purchase Order Acknowledgement Outbound transaction (855/ORDRSP).
- In the Parameters window, enter the following selection criteria:
  - Specify an output data file name if you are not using the default
  - **OPM Organization Code**
  - Enter Sales Order numbers From and To (optional)
  - Enter Sales Order creation dates From and To (optional)
  - Enter the customer name. (optional)
  - Enter a debug option 0, 1,2, or 3
- When finished, choose OK in the Parameters window.
- Enter schedule options to schedule the request.
- Enter completion options.
- Click Submit and make a note of the Request ID returned.

# Outbound Purchase Order Acknowledgement Data File Organization

The data file produced by this transaction consists of three levels of data: orders, details, and allocations.

Each purchase order contains one header record that applies to the entire order. The PO header is followed by one or more PO lines, each representing the item or service purchased.

The output file is structured as follows:

- Sales Order (PO) header
- Sales Order charges
- Sales Order text
  - Sales Order line

- Sales Order line charges
- Sales Order line text
- Sales Order line allocations

## **Summary Tables**

The following tables provide a summary description of the data file:

# **Record Summary**

| Data                            | Code Category | Record Number | Record Layout | Record Layout Qualifier |
|---------------------------------|---------------|---------------|---------------|-------------------------|
| Communication Method            | (blank)       | 0010          | СТ            | CTL                     |
| Test Indicator                  | (blank)       | 0010          | СТ            | CTL                     |
| Document ID                     | (blank)       | 0010          | CT            | CTL                     |
| Document Purpose Code           | (blank)       | 0010          | СТ            | CTL                     |
| Document Code                   | (blank)       | 0010          | CT            | CTL                     |
| TP Translator Code              | (blank)       | 0010          | СТ            | CTL                     |
| TP Location Code                | (blank)       | 0010          | CT            | CTL                     |
| TP Gateway Description          | (blank)       | 0010          | CT            | CTL                     |
| TP Gateway Reference 1          | (blank)       | 0010          | СТ            | CTL                     |
| TP Gateway Reference 2          | (blank)       | 0010          | CT            | CTL                     |
| Transaction Date/Time           | (blank)       | 0010          | CT            | CTL                     |
| Document Control Number         | (blank)       | 0010          | СТ            | CTL                     |
| Trans Header Attributes 1-4     | (blank)       | 0020          | A1            | TH1                     |
| Trans Header Attributes 5-9     | (blank)       | 0030          | A2            | TH2                     |
| Trans Header Attributes 10-14   | (blank)       | 0040          | A2            | TH3                     |
| Trans Header Attribute 15       | (blank)       | 0050          | A2            | TH4                     |
| Trans Detail Attribute Category | (blank)       | 0060          | A1            | TD1                     |
| Trans Detail Attributes 1-4     | (blank)       | 0060          | A1            | TD1                     |
| Trans Detail Attribute 5        | (blank)       | 0070          | A2            | TD2                     |

| Data                                             | Code Category | Record Number | Record Layout | Record Layout Qualifier |
|--------------------------------------------------|---------------|---------------|---------------|-------------------------|
| Order Number                                     | (blank)       | 1000          | OA            | OA1                     |
| Organization Code                                | (blank)       | 1000          | OA            | OA1                     |
| Order Comment                                    | (blank)       | 1000          | OA            | OA1                     |
| Order Status                                     | (blank)       | 1000          | OA            | OA1                     |
| Purchase Order Number                            | (blank)       | 1000          | OA            | OA1                     |
| Sales Order Date                                 | (blank)       | 1000          | OA            | OA1                     |
| Freight Terms Code (Int)                         | FREIGHT       | 1000          | OA            | OA1                     |
| Freight Terms Code (Ext1-5)                      | (blank)       | 1000          | OA            | OA1                     |
| Freight Terms Description                        | (blank)       | 1000          | OA            | OA1                     |
| Embarkation Port (Int)                           | BARKATN       | 1000          | OA            | OA1                     |
| Embarkation Port (Ext1-5)                        | (blank)       | 1000          | OA            | OA1                     |
| Embarkation Port Description                     | (blank)       | 1000          | OA            | OA1                     |
| Debarkation Port (Int)                           | BARKATN       | 1000          | OA            | OA1                     |
| Debarkation Port (Ext1-5)                        | (blank)       | 1000          | OA            | OA1                     |
| Debarkation Port Description                     | (blank)       | 1000          | ОВ            | OB1                     |
| FOB Code (Int)                                   | FOB           | 1010          | ОВ            | OB1                     |
| FOB Code (Ext1-5)                                | (blank)       | 1010          | ОВ            | OB1                     |
| FOB Name                                         | (blank)       | 1010          | ОВ            | OB1                     |
| Shipper Code (Int) (Ship<br>Method Code/Carrier) | SHIPCODE      | 1010          | ОВ            | OB1                     |
| Shipper Code(Ext1-5) (Ship<br>Method Code)       | (blank)       | 1010          | ОВ            | OB1                     |
| Shipper Name                                     | (blank)       | 1010          | ОВ            | OB1                     |
| Shipper Mthd (Int) (Ship<br>Method Code/Carrier) | SHIPMTHD      | 1010          | ОВ            | OB1                     |
| Shipper Mthd(Ext1-5) (Ship<br>Method Code)       | (blank)       | 1010          | ОВ            | OB1                     |
| Shipper Mthd Description                         | (blank)       | 1010          | ОВ            | OB1                     |
| Bill to Cust Code (Int)                          | BILLTO        | 1020          | ОС            | OC1                     |

| Data                            | Code Category | Record Number | Record Layout | Record Layout<br>Qualifier |
|---------------------------------|---------------|---------------|---------------|----------------------------|
| Bill to Cust Code (Ext1-5)      | (blank)       | 1020          | OC            | OC1                        |
| Bill to Name                    | (blank)       | 1020          | OC            | OC1                        |
| Bill to Cust Address Lines 1-4  | (blank)       | 1020          | OC            | OC1                        |
| Bill to Cust Postal Code        | (blank)       | 1030          | OD            | OD1                        |
| Bill to Cust Country (Int)      | COUNTRY       | 1030          | OD            | OD1                        |
| Bill to Cust Country (Ext1-5)   | (blank)       | 1030          | OD            | OD1                        |
| Bill to Cust State (Int)        | STATE         | 1030          | OD            | OD1                        |
| Bill to Cust State (Ext1-5)     | (blank)       | 1030          | OD            | OD1                        |
| Bill to Cust Province (Int)     | PROVINCE      | 1030          | OD            | OD1                        |
| Bill to Cust Province (Ext1-5)  | (blank)       | 1030          | OD            | OD1                        |
| Bill to Cust County             | (blank)       | 1030          | OD            | OD1                        |
| Bill to Cust Contact Last Name  | (blank)       | 1030          | OD            | OD1                        |
| Bill to Cust Contact First Name | (blank)       | 1030          | OD            | OD1                        |
| Bill to Cust Contact Job Title  | (blank)       | 1030          | OD            | OD1                        |
| Bill to Cust Area Code          | (blank)       | 1030          | OD            | OD1                        |
| Bill to Cust Telephone Number   | (blank)       | 1030          | OD            | OD1                        |
| Ship to Cust Code (Int)         | SHIPTO        | 1040          | OC            | OC2                        |
| Ship to Cust Code (Ext1-5)      | (blank)       | 1040          | OC            | OC2                        |
| Ship to Name                    | (blank)       | 1040          | OC            | OC2                        |
| Ship to Cust Address Lines 1-4  | (blank)       | 1040          | OC            | OC2                        |
| Ship to Cust Postal Code        | (blank)       | 1050          | OC            | OC2                        |
| Ship to Cust Country (Int)      | COUNTRY       | 1050          | OC            | OC2                        |
| Ship to Cust Country (Ext1-5)   | (blank)       | 1050          | OC            | OC2                        |
| Ship to Cust State (Int)        | STATE         | 1050          | OD            | OD2                        |
| Ship to Cust State (Ext1-5)     | (blank)       | 1050          | OD            | OD2                        |
| Ship to Cust Province (Int)     | PROVINCE      | 1050          | OD            | OD2                        |
| Ship to Cust Province (Ext1-5)  | (blank)       | 1050          | OD            | OD2                        |

| Data                                    | Code Category | Record Number | Record Layout | Record Layout<br>Qualifier |
|-----------------------------------------|---------------|---------------|---------------|----------------------------|
| Ship to Cust County                     | (blank)       | 1050          | OD            | OD2                        |
| Ship to Cust Contact Last Name          | (blank)       | 1050          | OD            | OD2                        |
| Ship to Cust Contact First Name         | (blank)       | 1050          | OD            | OD2                        |
| Ship to Cust Contact Job Title          | (blank)       | 1050          | OD            | OD2                        |
| Ship to Cust Area Code                  | (blank)       | 1050          | OD            | OD2                        |
| Ship to Cust Telephone Number           | (blank)       | 1050          | OD            | OD2                        |
| Order Ship Address Lines 1-4            | (blank)       | 1060          | OE            | OE1                        |
| Order Ship Address Postal Code          | (blank)       | 1060          | OE            | OE1                        |
| Order Ship Address Country (Int)        | COUNTRY       | 1060          | OE            | OE1                        |
| Order Ship Address Country<br>(Ext1-5)  | (blank)       | 1060          | OE            | OE1                        |
| Order Ship Address State (Int)          | STATE         | 1060          | OE            | OE1                        |
| Order Ship Address State<br>(Ext1-5)    | (blank)       | 1060          | OE            | OE1                        |
| Order Ship Address Province<br>(Int)    | PROVINCE      | 1060          | OE            | OE1                        |
| Order Ship Address Province<br>(Ext1-5) | (blank)       | 1060          | OE            | OE1                        |
| Order Ship Address County               | (blank)       | 1060          | OE            | OE1                        |
| EDI Trans Count                         | (blank)       | 1070          | OF            | OF1                        |
| Print Count                             | (blank)       | 1070          | OF            | OF1                        |
| Date Printed                            | (blank)       | 1070          | OF            | OF1                        |
| Date Created                            | (blank)       | 1070          | OF            | OF1                        |
| Date Modified                           | (blank)       | 1070          | OF            | OF1                        |
| From Warehouse                          | (blank)       | 1080          | OG            | OG1                        |
| From Warehouse Name                     | (blank)       | 1080          | OG            | OG1                        |
| From Warehouse Contact                  | (blank)       | 1080          | OG            | OG1                        |
| From Warehouse Telephone<br>Number      | (blank)       | 1080          | OG            | OG1                        |

| Data                                | Code Category | Record Number | Record Layout | Record Layout<br>Qualifier |
|-------------------------------------|---------------|---------------|---------------|----------------------------|
| From Warehouse Address Lines 1-4    | (blank)       | 1080          | OG            | OG1                        |
| From Warehouse Postal Code          | (blank)       | 1090          | ОН            | OH1                        |
| From Warehouse Country (Int)        | COUNTRY       | 1090          | ОН            | OH1                        |
| From Warehouse Country (Ext1-5)     | (blank)       | 1090          | ОН            | OH1                        |
| From Warehouse State (Int)          | STATE         | 1090          | ОН            | OH1                        |
| From Warehouse State (Ext1-5)       | (blank)       | 1090          | ОН            | OH1                        |
| From Warehouse Province (Int)       | PROVINCE      | 1090          | ОН            | OH1                        |
| From Warehouse Province (Ext1-5)    | (blank)       | 1090          | ОН            | OH1                        |
| From Warehouse County               | (blank)       | 1090          | ОН            | OH1                        |
| Order Header Attributes<br>Category | (blank)       | 1100          | A1            | OH1                        |
| Order Header Attributes 1-4         | (blank)       | 1100          | A1            | OH1                        |
| Order Header Attributes 5-9         | (blank)       | 1110          | A2            | OH2                        |
| Order Header Attribute 10-14        | (blank)       | 1120          | A2            | ОНЗ                        |
| Order Header Attribute 15-19        | (blank)       | 1130          | A2            | OH4                        |
| Order Header Attribute 20-24        | (blank)       | 1140          | A2            | OH5                        |
| Order Header Attribute 25-29        | (blank)       | 1150          | A2            | ОН6                        |
| Order Header Attribute 30           | (blank)       | 1160          | A2            | ОН7                        |
| Document Control Number             | (blank)       | 1400          | AC            | OAC                        |
| SAC Indicator Code (Int)            | (blank)       | 1400          | AC            | OAC                        |
| SAC Indicator Code (Ext1-5)         | (blank)       | 1400          | AC            | OAC                        |
| SAC Code (Int)                      | (blank)       | 1400          | AC            | OAC                        |
| SAC Code (Ext1-5)                   | (blank)       | 1400          | AC            | OAC                        |
| SAC Method Code (Int)               | (blank)       | 1400          | AC            | OAC                        |
| SAC Method Code (Ext1-5)            | (blank)       | 1400          | AC            | OAC                        |
| SAC Line Amount                     | (blank)       | 1400          | AC            | OAC                        |

| Data                                     | Code Category | Record Number | Record Layout | Record Layout<br>Qualifier |
|------------------------------------------|---------------|---------------|---------------|----------------------------|
| SAC Rate                                 | (blank)       | 1400          | AC            | OAC                        |
| SAC Unit Amount                          | (blank)       | 1400          | AC            | OAC                        |
| SAC Unit of Measure                      | (blank)       | 1400          | AC            | OAC                        |
| SAC Quantity                             | (blank)       | 1400          | AC            | OAC                        |
| SAC Description                          | (blank)       | 1400          | AC            | OAC                        |
| Document Control Number                  | (blank)       | 1500          | NT            | ONT                        |
| Text Language Code (Int)                 | TEXT          | 1500          | NT            | ONT                        |
| Text Language Code (Ext1-5)              | (blank)       | 1500          | NT            | ONT                        |
| Text Paragraph Code (Int)                | TEXT          | 1500          | NT            | ONT                        |
| Text Paragraph Code (Ext1-5)             | (blank)       | 1500          | NT            | ONT                        |
| Text Sub-Paragraph                       | (blank)       | 1500          | NT            | ONT                        |
| Text Line Number                         | (blank)       | 1500          | NT            | ONT                        |
| Text                                     | (blank)       | 1500          | NT            | ONT                        |
| Line Status                              | (blank)       | 3000          | DA            | DA1                        |
| Ship Status                              | (blank)       | 3000          | DA            | DA1                        |
| Sales Order Line Number                  | (blank)       | 3000          | DA            | DA1                        |
| Sales Order Line Revision Count          | (blank)       | 3000          | DA            | DA1                        |
| Sales Order Line Creation Date           | (blank)       | 3000          | DA            | DA1                        |
| Sales Order Line Modified Date           | (blank)       | 3000          | DA            | DA1                        |
| Sales Order Line Actual Ship<br>Date     | (blank)       | 3000          | DA            | DA1                        |
| Sales Order Line Requested Ship<br>Date  | (blank)       | 3000          | DA            | DA1                        |
| Sales Order Line Promised Ship<br>Date   | (blank)       | 3000          | DA            | DA1                        |
| Sales Order Line Scheduled Ship<br>Date  | (blank)       | 3000          | DA            | DA1                        |
| Sales Order Line Actual<br>Delivery Date | (blank)       | 3000          | DA            | DA1                        |

| Data                                            | Code Category | Record Number | Record Layout | Record Layout<br>Qualifier |
|-------------------------------------------------|---------------|---------------|---------------|----------------------------|
| Sales Order Line Required<br>Delivery Date      | (blank)       | 3000          | DA            | DA1                        |
| Sales Order Line Hold<br>Expiration Date        | (blank)       | 3000          | DA            | DA1                        |
| Sales Order Line Exported To<br>Financials Date | (blank)       | 3000          | DA            | DA1                        |
| Sales Order Line Comment                        | (blank)       | 3000          | DA            | DA1                        |
| Order Detail Attribute Category                 | (blank)       | 3010          | A1            | DZ1                        |
| Order Detail Attributes 1-4                     | (blank)       | 3010          | A1            | DZ1                        |
| Order Detail Attribute 5-9                      | (blank)       | 3020          | A2            | DZ2                        |
| Order Detail Attribute 10-14                    | (blank)       | 3030          | A2            | DZ3                        |
| Order Detail Attribute 15-19                    | (blank)       | 3040          | A2            | DZ4                        |
| Order Detail Attribute 20-24                    | (blank)       | 3050          | A2            | DZ5                        |
| Order Detail Attribute 25-29                    | (blank)       | 3060          | A2            | DZ6                        |
| Order Detail Attribute 30                       | (blank)       | 3070          | A2            | DZ7                        |
| Shipment Method of Payment<br>Code (Int)        | SHIPMTHD      | 3080          | DB            | DB1                        |
| Shipment Method of Payment<br>Code (Ext1-5)     | (blank)       | 3080          | DB            | DB1                        |
| Vendor Currency Code (Int)                      | CURRENCY      | 3080          | DB            | DB1                        |
| Vendor Currency Code (Ext1-5)                   | (blank)       | 3080          | DB            | DB1                        |
| Customer Currency Code (Int)                    | CURRENCY      | 3080          | DB            | DB1                        |
| Customer Currency Code<br>(Ext1-5)              | (blank)       | 3080          | DB            | DB1                        |
| Hold Reason Code (Int)                          | REASCODE      | 3080          | DB            | DB1                        |
| Hold Reason Code (Ext1-5)                       | (blank)       | 3080          | DB            | DB1                        |
| Conversion Rate                                 | (blank)       | 3080          | DB            | DB1                        |
| Ship to Cust Code (Int)                         | SHIPTO        | 3090          | DC            | DC1                        |
| Ship to Cust Code (Ext1-5)                      | (blank)       | 3090          | DC            | DC1                        |
| Ship to Name                                    | (blank)       | 3090          | DC            | DC1                        |

| Data                            | Code Category | Record Number | Record Layout | Record Layout Qualifier |
|---------------------------------|---------------|---------------|---------------|-------------------------|
| Ship to Cust Address Line 1     | (blank)       | 3090          | DC            | DC1                     |
| Ship to Cust Address Line 2     | (blank)       | 3090          | DC            | DC1                     |
| Ship to Cust Address Line 3     | (blank)       | 3090          | DC            | DC1                     |
| Ship to Cust Address Line 4     | (blank)       | 3090          | DC            | DC1                     |
| Ship to Cust Postal Code        | (blank)       | 3100          | DD            | DD1                     |
| Ship to Cust Country (Int)      | COUNTRY       | 3100          | DD            | DD1                     |
| Ship to Cust Country (Ext1-5)   | (blank)       | 3100          | DD            | DD1                     |
| Ship to Cust State (Int)        | STATE         | 3100          | DD            | DD1                     |
| Ship to Cust State (Ext1-5)     | (blank)       | 3100          | DD            | DD1                     |
| Ship to Cust Province (Int)     | PROVINCE      | 3100          | DD            | DD1                     |
| Ship to Cust Province (Ext1-5)  | (blank)       | 3100          | DD            | DD1                     |
| Ship to Cust County             | (blank)       | 3100          | DD            | DD1                     |
| Ship to Cust Contact Last Name  | (blank)       | 3100          | DD            | DD1                     |
| Ship to Cust Contact First Name | (blank)       | 3100          | DD            | DD1                     |
| Ship to Cust Contact Job Title  | (blank)       | 3100          | DD            | DD1                     |
| Ship to Cust Area Code          | (blank)       | 3100          | DD            | DD1                     |
| Ship to Cust Telephone Number   | (blank)       | 3100          | DD            | DD1                     |
| Net Weight                      | (blank)       | 3110          | DE            | DE1                     |
| Tare Weight                     | (blank)       | 3110          | DE            | DE1                     |
| Pallet Weight                   | (blank)       | 3110          | DE            | DE1                     |
| Freight Bill Weight             | (blank)       | 3110          | DE            | DE1                     |
| Weight UOM (Int)                | UOM           | 3110          | DE            | DE1                     |
| Weight UOM (Ext1-5)             | (blank)       | 3110          | DE            | DE1                     |
| Volume                          | (blank)       | 3110          | DE            | DE1                     |
| Volume UOM (Int)                | UOM           | 3110          | DE            | DE1                     |
| Volume UOM (Ext1-5)             | (blank)       | 3110          | DE            | DE1                     |
| Order Quantity 1                | (blank)       | 3110          | DE            | DE1                     |

| Data                               | Code Category | Record Number | Record Layout | Record Layout<br>Qualifier |
|------------------------------------|---------------|---------------|---------------|----------------------------|
| Ship Quantity 1                    | (blank)       | 3110          | DE            | DE1                        |
| Quantity 1 UOM (Int)               | UOM           | 3110          | DE            | DE1                        |
| Quantity 1 UOM (Ext1-5)            | (blank)       | 3110          | DE            | DE1                        |
| Order Quantity 2                   | (blank)       | 3110          | DE            | DE1                        |
| Ship Quantity 2                    | (blank)       | 3110          | DE            | DE1                        |
| Quantity 2 UOM (Int)               | UOM           | 3110          | DE            | DE1                        |
| Quantity 2 UOM (Ext1-5)            | (blank)       | 3110          | DE            | DE1                        |
| Item                               | (blank)       | 3120          | DF            | DF1                        |
| Item Description                   | (blank)       | 3120          | DF            | DF1                        |
| Customer Item                      | (blank)       | 3120          | DF            | DF1                        |
| Line Description                   | (blank)       | 3120          | DF            | DF1                        |
| To Warehouse                       | (blank)       | 3120          | DF            | DF1                        |
| To Warehouse Name                  | (blank)       | 3120          | DF            | DF1                        |
| Price Reason Code (Int)            | REASCODE      | 3130          | DG            | DG1                        |
| Price Reason Code (Ext1-5)         | (blank)       | 3130          | DG            | DG1                        |
| Price reason Description           | (blank)       | 3130          | DG            | DG1                        |
| Base Price                         | (blank)       | 3130          | DG            | DG1                        |
| Net Price                          | (blank)       | 3130          | DG            | DG1                        |
| Extended Price                     | (blank)       | 3130          | DG            | DG1                        |
| List Price                         | (blank)       | 3130          | DG            | DG1                        |
| System Price                       | (blank)       | 3130          | DG            | DG1                        |
| Net Tax                            | (blank)       | 3130          | DG            | DG1                        |
| Bill Quantity                      | (blank)       | 3130          | DG            | DG1                        |
| From Warehouse (From first Detail) | (blank)       | 3140          | DH            | DH1                        |
| From Warehouse Name                | (blank)       | 3140          | DH            | DH1                        |
| From Warehouse Contact             | (blank)       | 3140          | DH            | DH1                        |

| Data                               | Code Category | Record Number | Record Layout | Record Layout Qualifier |
|------------------------------------|---------------|---------------|---------------|-------------------------|
| From Warehouse Telephone<br>Number | (blank)       | 3140          | DH            | DH1                     |
| From Warehouse Address Line 1      | (blank)       | 3140          | DH            | DH1                     |
| From Warehouse Address Line 2      | (blank)       | 3140          | DH            | DH1                     |
| From Warehouse Address Line 3      | (blank)       | 3140          | DH            | DH1                     |
| From Warehouse Address Line 4      | (blank)       | 3140          | DH            | DH1                     |
| From Warehouse Postal Code         | (blank)       | 3150          | DI            | DI1                     |
| From Warehouse Country (Int)       | COUNTRY       | 3150          | DI            | DI1                     |
| From Warehouse Country<br>(Ext1-5) | (blank)       | 3150          | DI            | DI1                     |
| From Warehouse State (Int)         | STATE         | 3150          | DI            | DI1                     |
| From Warehouse State (Ext1-5)      | (blank)       | 3150          | DI            | DI1                     |
| From Warehouse Province (Int)      | PROVINCE      | 3150          | DI            | DI1                     |
| From Warehouse Province (Ext1-5)   | (blank)       | 3150          | DI            | DI1                     |
| From Warehouse County              | (blank)       | 3150          | DI            | DI1                     |
| Document Control Number            | (blank)       | 3400          | AC            | DAC                     |
| SAC Indicator Code (Int)           | (blank)       | 3400          | AC            | DAC                     |
| SAC Indicator Code (Ext1-5)        | (blank)       | 3400          | AC            | DAC                     |
| SAC Code (Int)                     | (blank)       | 3400          | AC            | DAC                     |
| SAC Code (Ext1-5)                  | (blank)       | 3400          | AC            | DAC                     |
| SAC Method Code (Int)              | (blank)       | 3400          | AC            | DAC                     |
| SAC Method Code (Ext1-5)           | (blank)       | 3400          | AC            | DAC                     |
| SAC Line Amount                    | (blank)       | 3400          | AC            | DAC                     |
| SAC Rate                           | (blank)       | 3400          | AC            | DAC                     |
| SAC Unit Amount                    | (blank)       | 3400          | AC            | DAC                     |
| SAC Unit of Measure                | (blank)       | 3400          | AC            | DAC                     |
| SAC Quantity                       | (blank)       | 3400          | AC            | DAC                     |

| Data                         | Code Category | Record Number | Record Layout | Record Layout Qualifier |
|------------------------------|---------------|---------------|---------------|-------------------------|
| SAC Description              | (blank)       | 3400          | AC            | DAC                     |
| Document Control Number      | (blank)       | 3500          | NT            | DNT                     |
| Text Language Code (Int)     | TEXT          | 3500          | NT            | DNT                     |
| Text Language Code (Ext1-5)  | (blank)       | 3500          | NT            | DNT                     |
| Text Paragraph Code (Int)    | TEXT          | 3500          | NT            | DNT                     |
| Text Paragraph Code (Ext1-5) | (blank)       | 3500          | NT            | DNT                     |
| Text Sub-Paragraph           | (blank)       | 3500          | NT            | DNT                     |
| Text Line Number             | (blank)       | 3500          | NT            | DNT                     |
| Text                         | (blank)       | 3500          | NT            | DNT                     |
| Lot Number                   | (blank)       | 3600          | AL            | AL1                     |
| Vendor Lot Number            | (blank)       | 3600          | AL            | AL1                     |
| Sub Lot Number               | (blank)       | 3600          | AL            | AL1                     |
| Lot Description              | (blank)       | 3600          | AL            | AL1                     |
| Lot Status                   | (blank)       | 3600          | AL            | AL1                     |
| Lot Status Description       | (blank)       | 3600          | AL            | AL1                     |
| Lot Location                 | (blank)       | 3600          | AL            | AL1                     |
| Lot Location Description     | (blank)       | 3600          | AL            | AL1                     |
| Lot QC Grade                 | (blank)       | 3600          | AL            | AL1                     |
| Lot QC Grade Description     | (blank)       | 3600          | AL            | AL1                     |
| Lot Reason Code              | (blank)       | 3600          | AL            | AL1                     |
| Lot Creation date            | (blank)       | 3600          | AL            | AL1                     |
| Lot Expiration date          | (blank)       | 3600          | AL            | AL1                     |
| Lot Quantity 1               | (blank)       | 3600          | AL            | AL1                     |
| Lot UOM 1 (Int)              | UOM           | 3600          | AL            | AL1                     |
| Lot UOM 1 (Ext1-5)           | (blank)       | 3600          | AL            | AL1                     |
| Lot Quantity 2               | (blank)       | 3600          | AL            | AL1                     |
| Lot UOM 2 (Int)              | UOM           | 3600          | AL            | AL1                     |

| Data              | Code Category | Record Number | Record Layout | Record Layout<br>Qualifier |
|-------------------|---------------|---------------|---------------|----------------------------|
| Lot UOM 2(Ext1-5) | (blank)       | 3600          | AL            | AL1                        |

## **Inbound Purchase Order (850 / ORDERS)**

Use this transaction to import customer orders into OPM Order Fulfillment.

Application(s) accessed OPM Order Fulfillment

Application Open Interface(s) OPM Order Entry Open Interface

ASC X12 Transaction 850

**EDIFACT Message ORDERS** 

## Prerequisite Setup in OPM Order Fulfillment

Use the OPM Order Entry Open Interface program to import customer purchase orders into your system as a sales order.

e-Commerce Gateway assumes OPM Order Fulfillment is fully implemented. Validation is based on the same business rules applied to manually entered sales orders. See: The OPM Order Fulfillment User's Guide to understand the setup of Sales Orders

#### Interface Tables

The following tables appear in the Interface File Definition window for this transaction. These tables are populated by the e-Commerce Gateway import program. The data is then processed by the application open interface. Valid data is written to the application tables. Erroneous data is marked for corrective action. Columns within these tables are identified as candidates for code conversion.

- Header (OP\_ORDR\_HDR\_INTERFACE)
- Header SAC (OP\_ORDER\_HAC\_INTERFACE)
- Header Text (OP ORDR HTX INTERFACE)
- Detail (OP\_ORDER\_DTL\_INTERFACE)
- Detail Sac (OP ORDR DAC INTERFACE)
- Detail Text (OP ORDER DTX INTERFACE)

## Running the EDI Purchase Order Inbound Program

#### **Prerequisites**

- Create the inbound file directory and update the INIT.ORA file.
- Define the ECE: Inbound file path profile option.
- Define trading partner relationships and enable EDI transactions for the trading partner.
- Define code conversions.
- Customize data file layout, if necessary.

### To run the EDI PO inbound program:

- Navigate to the Process Import Programs window.
- Select Single Request to submit an individual request.
- Select the OPM Purchase Order Inbound request (850/ORDERS).
- **4.** In the Parameters window, enter the following selection criteria:
- Enter the inbound data file name or accept the default.
- In the Execute Open Interface field,
  - enter No to initiate OrderImport into the interface tables. Currently this is the only supported option.
  - enter Yes to initiate the OrderImport into the interface tables. This initiates the Sales Order Import Interface report. This option is currently not available.
- Enter proper Map Code (XML or flat file) for outbound file.
- Enter a debug option 0, 1, 2, or 3.
- When finished, click OK in the Parameters window.
- Enter schedule options to schedule the request.
- Enter completion options.
- **8.** Click Submit and make a note of the Request ID returned.

## **Inbound Purchase Order Data File Organization**

The following tables provide a summary description of the data file.

# **Record Summary**

| Data                                 | Data Level | Record<br>Number | Record<br>Layout | Record Layout Qualifier |
|--------------------------------------|------------|------------------|------------------|-------------------------|
| Communication Method                 | (blank)    | 0010             | CT               | CTL                     |
| Test Indicator                       | (blank)    | 0010             | CT               | CTL                     |
| Document ID (Int)                    | (blank)    | 0010             | CT               | CTL                     |
| Document Type                        | (blank)    | 0010             | CT               | CTL                     |
| Document Purpose Code                | (blank)    | 0010             | CT               | CTL                     |
| Document Code                        | (blank)    | 0010             | CT               | CTL                     |
| Trading Partner Code                 | (blank)    | 0010             | CT               | CTL                     |
| Trading Partner Location Code        | (blank)    | 0010             | CT               | CTL                     |
| Trading Partner Description          | (blank)    | 0010             | CT               | CTL                     |
| Trading Partner Ref 1 (Send/Recv TP) | (blank)    | 0010             | CT               | CTL                     |
| Trading Partner Ref 2                | (blank)    | 0010             | CT               | CTL                     |
| Transaction Date/Time                | (blank)    | 0010             | CT               | CTL                     |
| Transaction Run ID                   | (blank)    | 0010             | CT               | CTL                     |
| Transaction Control 1-3              | (blank)    | 0020             | HZ               | HDZ                     |
| PO Type                              | (blank)    | 1000             | HA               | HDA                     |
| Customer PO Number                   | (blank)    | 1000             | HA               | HDA                     |
| Customer PO Date                     | (blank)    | 1000             | HA               | HDA                     |
| Sales Order Number (Reqd if manual)  | (blank)    | 1000             | HA               | HDA                     |
| Sales Order Organization             | (blank)    | 1000             | HA               | HDA                     |
| Sales Order Comment                  | (blank)    | 1000             | HA               | HDA                     |
| Sales Order Action (New/Change)      | (blank)    | 1000             | HA               | HDA                     |
| From Warehouse                       | (blank)    | 1000             | HA               | HDA                     |
| Order Header Attribute Category      | (blank)    | 1010             | A1               | OH1                     |
| Order Header Attributes 1-4          | (blank)    | 1010             | A1               | OH1                     |
| Order Header Attributes 5-9          | (blank)    | 1020             | A2               | OH2                     |

| Data                             | Data Level | Record<br>Number | Record<br>Layout | Record Layout Qualifier |
|----------------------------------|------------|------------------|------------------|-------------------------|
| Order Header Attributes 10-14    | (blank)    | 1030             | A2               | ОНЗ                     |
| Order Header Attributes 15-19    | (blank)    | 1040             | A2               | OH4                     |
| Order Header Attributes 20-24    | (blank)    | 1050             | A2               | OH5                     |
| Order Header Attributes 25-29    | (blank)    | 1060             | A2               | OH6                     |
| Order Header Attribute 30        | (blank)    | 1070             | A2               | OH7                     |
| Bill to Cust Addr ID             | (blank)    | 1080             | AD               | BT1                     |
| Bill to Cust Id (Int)            | (blank)    | 1080             | AD               | BT1                     |
| Bill to EDI Location Code (Ext1) | (blank)    | 1080             | AD               | BT1                     |
| Bill to Cust Name                | (blank)    | 1080             | AD               | BT1                     |
| Bill to Cust Address Line 1      | (blank)    | 1080             | AD               | BT1                     |
| Bill to Cust Address Line 2      | (blank)    | 1080             | AD               | BT1                     |
| Bill to Cust Address Line 3      | (blank)    | 1080             | AD               | BT1                     |
| Bill to Cust Address Line 4      | (blank)    | 1080             | AD               | BT1                     |
| Bill to Cust City                | (blank)    | 1080             | AD               | BT1                     |
| Bill to Cust Postal Code         | (blank)    | 1080             | AD               | BT1                     |
| Bill to Cust County              | (blank)    | 1080             | AD               | BT1                     |
| Bill to Address Code             | (blank)    | 1080             | AD               | BT1                     |
| Bill to Cust Country (Int)       | COUNTRY    | 1090             | AE               | BT2                     |
| Bill to Cust Country (Ext1-5)    | (blank)    | 1090             | AE               | BT2                     |
| Bill to Cust State (Int)         | STATE      | 1090             | AE               | BT2                     |
| Bill to Cust State (Ext1-5)      | (blank)    | 1090             | AE               | BT2                     |
| Bill to Cust Province (Int)      | PROVINCE   | 1090             | AE               | BT2                     |
| Bill to Cust Province (Ext1-5)   | (blank)    | 1090             | AE               | BT2                     |
| Bill To Cust Contact Last Name   | (blank)    | 1090             | AE               | BT2                     |
| Bill To Cust Contact First Name  | (blank)    | 1090             | AE               | BT2                     |
| Bill To Cust Contact Job Title   | (blank)    | 1090             | AE               | BT2                     |
| Bill To Cust Area Code           | (blank)    | 1090             | AE               | BT2                     |

| Data                             | Data Level | Record<br>Number | Record<br>Layout | Record Layout<br>Qualifier |
|----------------------------------|------------|------------------|------------------|----------------------------|
| Bill To Cust Phone Number        | (blank)    | 1090             | AE               | BT2                        |
| Ship to Cust Addr ID             | (blank)    | 1100             | AD               | ST1                        |
| Ship to Cust Id (Int)            | (blank)    | 1100             | AD               | ST1                        |
| Ship to EDI Location Code (Ext1) | (blank)    | 1100             | AD               | ST1                        |
| Ship to Cust Name                | (blank)    | 1100             | AD               | ST1                        |
| Ship to Cust Address Line 1      | (blank)    | 1100             | AD               | ST1                        |
| Ship to Cust Address Line 2      | (blank)    | 1100             | AD               | ST1                        |
| Ship to Cust Address Line 3      | (blank)    | 1100             | AD               | ST1                        |
| Ship to Cust Address Line 4      | (blank)    | 1100             | AD               | ST1                        |
| Ship to Cust City                | (blank)    | 1100             | AD               | ST1                        |
| Ship to Cust Postal Code         | (blank)    | 1100             | AD               | ST1                        |
| Ship to Cust County              | (blank)    | 1100             | AD               | ST1                        |
| Ship to Address Code             | (blank)    | 1100             | AD               | BT1                        |
| Ship to Cust Country (Int)       | COUNTRY    | 1110             | AE               | ST2                        |
| Ship to Cust Country (Ext1-5)    | (blank)    | 1110             | AE               | ST2                        |
| Ship to Cust State (Int)         | STATE      | 1110             | AE               | ST2                        |
| Ship to Cust State (Ext1-5)      | (blank)    | 1110             | AE               | ST2                        |
| Ship to Cust Province (Int)      | STATE      | 1110             | AE               | ST2                        |
| Ship to Cust Province (Ext1-5)   | (blank)    | 1110             | AE               | ST2                        |
| Ship To Cust Contact Last Name   | (blank)    | 1110             | AE               | ST2                        |
| Ship To Cust Contact First Name  | (blank)    | 1110             | AE               | ST2                        |
| Ship To Cust Contact Job Title   | (blank)    | 1110             | AE               | ST2                        |
| Ship To Cust Area Code           | (blank)    | 1110             | AE               | ST2                        |
| Ship To Cust Phone Number        | (blank)    | 1110             | AE               | ST2                        |
| Sold to Cust Addr ID             | (blank)    | 1120             | AD               | SD1                        |
| Sold to Cust Id (Int)            | (blank)    | 1120             | AD               | SD1                        |
| Sold to EDI Location Code (Ext1) | (blank)    | 1120             | AD               | SD1                        |

| Data                            | Data Level | Record<br>Number | Record<br>Layout | Record Layout<br>Qualifier |
|---------------------------------|------------|------------------|------------------|----------------------------|
| Sold to Cust Name               | (blank)    | 1120             | AD               | SD1                        |
| Sold to Cust Address Line 1     | (blank)    | 1120             | AD               | SD1                        |
| Sold to Cust Address Line 2     | (blank)    | 1120             | AD               | SD1                        |
| Sold to Cust Address Line 3     | (blank)    | 1120             | AD               | SD1                        |
| Sold to Cust Address Line 4     | (blank)    | 1120             | AD               | SD1                        |
| Sold to Cust City               | (blank)    | 1120             | AD               | SD1                        |
| Sold to Cust Postal Code        | (blank)    | 1120             | AD               | SD1                        |
| Sold to Cust County             | (blank)    | 1120             | AD               | SD1                        |
| Sold to Address Code            | (blank)    | 1120             | AD               | BT1                        |
| Sold to Cust Country (Int)      | COUNTRY    | 1130             | AE               | SD2                        |
| Sold to Cust Country (Ext1-5)   | (blank)    | 1130             | AE               | SD2                        |
| Sold to Cust State (Int)        | STATE      | 1130             | AE               | SD2                        |
| Sold to Cust State (Ext1-5)     | (blank)    | 1130             | AE               | SD2                        |
| Sold to Cust Province (Int)     | STATE      | 1130             | AE               | SD2                        |
| Sold to Cust Province (Ext1-5)  | (blank)    | 1130             | AE               | SD2                        |
| Sold To Cust Contact Last Name  | (blank)    | 1130             | AE               | SD2                        |
| Sold To Cust Contact First Name | (blank)    | 1130             | AE               | SD2                        |
| Sold To Cust Contact Job Title  | (blank)    | 1130             | AE               | SD2                        |
| Sold To Cust Area Code          | (blank)    | 1130             | AE               | SD2                        |
| Sold To Cust Phone Number       | (blank)    | 1130             | AE               | SD2                        |
| Billing Currency Code (Int)     | CURRENCY   | 1140             | НВ               | HDB                        |
| Billing Currency Code (Ext1-5)  | (blank)    | 1140             | НВ               | HDB                        |
| Base Currency Code (Int)        | CURRENCY   | 1140             | НВ               | HDB                        |
| Base Currency Code (Ext1-5)     | (blank)    | 1140             | НВ               | HDB                        |
| Conversion Type Code (Int)      | RATE_TYPE  | 1140             | НВ               | HDB                        |
| Conversion Type Code (Ext1)     | (blank)    | 1140             | НВ               | HDB                        |
| Conversion Rate                 | (blank)    | 1140             | НВ               | HDB                        |

| Data                              | Data Level | Record<br>Number | Record<br>Layout | Record Layout<br>Qualifier |
|-----------------------------------|------------|------------------|------------------|----------------------------|
| Conversion Rate Date              | (blank)    | 1140             | НВ               | HDB                        |
| Freight Bill Method Code (Int)    | TERMS      | 1140             | НВ               | HDB                        |
| Freight Bill Method Code (Ext1-5) | (blank)    | 1140             | НВ               | HDB                        |
| Embarkation Port (Int)            | BARKATN    | 1140             | НВ               | HDB                        |
| Embarkation Port (Ext1-5)         | (blank)    | 1140             | НВ               | HDB                        |
| Debarkation Port (Int)            | BARKATN    | 1140             | НВ               | HDB                        |
| Debarkation Port (Ext1-5)         | (blank)    | 1140             | НВ               | HDB                        |
| Payment Terms (Int)               | PAY_TERM   | 1150             | НС               | HDC                        |
| Payment Terms (Ext1-5)            | (blank)    | 1150             | НС               | HDC                        |
| FOB (Int)                         | PAY_TERM   | 1150             | НС               | HDC                        |
| FOB (Ext1-5)                      | (blank)    | 1150             | НС               | HDC                        |
| Shipper Code (Int)                | SHIPPER    | 1150             | НС               | HDC                        |
| Shipper Code (Ext1-5)             | (blank)    | 1150             | НС               | HDC                        |
| Ship Method (Int)                 | SHIPPER    | 1150             | НС               | HDC                        |
| Ship Method (Ext1-5)              | (blank)    | 1150             | НС               | HDC                        |
| Scheduled Ship Date               | (blank)    | 1160             | HD               | HDD                        |
| Required Delivery Date            | (blank)    | 1160             | HD               | HDD                        |
| Requested Delivery Date           | (blank)    | 1160             | HD               | HDD                        |
| Certificate of Analysis           | (blank)    | 1160             | HD               | HDD                        |
| SAC Indicator Code (Int)          | (blank)    | 1400             | AC               | OAC                        |
| SAC Indicator Code (Ext1-5)       | (blank)    | 1400             | AC               | OAC                        |
| SAC Code (Int)                    | (blank)    | 1400             | AC               | OAC                        |
| SAC Code (Ext1-5)                 | (blank)    | 1400             | AC               | OAC                        |
| SAC Method Code (Int)             | (blank)    | 1400             | AC               | OAC                        |
| SAC Method Code (Ext1-5)          | (blank)    | 1400             | AC               | OAC                        |
| SAC Line Amount                   | (blank)    | 1400             | AC               | OAC                        |
| SAC Rate                          | (blank)    | 1400             | AC               | OAC                        |

| Data                             | Data Level | Record<br>Number | Record<br>Layout | Record Layout Qualifier |
|----------------------------------|------------|------------------|------------------|-------------------------|
| SAC Unit Amount                  | (blank)    | 1400             | AC               | OAC                     |
| SAC Unit of Measure              | (blank)    | 1400             | AC               | OAC                     |
| SAC Quantity                     | (blank)    | 1400             | AC               | OAC                     |
| SAC Description                  | (blank)    | 1400             | AC               | OAC                     |
| Text Language Code (Int)         | TEXT       | 1500             | NT               | DNT                     |
| Text Language Code (Ext1-5)      | (blank)    | 1500             | NT               | DNT                     |
| Text Paragraph Code (Int)        | TEXT       | 1500             | NT               | DNT                     |
| Text Paragraph Code (Ext1-5)     | (blank)    | 1500             | NT               | DNT                     |
| Text Sub-Paragraph               | (blank)    | 1500             | NT               | DNT                     |
| Text Line Number                 | (blank)    | 1500             | NT               | DNT                     |
| Text                             | (blank)    | 1500             | NT               | DNT                     |
| Line Number                      | (blank)    | 2000             | DA               | DTA                     |
| Line Comment                     | (blank)    | 2000             | DA               | DTA                     |
| Line Action (New/Change)         | (blank)    | 2000             | DA               | DTA                     |
| From Warehouse                   | (blank)    | 2000             | DA               | DTA                     |
| Customer Line Number             | (blank)    | 2000             | DA               | DTA                     |
| Order Detail Attribute Category  | (blank)    | 2010             | A1               | DH1                     |
| Order Detail Attributes 1-4      | (blank)    | 2010             | A1               | DH1                     |
| Order Detail Attributes 5-9      | (blank)    | 2020             | A2               | DH2                     |
| Order Detail Attributes 10-14    | (blank)    | 2030             | A2               | DH3                     |
| Order Detail Attributes 15-19    | (blank)    | 2040             | A2               | DH4                     |
| Order Detail Attributes 20-24    | (blank)    | 2050             | A2               | DH5                     |
| Order Detail Attributes 25-29    | (blank)    | 2060             | A2               | DH6                     |
| Order Detail Attribute 30        | (blank)    | 2070             | A2               | DH7                     |
| Ship to Cust Addr ID             | (blank)    | 2080             | AD               | DS1                     |
| Ship to Cust Id (Int)            | (blank)    | 2080             | AD               | DS1                     |
| Ship to EDI Location Code (Ext1) | (blank)    | 2080             | AD               | DS1                     |

| Data                            | Data Level | Record<br>Number | Record<br>Layout | Record Layout<br>Qualifier |
|---------------------------------|------------|------------------|------------------|----------------------------|
| Ship to Cust Name               | (blank)    | 2080             | AD               | DS1                        |
| Ship to Cust Address Line 1     | (blank)    | 2080             | AD               | DS1                        |
| Ship to Cust Address Line 2     | (blank)    | 2080             | AD               | DS1                        |
| Ship to Cust Address Line 3     | (blank)    | 2080             | AD               | DS1                        |
| Ship to Cust Address Line 4     | (blank)    | 2080             | AD               | DS1                        |
| Ship to Cust City               | (blank)    | 2080             | AD               | DS1                        |
| Ship to Cust Postal Code        | (blank)    | 2080             | AD               | DS1                        |
| Ship to Cust County             | (blank)    | 2080             | AD               | DS1                        |
| Ship to Address Code            | (blank)    | 2080             | AD               | BT1                        |
| Ship to Cust Country (Int)      | COUNTRY    | 2090             | AE               | DS2                        |
| Ship to Cust Country (Ext1-5)   | (blank)    | 2090             | AE               | DS2                        |
| Ship to Cust State (Int)        | STATE      | 2090             | AE               | DS2                        |
| Ship to Cust State (Ext1-5)     | (blank)    | 2090             | AE               | DS2                        |
| Ship to Cust Province (Int)     | STATE      | 2090             | AE               | DS2                        |
| Ship to Cust Province (Ext1-5)  | (blank)    | 2090             | AE               | DS2                        |
| Ship To Cust Contact Last Name  | (blank)    | 2090             | AE               | DS2                        |
| Ship To Cust Contact First Name | (blank)    | 2090             | AE               | DS2                        |
| Ship To Cust Contact Job Title  | (blank)    | 2090             | AE               | DS2                        |
| Ship To Cust Area Code          | (blank)    | 2090             | AE               | DS2                        |
| Ship To Cust Phone Number       | (blank)    | 2090             | AE               | DS2                        |
| Billing Currency Code (Int)     | CURRENCY   | 2100             | НВ               | HDB                        |
| Billing Currency Code (Ext1-5)  | (blank)    | 2100             | НВ               | HDB                        |
| Base Currency Code (Int)        | CURRENCY   | 2100             | НВ               | HDB                        |
| Base Currency Code (Ext1-5)     | (blank)    | 2100             | НВ               | HDB                        |
| Conversion Type Code (Int)      | RATE_TYPE  | 2100             | НВ               | HDB                        |
| Conversion Type Code (Ext1-4)   | (blank)    | 2100             | НВ               | HDB                        |
| Conversion Rate                 | (blank)    | 2100             | НВ               | HDB                        |

| Data                                 | Data Level | Record<br>Number | Record<br>Layout | Record Layout<br>Qualifier |
|--------------------------------------|------------|------------------|------------------|----------------------------|
| Conversion Rate Date                 | (blank)    | 2100             | НВ               | HDB                        |
| Freight Bill Method Code (Int)       | TERMS      | 2100             | НВ               | HDB                        |
| Freight Bill Method Code (Ext1-5)    | (blank)    | 2100             | НВ               | HDB                        |
| Embarkation Port (Int)               | BARKATN    | 2100             | НВ               | HDB                        |
| Embarkation Port (Ext1-5)            | (blank)    | 2100             | НВ               | HDB                        |
| Debarkation Port (Int)               | BARKATN    | 2100             | НВ               | HDB                        |
| Debarkation Port (Ext1-5)            | (blank)    | 2100             | НВ               | HDB                        |
| Payment Terms (Int)                  | PAY_TERM   | 2110             | DC               | DTC                        |
| Payment Terms (Ext1-5)               | (blank)    | 2110             | DC               | DTC                        |
| FOB (Int)                            | PAY_TERM   | 2110             | DC               | DTC                        |
| FOB (Ext1-5)                         | (blank)    | 2110             | DC               | DTC                        |
| Shipper Code (Int)                   | SHIPPER    | 2110             | DC               | DTC                        |
| Shipper Code (Ext1-5)                | (blank)    | 2110             | DC               | DTC                        |
| Ship Method (Int)                    | SHIPPER    | 2110             | DC               | DTC                        |
| Ship Method (Ext1-5)                 | (blank)    | 2110             | DC               | DTC                        |
| Scheduled Ship Date                  | (blank)    | 2120             | DD               | DTD                        |
| Required Delivery Date               | (blank)    | 2120             | DD               | DTD                        |
| Requested Delivery Date              | (blank)    | 2120             | DD               | DTD                        |
| Certificate of Analysis              | (blank)    | 2120             | DD               | DTD                        |
| Line Item Description                | (blank)    | 2130             | DE               | DTE                        |
| Customer Item Code                   | (blank)    | 2130             | DE               | DTE                        |
| Item Number                          | (blank)    | 2130             | DE               | DTE                        |
| QC Grade Wanted                      | (blank)    | 2130             | DE               | DTE                        |
| Net Price                            | (blank)    | 2130             | DE               | DTE                        |
| Price Reason Code                    | (blank)    | 2130             | DE               | DTE                        |
| Price Unit of Measure Code (Int)     | UOM        | 2130             | DE               | DTE                        |
| Price Unit of Measure Code (Ext 1-5) | (blank)    | 2130             | DE               | DTE                        |

| Data                             | Data Level | Record<br>Number | Record<br>Layout | Record Layout<br>Qualifier |
|----------------------------------|------------|------------------|------------------|----------------------------|
| Order Quantity 1                 | (blank)    | 2130             | DE               | DTE                        |
| Unit of Measure Code 1 (Int)     | UOM        | 2130             | DE               | DTE                        |
| Unit of Measure Code 1 (Ext 1-5) | (blank)    | 2130             | DE               | DTE                        |
| Order Quantity 2                 | (blank)    | 2130             | DE               | DTE                        |
| Unit of Measure Code 2 (Int)     | UOM        | 2130             | DE               | DTE                        |
| Unit of Measure Code 2 (Ext 1-5) | (blank)    | 2130             | DE               | DTE                        |
| SAC Indicator Code (Int)         | (blank)    | 2400             | AC               | DAC                        |
| SAC Indicator Code (Ext1-5)      | (blank)    | 2400             | AC               | DAC                        |
| SAC Code (Int)                   | (blank)    | 2400             | AC               | DAC                        |
| SAC Code (Ext1-5)                | (blank)    | 2400             | AC               | DAC                        |
| SAC Method Code (Int)            | (blank)    | 2400             | AC               | DAC                        |
| SAC Method Code (Ext1-5)         | (blank)    | 2400             | AC               | DAC                        |
| SAC Line Amount                  | (blank)    | 2400             | AC               | DAC                        |
| SAC Rate                         | (blank)    | 2400             | AC               | DAC                        |
| SAC Unit Amount                  | (blank)    | 2400             | AC               | DAC                        |
| SAC Unit of Measure              | (blank)    | 2400             | AC               | DAC                        |
| SAC Quantity                     | (blank)    | 2400             | AC               | DAC                        |
| SAC Description                  | (blank)    | 2400             | AC               | DAC                        |
| Text Language Code (Int)         | TEXT       | 2500             | NT               | DNT                        |
| Text Language Code (Ext1-5)      | (blank)    | 2500             | NT               | DNT                        |
| Text Paragraph Code (Int)        | TEXT       | 2500             | NT               | DNT                        |
| Text Paragraph Code (Ext1-5)     | (blank)    | 2500             | NT               | DNT                        |
| Text Sub-Paragraph               | (blank)    | 2500             | NT               | DNT                        |
| Text Line Number                 | (blank)    | 2500             | NT               | DNT                        |
| Text                             | (blank)    | 2500             | NT               | DNT                        |

## **OPM Order Entry Open Interface**

Use this interface to import customer orders into OPM Order Fulfillment.

Application(s) accessed OPM Order Fulfillment

Application Open Interface(s) OPM Order Entry Open Interface

## Prerequisite Setup in OPM Order Entry Open Interface

Use the OPM Order Entry Open Interface program to import customer purchase orders into your system as a sales order.

OPM Order Fulfillment must be fully implemented. Validation is based on the same business rules applied to manually entered sales orders. Trading Partners must be established in the e-Commerce Gateway. See: The OPM Order Fulfillment User's Guide to understand the setup of Sales Orders.

### Interface Tables

The following tables contain data to be imported into OPM Order Fulfillment. See: Inbound Purchase Order 850/ORDERS. The data is processed by the OPM Order Entry Open Interface. Valid data is written to the OPM application tables. Erroneous data is marked for corrective action.

- Header (OP\_ORDR\_HDR\_INTERFACE)
- Header SAC (OP\_ORDER\_HAC\_INTERFACE)
- Header Text (OP\_ORDR\_HTX\_INTERFACE)
- Detail (OP\_ORDER\_DTL\_INTERFACE)
- Detail Sac (OP\_ORDR\_DAC\_INTERFACE)
- Detail Text (OP\_ORDER\_DTX\_INTERFACE)

## Running the Open Interface

## **Prerequisites**

Define trading partner relationships and enable EDI transactions for the trading partner.

### To run the Open Interface program standalone:

- Navigate to the Logistics Run Report window.
- Select Single Request to submit an individual request.
- Select EDI OPM Order Entry Open Interface.
- Enter schedule options to schedule the request. 4.
- Enter completion options. 5.
- Submit the report and make a note of the Request ID returned.

## **Outbound Ship Notice (856 / DESADV)**

Use this transaction to list the contents of a shipment including departure and delivery data such as carrier, parties involved with the shipment, order; product data such as description, physical characteristics, type of packaging, lot numbers; and allowances and charges.

Application(s) accessed OPM Order Fulfillment

ASC X12 Transaction 856

**EDIFACT Message DESADV** 

## Prerequisite Setup in OPM Order Fulfillment

See the *OPM Order Fulfillment User's Guide* to understand the setup of Order Fulfillment. Sales orders which are extracted by this transaction may be manually entered, released from a Blanket Sales Order, or created via an inbound transaction (850/ORDERS).

After the customer order is entered, use Order Fulfillment to schedule shipments. During the shipment preparation process, inventory is allocated and shipping documents are prepared.

The outbound ship notice is based on existing shipments in OPM Order Fulfillment.

### Interface Tables, Extension Tables, and View Names

The following tables appear in the Interface File Definition window for this transaction.

#### Interface Tables

- Shipment (GML\_GASNO\_SHIPMENTS)
- Shipment Text (GML\_GASNO\_SHIPMENT\_TEXT)
- Orders (GML\_GASNO\_ORDERS)
- Order Charges (GML\_GASNO\_ORDER\_CHARGES)
- Order Text (GML\_GASNO\_ORDER\_TEXT)
- Detail Lines (GML\_GASNO\_DETAILS)
- Detail Line Charges (GML\_GASNO\_DETAIL\_CHARGES)
- Detail Line Text (GML\_GASNO\_DETAIL\_TEXT)
- Detail Line Allocations (GML\_GASNO\_DETAIL\_ALLOCATIONS)

#### **Extension Tables**

Each extension table shares its name with a base interface table, except for the trailing "X". You must define the columns for the extension tables if you choose to use them.

- GML GASNO SHIPMENTS X
- GML GASNO SHIPMENT TEXT X
- GML GASNO ORDERS X
- GML\_GASNO\_ORDER\_CHARGES\_X
- GML GASNO ORDER TEXT X
- GML GASNO DETAILS X
- GML\_GASNO\_DETAIL\_CHARGES\_X
- GML GASNO DETAIL TEXT X
- GML GASNO DETAIL ALLOCATIONS X

#### Views

The following views are used to extract ship notice data from OPM Order Fulfillment tables.

- GML\_GASNO\_SUM\_V
- GML\_GASNO\_SHIPMENTS\_V
- GML\_GASNO\_SHIPMENT\_TEXT\_V
- GML\_GASNO\_ORDERS\_V
- GML\_GASNO\_ORDER\_CHARGES\_V
- GML\_GASNO\_ORDER\_TEXT\_V
- GML\_GASNO\_DETAILS\_V
- GML\_GASNO\_DETAIL\_CHARGES\_V
- GML\_GASNO\_DETAIL\_TEXT\_V
- GML\_GASNO\_DETAIL\_ALLOCATIONS\_V

## Running the EDI Ship Notice / Manifest Outbound Extract Program

## **Prerequisites**

- Create the outbound file directory and update the INIT.ORA file.
- Define the ECE: Output file path profile option.
- Define trading partner data and enable EDI transactions for the trading partner.
- Define code conversions.
- Customize data file layout, if necessary.

## To run the EDI Ship Notice / Manifest outbound extract program:

- Navigate to the Extract Program window.
- Select Single Request to submit an individual request.
- Select the OPM Advanced Ship Notice Out (856/DESADV) transaction.
- In the Parameters window, enter the following selection criteria:
  - Specify an output data file name if you are not using the default
  - Enter the OPM Organization Code

- Enter Shipment numbers From and To (optional)
- Enter Creation dates From and To (optional)
- Enter the customer name (optional)
- Enter a debug option 0, 1,2, or 3
- When finished, choose OK in the Parameters window. 5.
- Enter schedule options to schedule the request.
- Enter completion options. 7.
- Choose Submit and make a note of the Request ID returned.

## Outbound Ship Notice Data File Organization

The data file produced by this transaction consists of nine levels of data, grouped into shipments, orders, details, and allocations.

Each ship notice transaction contains one set of records at the header level, including departure data, delivery data, and applicable flexfields.

Each item may have a set of item detail records for the lot numbers, and a set of allowance and charge records, if they apply.

The output file is structured as follows:

- Shipments
- Shipment Text
- **Sales Orders**
- Sales Order Charges
- Sales Order Text
- Sales Order Details
- Sales Order Detail Charges
- Sales Order Detail Text
- Sales Order Detail Allocations

## **Summary Tables**

The following tables provide a summary description of the data file:

# **Record Summary**

| Data                            | Rec     | Record<br>Layout | Record Layout<br>Qualifier |
|---------------------------------|---------|------------------|----------------------------|
| Communication Method            | 0010    | CT               | CTL                        |
| Test Indicator                  | 0010    | CT               | CTL                        |
| Document ID                     | 0010    | CT               | CTL                        |
| Document Purpose Code           | 0010    | CT               | CTL                        |
| Document Code                   | 0010    | CT               | CTL                        |
| TP Translator Code              | 0010    | CT               | CTL                        |
| TP Location Code                | 0010    | CT               | CTL                        |
| TP Gateway Description          | 0010    | CT               | CTL                        |
| TP Gateway Reference 1          | 0010    | CT               | CTL                        |
| TP Gateway Reference 2          | 0010    | CT               | CTL                        |
| Transaction Date/Time           | 0010    | CT               | CTL                        |
| Document Control Number         | 0010    | CT               | CTL                        |
| Document Standard               | (blank) | CT               | CTL                        |
| Transaction Control 1-3         | (blank) | CT               | CTL                        |
| Trans Header Attributes         | 0020    | (blank)          | (blank)                    |
| Trans Header Attribute Category | 0020    | A1               | TH1                        |
| Trans Header Attributes 1-4     | 0020    | A1               | TH1                        |
| Trans Header Attribute 5-9      | 0030    | A2               | TH2                        |
| Trans Header Attribute 10-14    | 0040    | A2               | TH3                        |
| Trans Header Attribute 15       | 0050    | A2               | TH4                        |
| Trans Detail Attribute Category | 0060    | A1               | TD1                        |
| Trans Detail Attribute 1-4      | 0060    | A1               | TD1                        |
| Trans Detail Attribute 5        | 0070    | A2               | TD2                        |
| Order Number                    | 1000    | OA               | OA1                        |
| Organization Code               | 1000    | OA               | OA1                        |
| Order Comment                   | 1000    | OA               | OA1                        |

| Data                                          | Rec  | Record<br>Layout | Record Layout<br>Qualifier |
|-----------------------------------------------|------|------------------|----------------------------|
| Order Status                                  | 1000 | OA               | OA1                        |
| Purchase Order Number                         | 1000 | OA               | OA1                        |
| Sales Order Date                              | 1000 | OA               | OA1                        |
| Freight Terms Code (Int)                      | 1000 | OA               | OA1                        |
| Freight Terms Code (Ext1-5)                   | 1000 | OA               | OA1                        |
| Freight Terms Description                     | 1000 | OA               | OA1                        |
| Embarkation Port (Int)                        | 1000 | OA               | OA1                        |
| Embarkation Port (Ext1-5)                     | 1000 | OA               | OA1                        |
| Embarkation Port Description                  | 1000 | OA               | OA1                        |
| Debarkation Port (Int)                        | 1000 | OA               | OA1                        |
| Debarkation Port (Ext1-5)                     | 1000 | OA               | OA1                        |
| Debarkation Port Description                  | 1000 | OA               | OA1                        |
| FOB Code (Int)                                | 1010 | OB               | OB1                        |
| FOB Code (Ext1-5)                             | 1010 | OB               | OB1                        |
| FOB Name                                      | 1010 | OB               | OB1                        |
| Shipper Code (Int) (Ship Method Code/Carrier) | 1010 | OB               | OB1                        |
| Shipper Code(Ext1-5) (Ship Method Code)       | 1010 | OB               | OB1                        |
| Shipper Name                                  | 1010 | OB               | OB1                        |
| Shipper Mthd (Int) (Ship Method Code/Carrier) | 1010 | ОВ               | OB1                        |
| Shipper Mthd(Ext1-5) (Ship Method Code)       | 1010 | ОВ               | OB1                        |
| Shipper Mthd Description                      | 1010 | ОВ               | OB1                        |
| Bill to Cust Code (Int)                       | 1020 | OC               | OC1                        |
| Bill to Cust Code (Ext1-5)                    | 1020 | OC               | OC1                        |
| Bill to Name                                  | 1020 | OC               | OC1                        |
| Bill to Cust Address Line 1                   | 1020 | OC               | OC1                        |
| Bill to Cust Address Line 2                   | 1020 | OC               | OC1                        |
| Bill to Cust Address Line 3                   | 1020 | OC               | OC1                        |

| Data                            | Rec  | Record<br>Layout | Record Layout<br>Qualifier |
|---------------------------------|------|------------------|----------------------------|
| Bill to Cust Address Line 4     | 1020 | OC               | OC1                        |
| Bill to Cust Postal Code        | 1030 | OD               | OD1                        |
| Bill to Cust Country (Int)      | 1030 | OD               | OD1                        |
| Bill to Cust Country (Ext1-5)   | 1030 | OD               | OD1                        |
| Bill to Cust State (Int)        | 1030 | OD               | OD1                        |
| Bill to Cust State (Ext1-5)     | 1030 | OD               | OD1                        |
| Bill to Cust Province (Int)     | 1030 | OD               | OD1                        |
| Bill to Cust Province (Ext1-5)  | 1030 | OD               | OD1                        |
| Bill to Cust County             | 1030 | OD               | OD1                        |
| Bill to Cust Contact Last Name  | 1030 | OD               | OD1                        |
| Bill to Cust Contact First Name | 1030 | OD               | OD1                        |
| Bill to Cust Contact Job Title  | 1030 | OD               | OD1                        |
| Bill to Cust Area Code          | 1030 | OD               | OD1                        |
| Bill to Cust Telephone Number   | 1030 | OD               | OD1                        |
| Ship to Cust Code (Int)         | 1040 | OC               | OC2                        |
| Ship to Cust Code (Ext1-5)      | 1040 | OC               | OC2                        |
| Ship to Name                    | 1040 | OC               | OC2                        |
| Ship to Cust Address Line 1     | 1040 | OC               | OC2                        |
| Ship to Cust Address Line 2     | 1040 | OC               | OC2                        |
| Ship to Cust Address Line 3     | 1040 | OC               | OC2                        |
| Ship to Cust Address Line 4     | 1040 | OC               | OC2                        |
| Ship to Cust Postal Code        | 1050 | OC               | OC2                        |
| Ship to Cust Country (Int)      | 1050 | OC               | OC2                        |
| Ship to Cust Country (Ext1-5)   | 1050 | OC               | OC2                        |
| Ship to Cust State (Int)        | 1050 | OD               | OD2                        |
| Ship to Cust State (Ext1-5)     | 1050 | OD               | OD2                        |
| Ship to Cust Province (Int)     | 1050 | OD               | OD2                        |

| Data                                 | Rec  | Record<br>Layout | Record Layout<br>Qualifier |
|--------------------------------------|------|------------------|----------------------------|
| Ship to Cust Province (Ext1-5)       | 1050 | OD               | OD2                        |
| Ship to Cust County                  | 1050 | OD               | OD2                        |
| Ship to Cust Contact Last Name       | 1050 | OD               | OD2                        |
| Ship to Cust Contact First Name      | 1050 | OD               | OD2                        |
| Ship to Cust Contact Job Title       | 1050 | OD               | OD2                        |
| Ship to Cust Area Code               | 1050 | OD               | OD2                        |
| Ship to Cust Telephone Number        | 1050 | OD               | OD2                        |
| Order Ship Address Line 1            | 1060 | OE               | OE1                        |
| Order Ship Address Line 2            | 1060 | OE               | OE1                        |
| Order Ship Address Line 3            | 1060 | OE               | OE1                        |
| Order Ship Address Line 4            | 1060 | OE               | OE1                        |
| Order Ship Address Postal Code       | 1060 | OE               | OE1                        |
| Order Ship Address Country (Int)     | 1060 | OE               | OE1                        |
| Order Ship Address Country (Ext1-5)  | 1060 | OE               | OE1                        |
| Order Ship Address State (Int)       | 1060 | OE               | OE1                        |
| Order Ship Address State (Ext1-5)    | 1060 | OE               | OE1                        |
| Order Ship Address Province (Int)    | 1060 | OE               | OE1                        |
| Order Ship Address Province (Ext1-5) | 1060 | OE               | OE1                        |
| Order Ship Address County            | 1060 | OE               | OE1                        |
| EDI Trans Count                      | 1070 | OF               | OF1                        |
| Print Count                          | 1070 | OF               | OF1                        |
| Date Printed                         | 1070 | OF               | OF1                        |
| Date Created                         | 1070 | OF               | OF1                        |
| Date Modified                        | 1070 | OF               | OF1                        |
| From Warehouse                       | 1080 | OG               | OG1                        |
| From Warehouse Name                  | 1080 | OG               | OG1                        |
| From Warehouse Contact               | 1080 | OG               | OG1                        |

| Data                             | Rec  | Record<br>Layout | Record Layout Qualifier |
|----------------------------------|------|------------------|-------------------------|
| From Warehouse Telephone Number  | 1080 | OG               | OG1                     |
| From Warehouse Address Line 1    | 1080 | OG               | OG1                     |
| From Warehouse Address Line 2    | 1080 | OG               | OG1                     |
| From Warehouse Address Line 3    | 1080 | OG               | OG1                     |
| From Warehouse Address Line 4    | 1080 | OG               | OG1                     |
| From Warehouse Postal Code       | 1090 | ОН               | OH1                     |
| From Warehouse Country (Int)     | 1090 | ОН               | OH1                     |
| From Warehouse Country (Ext1-5)  | 1090 | ОН               | OH1                     |
| From Warehouse State (Int)       | 1090 | ОН               | OH1                     |
| From Warehouse State (Ext1-5)    | 1090 | ОН               | OH1                     |
| From Warehouse Province (Int)    | 1090 | ОН               | OH1                     |
| From Warehouse Province (Ext1-5) | 1090 | ОН               | OH1                     |
| From Warehouse County            | 1090 | ОН               | OH1                     |
| Order Header Attribute Category  | 1100 | A1               | OH1                     |
| Order Header Attribute 1-4       | 1100 | A1               | OH1                     |
| Order Header Attribute 5-9       | 1110 | A2               | OH2                     |
| Order Header Attribute 10-14     | 1120 | A2               | OH3                     |
| Order Header Attribute 15-19     | 1130 | A2               | OH4                     |
| Order Header Attribute 20-24     | 1140 | A2               | OH5                     |
| Order Header Attribute 25-29     | 1150 | A2               | OH6                     |
| Order Header Attribute 30        | 1160 | A2               | OH7                     |
| Document Control Number          | 1400 | AC               | OAC                     |
| SAC Indicator Code (Int)         | 1400 | AC               | OAC                     |
| SAC Indicator Code (Ext1-5)      | 1400 | AC               | OAC                     |
| SAC Code (Int)                   | 1400 | AC               | OAC                     |
| SAC Code (Ext1-5)                | 1400 | AC               | OAC                     |
| SAC Method Code (Int)            | 1400 | AC               | OAC                     |

| Data                                  | Rec  | Record<br>Layout | Record Layout Qualifier |
|---------------------------------------|------|------------------|-------------------------|
| SAC Method Code (Ext1-5)              | 1400 | AC               | OAC                     |
| SAC Line Amount                       | 1400 | AC               | OAC                     |
| SAC Rate                              | 1400 | AC               | OAC                     |
| SAC Unit Amount                       | 1400 | AC               | OAC                     |
| SAC Unit of Measure                   | 1400 | AC               | OAC                     |
| SAC Quantity                          | 1400 | AC               | OAC                     |
| SAC Description                       | 1400 | AC               | OAC                     |
| Order Header Text                     | 1500 | (blank)          | (blank)                 |
| Document Control Number               | 1500 | NT               | ONT                     |
| Text Language Code (Int)              | 1500 | NT               | ONT                     |
| Text Language Code (Ext1-5)           | 1500 | NT               | ONT                     |
| Text Paragraph Code (Int)             | 1500 | NT               | ONT                     |
| Text Paragraph Code (Ext1-5)          | 1500 | NT               | ONT                     |
| Text Sub-Paragraph                    | 1500 | NT               | ONT                     |
| Text Line Number                      | 1500 | NT               | ONT                     |
| Text                                  | 1500 | NT               | ONT                     |
| Line Status                           | 3000 | DA               | DA1                     |
| Ship Status                           | 3000 | DA               | DA1                     |
| Sales Order Line Number               | 3000 | DA               | DA1                     |
| Sales Order Line Revision Count       | 3000 | DA               | DA1                     |
| Sales Order Line Creation Date        | 3000 | DA               | DA1                     |
| Sales Order Line Modified Date        | 3000 | DA               | DA1                     |
| Sales Order Line Actual Ship Date     | 3000 | DA               | DA1                     |
| Sales Order Line Requested Ship Date  | 3000 | DA               | DA1                     |
| Sales Order Line Promised Ship Date   | 3000 | DA               | DA1                     |
| Sales Order Line Scheduled Ship Date  | 3000 | DA               | DA1                     |
| Sales Order Line Actual Delivery Date | 3000 | DA               | DA1                     |

| Data                                         | Rec  | Record<br>Layout | Record Layout<br>Qualifier |
|----------------------------------------------|------|------------------|----------------------------|
| Sales Order Line Required Delivery Date      | 3000 | DA               | DA1                        |
| Sales Order Line Hold Expiration Date        | 3000 | DA               | DA1                        |
| Sales Order Line Exported To Financials Date | 3000 | DA               | DA1                        |
| Sales Order Line Comment                     | 3000 | DA               | DA1                        |
| Order Detail Attribute Category              | 3010 | A1               | DZ1                        |
| Order Detail Attribute 1-4                   | 3010 | A1               | DZ1                        |
| Order Detail Attribute 5-9                   | 3020 | A2               | DZ2                        |
| Order Detail Attribute 10-14                 | 3030 | A2               | DZ3                        |
| Order Detail Attribute 15-19                 | 3040 | A2               | DZ4                        |
| Order Detail Attribute 20-24                 | 3050 | A2               | DZ5                        |
| Order Detail Attribute 25-29                 | 3060 | A2               | DZ6                        |
| Order Detail Attribute 30                    | 3070 | A2               | DZ7                        |
| Shipment Method of Payment Code (Int)        | 3080 | DB               | DB1                        |
| Shipment Method of Payment Code (Ext1-5)     | 3080 | DB               | DB1                        |
| Vendor Currency Code (Int)                   | 3080 | DB               | DB1                        |
| Vendor Currency Code (Ext1-5)                | 3080 | DB               | DB1                        |
| Customer Currency Code (Int)                 | 3080 | DB               | DB1                        |
| Customer Currency Code (Ext1-5)              | 3080 | DB               | DB1                        |
| Hold Reason Code (Int)                       | 3080 | DB               | DB1                        |
| Hold Reason Code (Ext1-5)                    | 3080 | DB               | DB1                        |
| Conversion Rate                              | 3080 | DB               | DB1                        |
| Ship to Cust Code (Int)                      | 3090 | DC               | DC1                        |
| Ship to Cust Code (Ext1-5)                   | 3090 | DC               | DC1                        |
| Ship to Name                                 | 3090 | DC               | DC1                        |
| Ship to Cust Address Line 1                  | 3090 | DC               | DC1                        |
| Ship to Cust Address Line 2                  | 3090 | DC               | DC1                        |
| Ship to Cust Address Line 3                  | 3090 | DC               | DC1                        |

| Data                            | Rec  | Record<br>Layout | Record Layout<br>Qualifier |
|---------------------------------|------|------------------|----------------------------|
| Ship to Cust Address Line 4     | 3090 | DC               | DC1                        |
| Ship to Cust Postal Code        | 3100 | DD               | DD1                        |
| Ship to Cust Country (Int)      | 3100 | DD               | DD1                        |
| Ship to Cust Country (Ext1-5)   | 3100 | DD               | DD1                        |
| Ship to Cust State (Int)        | 3100 | DD               | DD1                        |
| Ship to Cust State (Ext1-5)     | 3100 | DD               | DD1                        |
| Ship to Cust Province (Int)     | 3100 | DD               | DD1                        |
| Ship to Cust Province (Ext1-5)  | 3100 | DD               | DD1                        |
| Ship to Cust County             | 3100 | DD               | DD1                        |
| Ship to Cust Contact Last Name  | 3100 | DD               | DD1                        |
| Ship to Cust Contact First Name | 3100 | DD               | DD1                        |
| Ship to Cust Contact Job Title  | 3100 | DD               | DD1                        |
| Ship to Cust Area Code          | 3100 | DD               | DD1                        |
| Ship to Cust Telephone Number   | 3100 | DD               | DD1                        |
| Net Weight                      | 3110 | DE               | DE1                        |
| Tare Weight                     | 3110 | DE               | DE1                        |
| Pallet Weight                   | 3110 | DE               | DE1                        |
| Freight Bill Weight             | 3110 | DE               | DE1                        |
| Weight UOM (Int)                | 3110 | DE               | DE1                        |
| Weight UOM (Ext1-5)             | 3110 | DE               | DE1                        |
| Volume                          | 3110 | DE               | DE1                        |
| Volume UOM (Int)                | 3110 | DE               | DE1                        |
| Volume UOM (Ext1-5)             | 3110 | DE               | DE1                        |
| Order Quantity 1                | 3110 | DE               | DE1                        |
| Ship Quantity 1                 | 3110 | DE               | DE1                        |
| Quantity 1 UOM (Int)            | 3110 | DE               | DE1                        |
| Quantity 1 UOM (Ext1-5)         | 3110 | DE               | DE1                        |

| Data                               | Rec  | Record<br>Layout | Record Layout<br>Qualifier |
|------------------------------------|------|------------------|----------------------------|
| Order Quantity 2                   | 3110 | DE               | DE1                        |
| Ship Quantity 2                    | 3110 | DE               | DE1                        |
| Quantity 2 UOM (Int)               | 3110 | DE               | DE1                        |
| Quantity 2 UOM (Ext1-5)            | 3110 | DE               | DE1                        |
| Item                               | 3120 | DF               | DF1                        |
| Item Description                   | 3120 | DF               | DF1                        |
| Customer Item                      | 3120 | DF               | DF1                        |
| Line Description                   | 3120 | DF               | DF1                        |
| To Warehouse                       | 3120 | DF               | DF1                        |
| To Warehouse Name                  | 3120 | DF               | DF1                        |
| Price Reason Code (Int)            | 3130 | DG               | DG1                        |
| Price Reason Code (Ext1-5)         | 3130 | DG               | DG1                        |
| Price Reason Description           | 3130 | DG               | DG1                        |
| Base Price                         | 3130 | DG               | DG1                        |
| Net Price                          | 3130 | DG               | DG1                        |
| Extended Price                     | 3130 | DG               | DG1                        |
| List Price                         | 3130 | DG               | DG1                        |
| System Price                       | 3130 | DG               | DG1                        |
| Net Tax                            | 3130 | DG               | DG1                        |
| Bill Quantity                      | 3130 | DG               | DG1                        |
| From Warehouse (From first Detail) | 3140 | DH               | DH1                        |
| From Warehouse Name                | 3140 | DH               | DH1                        |
| From Warehouse Contact             | 3140 | DH               | DH1                        |
| From Warehouse Telephone Number    | 3140 | DH               | DH1                        |
| From Warehouse Address Line 1      | 3140 | DH               | DH1                        |
| From Warehouse Address Line 2      | 3140 | DH               | DH1                        |
| From Warehouse Address Line 3      | 3140 | DH               | DH1                        |

| Data                             | Rec  | Record<br>Layout | Record Layout<br>Qualifier |
|----------------------------------|------|------------------|----------------------------|
| From Warehouse Address Line 4    | 3140 | DH               | DH1                        |
| From Warehouse Postal Code       | 3150 | DI               | DI1                        |
| From Warehouse Country (Int)     | 3150 | DI               | DI1                        |
| From Warehouse Country (Ext1-5)  | 3150 | DI               | DI1                        |
| From Warehouse State (Int)       | 3150 | DI               | DI1                        |
| From Warehouse State (Ext1-5)    | 3150 | DI               | DI1                        |
| From Warehouse Province (Int)    | 3150 | DI               | DI1                        |
| From Warehouse Province (Ext1-5) | 3150 | DI               | DI1                        |
| From Warehouse County            | 3150 | DI               | DI1                        |
| Document Control Number          | 3400 | AC               | DAC                        |
| SAC Indicator Code (Int)         | 3400 | AC               | DAC                        |
| SAC Indicator Code (Ext1-5)      | 3400 | AC               | DAC                        |
| SAC Code (Int)                   | 3400 | AC               | DAC                        |
| SAC Code (Ext1-5)                | 3400 | AC               | DAC                        |
| SAC Method Code (Int)            | 3400 | AC               | DAC                        |
| SAC Method Code (Ext1-5)         | 3400 | AC               | DAC                        |
| SAC Line Amount                  | 3400 | AC               | DAC                        |
| SAC Rate                         | 3400 | AC               | DAC                        |
| SAC Unit Amount                  | 3400 | AC               | DAC                        |
| SAC Unit of Measure              | 3400 | AC               | DAC                        |
| SAC Quantity                     | 3400 | AC               | DAC                        |
| SAC Description                  | 3400 | AC               | DAC                        |
| Dtl Text                         | 3500 | (blank)          | (blank)                    |
| Document Control Number          | 3500 | NT               | DNT                        |
| Text Language Code (Int)         | 3500 | NT               | DNT                        |
| Text Language Code (Ext1-5)      | 3500 | NT               | DNT                        |
| Text Paragraph Code (Int)        | 3500 | NT               | DNT                        |

| Data                         | Rec  | Record<br>Layout | Record Layout Qualifier |
|------------------------------|------|------------------|-------------------------|
| Text Paragraph Code (Ext1-5) | 3500 | NT               | DNT                     |
| Text Sub-Paragraph           | 3500 | NT               | DNT                     |
| Text Line Number             | 3500 | NT               | DNT                     |
| Text                         | 3500 | NT               | DNT                     |
| Lot Number                   | 3600 | AL               | AL1                     |
| Vendor Lot Number            | 3600 | AL               | AL1                     |
| Sub Lot Number               | 3600 | AL               | AL1                     |
| Lot Description              | 3600 | AL               | AL1                     |
| Lot Status                   | 3600 | AL               | AL1                     |
| Lot Status Description       | 3600 | AL               | AL1                     |
| Lot Location                 | 3600 | AL               | AL1                     |
| Lot Location Description     | 3600 | AL               | AL1                     |
| Lot QC Grade                 | 3600 | AL               | AL1                     |
| Lot QC Grade Description     | 3600 | AL               | AL1                     |
| Lot Reason Code              | 3600 | AL               | AL1                     |
| Lot Creation date            | 3600 | AL               | AL1                     |
| Lot Expiration date          | 3600 | AL               | AL1                     |
| Lot Quantity 1               | 3600 | AL               | AL1                     |
| Lot UOM 1 (Int)              | 3600 | AL               | AL1                     |
| Lot UOM 1 (Ext1-5)           | 3600 | AL               | AL1                     |
| Lot Quantity 2               | 3600 | AL               | AL1                     |
| Lot UOM 2 (Int)              | 3600 | AL               | AL1                     |
| Lot UOM 2(Ext1-5)            | 3600 | AL               | AL1                     |

# Compiling ar60runb

In order to generate an MSDS in Regulatory Management and the Certificate of Analysis/Conformance in New Product Development in PDF format, it is necessary to create ar60runb.

With Maintenance Pack 11.5.7, ar60runb is compiled automatically. Use these instructions if you encounter an error.

#### Perform the following steps:

- Perform a recursive chown from applrt to appldev.
- 2. asu appldev
- cheny db 8.0.6 local
- cd <directory where the application is installed>
- 5. ksh
- . APPLSYS.env
- 7. cd \$FND\_TOP/bin
- adrelink.sh force=y 'fnd ar60runb'

You may encounter the following errors (Duplicate symbols):

```
/reports60/lib/rxbstubs.o and
/r01/apps/oracle8i/product/8.0.6/lib//libde60.a(deuis.o)
/usr/ccs/bin/ld: Duplicate symbol "deuissyscontext" in files
/r01/apps/oracle8i/product/8.0.6/reports60/lib/rxbstubs.o and
/r01/apps/oracle8i/product/8.0.6/lib//libde60.a(deuis.o)
/usr/ccs/bin/ld: Duplicate symbol "deuisrefresh" in files
/r01/apps/oracle8i/product/8.0.6/reports60/lib/rxbstubs.o and
```

```
/r01/apps/oracle8i/product/8.0.6/lib//libde60.a(deuis.o)
/usr/ccs/bin/ld: Duplicate symbol "deuiscurlineupdate" in files
/r01/apps/oracle8i/product/8.0.6/reports60/lib/rxbstubs.o and
/r01/apps/oracle8i/product/8.0.6/lib//libde60.a(deuis.o)
/usr/ccs/bin/ld: Duplicate symbol "deuisget" in files
/r01/apps/oracle8i/product/8.0.6/reports60/lib/rxbstubs.o and
/r01/apps/oracle8i/product/8.0.6/lib//libde60.a(deuis.o)
/usr/ccs/bin/ld: Duplicate symbol "deuisdestroy" in files
/r01/apps/oracle8i/product/8.0.6/reports60/lib/rxbstubs.o and
/r01/apps/oracle8i/product/8.0.6/lib//libde60.a(deuis.o)
/usr/ccs/bin/ld: Found 13 duplicate symbol(s)
*** Error exit code 1
```

The functions that ld is erroring on are defined twice. For instance, function deuficlone is defined once in rxbstubs.o and once in deufi.o (which is archived in \$OH/lib/libde60.a).

Perform the following steps to fix these errors:

- 1. Modify the ins\_reports60w.mk in \$ORACLE\_HOME/reports60/lib and comment out the following lines:
  - #RUNMOBJ = \$(REPORT\_HOME)/lib/rxbstubs.o • #RUNSTUB = \$(REPORT\_HOME)/lib/rxbstubs.o and
- 2. Perform the relinking
  - · adrelink.sh "force=y" "fnd ar60runb"

# **Profile Options**

This section contains a comprehensive list of all the profile options for OPM. You can set up all profile options prior to your implementation. Refer to the other product user's guides for more details on how these products use these profile options. Your System Administrator sets user profile options at one or more of the following levels: Site, Application, Responsibility, and User. Use the Personal Profile Options window to view or set your profile options at the user level. Consult the Oracle Applications System Administrator's Guide for a list of profile options common to all Oracle Applications.

# **OPM System Administration**

#### GMA:Address

#### Default

30

### **Options**

An integer between 1 and 70.

# Description

Specifies the address line length.

# **Recommended Change Levels**

Site, Application, Responsibility, User

#### GMA:AII

#### Default

**ALL** 

#### **Options**

ALL

### **Description**

This value is used in a table to denote all rows in a table.

### **Recommended Change Levels**

None

#### **GMA:Default Language**

#### Default

**ENG** 

### **Options**

Any language code defined in Oracle OPM.

# **Description**

Specifies the default language that is used when accessing messages and labels from the sy\_mesg\_tbl and sy\_labl\_tbl tables respectively.

The language code specified in Default Language is also used by the code when accessing messages and labels from their respective tables.

This must be loaded from tran.ini.

# **Recommended Change Levels**

Site, Application, Responsibility, User

#### **GMA:New**

#### **Default**

**NEW** 

### **Options**

**NEW** 

#### Description

This defines a name to indicate that you are creating a new document, such as a batch or a purge.

### Recommended Change Levels

Site

#### **GMA:Now**

#### Default

NOW

### **Options**

Any valid batch queue.

# **Description**

Specifies the default string value that indicates to the system that a batch processing job is to be run immediately.

When the Now value is input in proper case format to the Start Date field of windows in MRP, cost rollup, actual costing and subledger processing, the value is displayed and the batch process starts running immediately.

# **Recommended Change Levels**

Not currently used

# **GMA:Default Organization**

#### **Default**

HQ

# **Options**

Any valid organization

# **Description**

This is the default organization for the current session of OPM.

# **Recommended Change Levels**

Site, Application, Responsibility, User

#### **GMA:Workflow Delimiter**

#### **Default**

# **Options**

# **Description**

Generic Role Association Resolution Delimiter

# **Recommended Change Levels**

#### **GMA:Minimum Date**

#### Default

YYYY/MM/DD

# **Options**

Any valid date and time that is valid for the current operating system.

### **Description**

This defines the default maximum date/time code used for date calculations.

# **Recommended Change Levels**

Site

#### **GMA: Maximum Date**

#### Default

YYYY/MM/DD

### **Options**

Any valid date and time that is valid for the current operating system.

# **Description**

This defines the default maximum date/time code used for date calculations.

# **Recommended Change Levels**

#### **GMA:CPG Install**

#### **Default**

No

### **Options**

No

Yes

### **Description**

This identifies if this implementation is supporting the CPG configuration.

# **Recommended Change Levels**

Site

# **GMA: Reason Code Security**

#### Default

Nο

# **Options**

No

Yes

# **Description**

This profile option turns on or off the reason code security functionality.

# **Recommended Change Levels**

Site, Application, Responsibility

# **OPM Product Development**

#### **GMD: Include Optional Tests in Sample Disposition**

#### **Default**

Null or Yes = Yes

### **Options**

Null or Yes = Yes

No

### Description

You can configure whether an optional test result contributes to the final disposition of a sample. This option is enforced globally wherever the test is used regardless of items or organizations.

Set to Null or Yes, the evaluation of optional tests is included in the determination of sample disposition.

Set to No, the evaluation of optional tests is not included in the determination of sample disposition.

# **Recommended Change Levels**

Site

# **GMD: Allow Zero Ingredient Qty**

#### Default

0 (No)

### **Options**

0 = No

1 = Yes

2 = Allow with warning

### Description

This profile option lets you save formula ingredients with a zero quantity. If the profile is set to Yes, then ingredients are allowed with zero quantity. If the profile is set to No, then ingredients are not allowed with zero quantity and an error displays if you enter a zero quantity for ingredient. If the profile is set to Allow with warning, then you can enter an ingredient with zero quantity and a warning message displays. If you accept, then you can proceed with creating a formula.

### Recommended Change Levels

Site

#### **GMD:** Automatic Generation Of Step Dependency Attributes

#### Default

0 (No)

### **Options**

0 = No

1 = Yes

# Description

Determines whether step dependency attributes are automatically generated in the Routing Designer.

# Recommended Change Levels

Site

#### GMD: Automatic Step Number Generation

#### Default

0 (No)

### **Options**

0 = No

1 = Yes

### **Description**

Determines whether to generate step number automatically when adding a step in the Routing Designer.

### **Recommended Change Levels**

Site

#### **GMD: Default Dependency Type**

#### Default

0 (End-to-Start)

### **Options**

0 = End-to-Start

1 = Finish-to-Start

### **Description**

This profile option indicates the default dependency type to use when the auto generation of step dependency attributes is turned on.

# **Recommended Change Levels**

Site

# **GMD: Designer Category Set**

#### Default

Blank

# **Options**

A valid Category Set.

# Description

Categories for this category set display in the Item Master list.

# **Recommended Change Levels**

#### **GMD: Designer Display New Item Window**

#### **Default**

1 (Yes)

### **Options**

0 = No

1 = Yes

### **Description**

This profile option is used to display the New Item window when adding a new item to the formula.

### **Recommended Change Levels**

Site

### GMD: Display Step Qty In Routing Graph

#### Default

1 (Yes)

# **Options**

0 = No

1 = Yes

# **Description**

This profile option is used to display step quantity in the Routing Step Dependency graph.

# **Recommended Change Levels**

Site

### **GMD: Display Transfer Pct In Routing Graph**

#### Default

1 (Yes)

# **Options**

0 = No

1 = Yes

# **Description**

This profile option is used to display transfer percentage in the Routing Step Dependency graph.

### **Recommended Change Levels**

Site

#### **GMD: Display Transfer Qty In Routing Graph**

#### Default

1 (Yes)

### **Options**

0 = No

1 = Yes

# **Description**

This profile option is used to display transfer quantity in the Routing Step Dependency graph.

# **Recommended Change Levels**

Site

# **GMD: Enforce Step Dependency**

#### Default

0 (No)

# **Options**

0 = No

1 = Yes

### **Description**

This profile option determines whether step dependencies will be required.

### **Recommended Change Levels**

Site

#### **Default**

Blank

#### **Options**

A valid Category Set.

### Description

This profile option lets you aggregate a group of technical parameters for an item and organization combination. When you enter a valid category set for this profile option, it is displayed as the default Category on the Technical Parameter Sequences window.

### **Recommended Change Levels**

Site

# **GMD: Technical Parameter Category Set**

#### Default

Blank

# **Options**

A valid Category Set.

# **Description**

This profile option lets you aggregate a group of technical parameters for an item and organization combination. When you enter a valid category set for this profile option, it is displayed as the default Category on the Technical Parameter Sequences window.

# **Recommended Change Levels**

#### GMD:QC Grade (Obsolete for 11.5.10, OPM Family Pack K)

#### **Default**

No Default

#### **Options**

Any valid Grade

### **Description**

Default QC Grade

### **Recommended Change Levels**

Site, Application, Responsibility, User

#### **GMD:Effective Maximum Date**

#### Default

2010/01/01

01:01:01

# **Options**

Any valid date and time that is valid for the current operating system. This must take the format of YYYY/MM/DD HH24:MI:SS.

# **Description**

Specifies the formula effective default end date. This value defines the end of the date range.

# **Recommended Change Levels**

Site

#### **GMD:Effective Minimum Date**

#### Default

1990/01/01

01:01:01

### **Options**

Any valid date and time that is valid for the current operating system. This must take the format of YYYY/MM/DD HH24:MI:SS.

### Description

Specifies the formula effective default start date. This value defines the start of the date range.

### **Recommended Change Levels**

Site

#### **GMD:Byproduct Active**

#### Default

1 (Yes)

### **Options**

1=Yes

2=No

# **Description**

Determines whether you can enter byproducts in a formula (that is, whether you can access the Formula By-Products window).

# **Recommended Change Levels**

Site

#### **GMD: Default Consumption/Yield Type**

#### Default

0

# **Options**

0 = Automatic

1 = Manual

2 = Incremental

# **Description**

Set to 0, Automatic, for automatic consumption of ingredients and automatic yield of products and byproducts.

Set to 1, Manual, to have any inserted ingredients default to manual consumption and inserted products and byproducts to default to manual yield.

Set to 2, Incremental, to have any inserted items default to incremental consumption or incremental yield. This setting is required for incremental backflushing.

### **Recommended Change Levels**

Site

#### GMD:Scrap Factor Type

#### Default

REQUIREMENT RATIO. NOT CURRENTLY USED

### **Options**

NOT CURRENTLY USED

# Description

Specifies that scrap factor is entered as a decimal percent.

# **Recommended Change Levels**

NOT CURRENTLY USED

### GMD:Yield Type

#### Default

**MASS** 

# **Options**

A valid unit of measure type.

### Description

Specifies the unit of measure type which OPM uses when item quantities must be converted to a common unit of measure for scaling, theoretical yield, and total output quantity.

If you change this to a different unit of measure type, make sure that you have first defined that unit of measure type on the UOM Type window.

### **Recommended Change Levels**

Site

#### GMD:Density

#### Default

**DENSITY** 

### **Options**

N/A

# **Description**

Sets the literal that displays for the density technical parameter.

# **Recommended Change Levels**

Site

### **GMD:UOM Mass Type**

#### Default

**MASS** 

# **Options**

A valid unit of measure type.

# **Description**

Specifies the unit of measure type from which the unit of measure for the density parameter is taken.

If you change this to a different unit of measure type, you must first define that type on the UOM Type window.

# **Recommended Change Levels**

Site

#### **GMD:UOM Volume Type**

#### Default

VOL

#### **Options**

VOI.

### **Description**

Not currently used.

### **Recommended Change Levels**

Not currently used.

### **GMD:Exact Specification Match**

#### Default

0 (No)

# **Options**

0 = No

1 = Yes

# Description

This profile option determines whether the specification retrieved must match the sample source information precisely. It is considered when using the Get Spec function on a sample and is excluded from the customer specification matching capabilities through Oracle Order Management.

### Recommended Change Levels

User

### GMD:Display Specifications (Obsolete for 11.5.10, OPM Family Pack K)

#### Default

1 (Yes)

### **Options**

0 = No

1 = Yes

### Description

Determines whether target specifications are displayed on the results entry window during results entry. For future use.

### Recommended Change Levels

User

#### GMD: Formula Version Control

#### Default

N (No)

# **Options**

Y = Yes, indicating full version control is active for formulas. Changes made to a formula require a new version. This excludes changes to formula status, mark for purge, edit text changes, and the undelete functionality.

N = No, indicating that version control is not active for formulas. Changes can be made to an existing formula without the need to change its version.

O = Optional, indicating that version control is discretionary for formulas. You are asked if you want to create a new version when you make a change to an existing formula version.

# Description

This profile option sets the version control level for formulas.

### Recommended Change Levels

Site

#### **GMD: Recipe Version Control**

#### **Default**

N (No)

#### **Options**

Y = Yes, indicating full version control is active for recipes. Changes made to the recipe header or organization specific details require a new version. This excludes changes to validity rules, step material association, recipe step quantities, customers, recipe status, mark for purge, edit text changes, and the undelete functionality.

N = No, indicating that version control is not active for recipes. Changes can be made to an existing recipe without the need to change its version.

O = Optional, indicating that version control is discretionary for recipes. You are asked if you want to create a new version when you make a change to an existing recipe version.

# Description

This profile option sets the version control level for recipes.

# Recommended Change Levels

Site

### **GMD: Routing Version Control**

#### Default

N (No)

#### **Options**

Y = Yes, indicating full version control is active for routings. Changes made to a routing require a new version. This excludes changes to routing status, mark for purge, edit text changes, and the undelete functionality.

N = No, indicating that version control is not active for routings. Changes can be made to an existing routing without the need to change its version.

O = Optional, indicating that version control is discretionary for routings. You are asked if you want to create a new version when you make a change to an existing routing version.

### Description

This profile option sets the version control level for routings.

### Recommended Change Levels

Site

#### **GMD: Operation Version Control**

#### Default

N (No)

#### **Options**

Y = Yes, indicating full version control is active for operations. Changes made to an operation require a new version. This excludes changes to operation status, mark for purge, edit text changes, and the undelete functionality.

 $N = N_0$ , indicating that version control is not active for operations. Changes can be made to an existing operation without the need to change its version.

O = Optional, indicating that version control is discretionary for operations. You are asked if you want to create a new version when you make a change to an existing operation version.

# Description

This profile option sets the version control level for operations.

# Recommended Change Levels

#### GMD: Workflow Timeout (in Days)

#### Default

No Default value

### **Options**

Positive whole number of calendar days for the workflow timeout.

### Description

This profile option is used to calculate the time interval for sending reminder notifications to an approver. The profile value entered is divided by 4 to get the time interval for reminder notifications in days, since only 4 notifications are sent. If this value is null, the application does not send a reminder notification to the approver. For example, if the value is set to 8, then the approver gets a reminder notification at two day intervals, since 8 divided by 4 equals 2. After the fourth notification, the user who initiates the request gets a notification indicating that the approver is not responding.

### Recommended Change Levels

Site

#### **GMD: User Name for ALL**

#### Default

Blank

### **Options**

Blank

A valid Oracle Applications user

# Description

Left blank, there is no ability to define a security profile for all users in an organization.

Set to a valid Oracle Applications user, enables all users in an organization to gain the selected level of access. For example, create the user ALL, and enter it for this profile.

### Recommended Change Levels

Site

### **GMD: Default Consumption/Yield Type**

#### Default

0 (Automatic)

### **Options**

0 = Automatic, for automatic consumption of ingredients and automatic yield of products and byproducts.

1 = Manual, to have any inserted ingredients default to manual consumption and inserted products and byproducts default to manual yield.2 = Incremental, to have any inserted items default to incremental consumption or incremental yield. This setting is required for incremental backflushing.

3 = Automatic By Step, for automatic consumption of ingredients as each step is released and automatic yield of products and byproducts as each step is completed.

### Description

The profile option sets the default consumption or yield type for new lines added. Refer to the Oracle Process Manufacturing Product Development User's Guide for additional information.

# **Recommended Change Levels**

Site

### GMD: Default Lab Organization

#### Default

Lab

### **Options**

Any valid laboratory organization defined in OPM System Administration.

# Description

Defines the default laboratory for the Product Development application.

### **Recommended Change Levels**

Site

### **GMD: Default Step Release Type**

#### Default

2 (Automatic)

### **Options**

1 = Manual

2 = Automatic

### Description

The default for routing step release is Automatic. You can set the profile option to Manual if you want the step release type to default to Manual.

### **Recommended Change Levels**

Site

### **GMD: Process Instruction Paragraph**

#### Default

NULL.

# **Options**

**User Defined** 

# **Description**

This paragraph code is used to define process instructions using standard Text Editor functionality. Process Instructions entered in the Recipe Designer are stored against this paragraph code. The Recipe Designer only displays text with this paragraph code.

# **Recommended Change Levels**

### **GMD: Specification Version Control**

#### Default

N (No)

#### **Options**

Y = Yes, indicating full version control is active for specifications. Changes made to the specification header or organization specific details require a new version. This excludes changes to specification validity rules, mark for purge, edit text changes, and the undelete functionality.

N = No, indicating that version control is not active for specifications. Changes can be made to an existing specification without the need to change its version.

O = Optional, indicating that version control is discretionary for specifications. You can create a new version when you make a change to an existing specification version.

### Description

This profile option sets the version control level for specifications.

### Recommended Change Levels

# **OPM Process Execution**

GME: Validate Flexfields on Server

#### Default

Yes

### **Options**

No = The flexfield validation process does not run. Set this profile to No only to resolve the issue presented in the description. The application does not validate flexfields when this profile option is set to No.

Yes = The flexfield validation process runs.

### Description

This profile option resolves flexfield validation issues when you define a Value Set flexfield type and the Where clause has a reference to a field on the Batches window. When you release or complete a batch, the application validates the flexfield and it fails due to an API field access issue. Set this flexfield to No to stop the validation code from running to resolve this issue.

# **Recommended Change Levels**

Site

GME: Warn If Plan Qty Is Greater than Allocated Qty

#### Default

Yes

# **Options**

Yes = The application evaluates the default lot for pending transactions at batch completion.

No = The application does not evaluate the default lot for pending transactions at batch completion.

### **Description**

This profile option suppresses the display of a warning that pending transactions exist during the batch completion process. Prior to the availability of this profile option, the application warned you if you tried to complete a batch with an actual quantity less than the planned quantity. This occurred even when the additional quantity was not allocated to a lot and was still in the default lot.

- Set to Yes, the application considers the default lot when determining whether incomplete or pending transactions exist.
- Set to No, the application warns you if there is an incomplete lot allocation. If the incompleted quantity is in the default lot, then no warning displays. This applies only to manual and incremental release items.

### Recommended Change Levels

Site

#### GME: Backflush Resource Usage

#### Default

No

### **Options**

No = Performing an incremental backflush on a product that is associated to a step does not update resource usage directly. You can update resource usage manually.

Yes = Performing an incremental backflush on a product that is associated to a step records the resource usage proportionally for a given step, and any prior dependent steps.

# Description

You can set resource usage to the planned usage when a step is completed, or you can enter it manually. Resource usage can be calculated from ingredient usage using the Automatic Step Quantity Calculation (ASQC) option. The GME: Backflush Resource Usage profile option provides an additional way to calculate resource usage by backflushing the usage based on product yield.

Calculating Resource Usage Based on Product Yield To record actual resource usage for a step associated to a product and previous steps, use the incremental backflushing functionality without ASQC selected, and the GME: Backflush Resource Usage profile option set to Yes. Performing an incremental backflush on a product that is associated to a step records the resource usage proportionally when this profile option is set to Yes.

**Step Dependency Calculations** For previous steps, if the dependency is start-to-start, then the ratio calculated from the incremental backflush is applied to the step, and to the resource. If the dependency is finish-to-start, then the previous step is assumed to have completed its resource usage, and the usage and quantities are calculated at 100 percent of the plan. If a preceding dependent step is completed, then it remains unchanged.

Refer to the Oracle Process Manufacturing Process Execution User's Guide for a complete discussion of incremental backflushing and proper use of this profile option.

### Recommended Change Levels

Site

#### GME: Calculate Interim Resource Usage

#### Default

No

### **Options**

No = Does not update the actual resource usage every time the actual step quantity is updated.

Yes = Updates the actual resource usage every time the actual step quantity is updated.

# Description

Set to No, the actual resource usage is not updated every time the actual step quantity is updated.

Set to Yes, the actual resource usage is updated based on the progress made through a lengthy step. This lets the planning and scheduling applications identify that there is less remaining resource time required than that posted at the start of the step. For example, if a step that takes 1.5 hours is halfway completed, then the planning application recognizes that only 0.75 hours of resource usage remain instead of the full 1.5 hours. Without this information the planning application underestimates the capacity available for other batches. The actual resource usage is updated as the actual step quantity is updated. This decreases the pending resource transactions

upon which the Oracle Advanced Planning and Scheduling application bases its view of resource availability.

### Recommended Change Levels

Site

#### **GME: Calculate Interim Resource Usage**

#### Default

No

#### **Options**

No = Does not update the actual resource usage every time the actual step quantity is updated.

Yes = Updates the actual resource usage every time the actual step quantity is updated.

### **Description**

Set to No, the actual resource usage is not updated every time the actual step quantity is updated.

Set to Yes, the actual resource usage is updated based on the progress made through a lengthy step. This lets the planning and scheduling applications identify that there is less remaining resource time required than that posted at the start of the step. For example, if a step that takes 1.5 hours is halfway completed, then the planning application should recognize that only 0.75 hours of resource usage remain instead of the full 1.5 hours. Without this information the planning application underestimates the capacity available for other batches. The actual resource usage is updated as the actual step quantity is updated. This decreases the pending resource transactions upon which the Oracle Advanced Planning and Scheduling application bases its view of resource availability.

# Recommended Change Levels

#### **GME: Use Shop Calendar Default**

#### Default

No = Use Shop Calendar indicator is not selected as default

### **Options**

No = Use Shop Calendar indicator is not selected as default

Yes = Use Shop Calendar indicator is selected as default

### **Description**

This profile option sets the default for the Use Shop Calendar indicator.

Set to No, the Use Shop Calendar indicator is not selected as default on all windows that use it.

Set to Yes, the Use Shop Calendar indicator is selected as default on all windows that use it.

### Recommended Change Levels

Site

#### **GME: Validate Planned Dates**

#### Default

Validate Both Planned Dates

### **Options**

Validate Both Planned Dates

Validate Planned Start Date Only

# **Description**

This profile option controls how batch dates are validated against validity rules.

Set to Validate Both Planned Dates, the planned start date and the planned completion date are validated against the validity rule date range when the batch is created or rescheduled.

Set to Validate Planned Start Date Only, only the planned start date of the batch is validated against the validity rule date range when the batch is created or rescheduled.

### Recommended Change Levels

Site

#### **GME: Allow Material Deletion**

#### Default

Pending

### **Options**

Pending

Pending and WIP

### Description

Set to Pending, you can only delete materials from a batch with a status of Pending.

Set to Pending and WIP, you can delete materials from a batch with a status of Pending or WIP. If your facility uses Oracle E-Records, it is recommended that you do not set this profile to Pending and WIP, because material deletions are not captured on the e-record.

This profile option is only used for a batch that does not have automatic step quantity calculations (ASQC). For batches with ASQC, you can only delete materials when the batch has a status of Pending.

# Recommended Change Levels

Site

### GME: Display Nonworking Days in Scheduler

#### Default

No

#### **Options**

No

Yes

### Description

You can display nonworking days in the Production Scheduler.

Set to No, nonworking days are not displayed in the Production Scheduler.

Set to Yes, nonworking days display in the Production Scheduler. There is a performance impact if you choose to display nonworking days.

If you do not display nonworking time, then the application still considers the shop calendar. You access to the Shop Calendar window from either the timeline or from the Batch Reschedule window in the Production Scheduler.

### Recommended Change Levels

Site

#### GME: Default Actual Resource Usage

#### Default

NULL.

# **Options**

Yes = Resource actual usage defaults to the planned usage

No = Resource actual usage does not default to planned usage

NULL = Resource actual usage defaults to the planned usage

# Description

This profile option is used when a step is completed and zero actual resource usage is entered.

If the Automatic Step Quantity Calculation (ASQC) indicator is not selected on the recipe where the batch was created, and no actual resource usage was entered, then this profile is used to determine whether the actual usage is set to the planned usage when the step is completed, or whether the actual usage should remain zero. This lets you base usage on the resource transactions, or actual usage that is entered. If no actual usage or resource transactions are entered, then the actual usage remains zero when the profile is set to No.

If the ASQC indicator is selected on the recipe where the batch was created, then the actual resource usage is calculated based on the step quantity as it is calculated from the materials associated to the step and materials flowing in from a previous step. The actual usage has no default value and is always calculated when the ASQC is used. Therefore, the profile option is not applicable in this case.

### Recommended Change Levels

Site

#### **GME: Allow Process Qty Less Than Min Capacity**

#### Default

Yes

### **Options**

Yes

Nο

### Description

The GME: Allow Process Qty Less Than Min Capacity profile option lets you specify if batch creation should continue when resource process quantities fall below the minimum capacity of a resource.

Yes indicates to continue with the creation of the batch even though the resource quantities fall below the minimum capacity of the resource.

No indicates to stop the creation of the batch if resource quantities fall below the minimum capacity of the resource. An appropriate error message displays.

# **Recommended Change Levels**

Site

### **GME: Copy Routing Text**

#### Default

Yes

### **Options**

Yes

No

### Description

Controls whether text entered on routings is copied to batches that are based on those routings.

### **Recommended Change Levels**

Site, Application, Responsibility, User

#### **GME: Step Controls Batch Status**

#### Default

Yes

### **Options**

Yes

No

# **Description**

Specifies whether step status controls the overall batch status.

No indicates that a batch step cannot be released until the batch is released. Completing the last batch step does not automatically complete the batch.

Yes indicates that releasing a batch step releases the batch. Completing the last batch step automatically completes the batch.

# **Recommended Change Levels**

Site

# GME:Allow Batch Creation from Input (Obsolete for 11.5.8, OPM Family Pack I)

#### Default

1 (Yes)

#### **Options**

0=No

1=Yes

### **Description**

Controls whether you can create batches from the Batch Input window. If you set this to 1, the Create Batch/FPO dialog box will display if you enter a new batch number on the Batch Input window (for manual document numbering) or if you leave the Batch field blank (for automatic document numbering).

### Recommended Change Levels

Site, Application, Responsibility, User

#### GME:Allow Batch Creation from Output (Obsolete for 11.5.8, OPM Family Pack I)

#### Default

1 (Yes)

# **Options**

0=No

1=Yes

# **Description**

Controls whether you can create batches from the Batch Output window. If you set this to 1, the Create Batch/FPO dialog box will display if you enter a new batch number on the Batch Output window (for manual document numbering) or if you leave the Batch field blank (for automatic document numbering).

# Recommended Change Levels

Site, Application, Responsibility, User

# **GME:Auto-Release Allocated Quantity Only**

#### Default

Yes

# **Options**

Yes

No

## Description

For auto-release ingredients, this specifies whether the actual quantity is set to the planned quantity or the allocated quantity when you release a batch.

# **Recommended Change Levels**

Site, Application, Responsibility, User

# GME:Check Inventory Shortage Upon Release (Obsolete for 11.5.8, OPM Family Pack I)

### Default

1 (Yes)

# **Options**

0=No

1=Yes

# Description

Controls whether inventory shortage checking is performed automatically when a batch is released.

# **Recommended Change Levels**

Site, Application, Responsibility, User

# **GME:Check Inventory Shortage Upon Save**

#### Default

Yes

# **Options**

Yes

No

## **Description**

Controls whether inventory shortage checking is performed automatically when a batch is saved.

# **Recommended Change Levels**

Site, Application, Responsibility, User

## GME: Check Lot Status (Obsolete for 11.5.8, OPM Family Pack I)

### Default

1

# **Options**

0 = No

1 = Yes

# **Description**

Check lot status upon release.

# **Recommended Change Levels**

Site, Application, Responsibility, User

# **GME:Copy Formula Text**

#### Default

Yes

# **Options**

Nο

Yes

# **Description**

Controls whether text entered on formulas is copied to batches based on those formulas.

Site, Application, Responsibility, User

### **GME:Use Auto-Allocation**

### Default

Yes

# **Options**

No

Yes

# **Description**

Controls whether auto-allocation can be used.

# **Recommended Change Levels**

Site, Application, Responsibility, User

# **OPM Financials**

**GMF: Validate Cost Data Entry** 

#### Default

Warning

# **Options**

Warning - generates warnings

Error - generates errors

## Description

If you select or enter invalid values for warehouse, cost calendar, and organization combination, then some of the OPM costing windows generate warning or error message based on the value specified for this profile. If the profile is set to Error, then the system displays errors for invalid cost data combination and does not let you save the data. If the profile value is set to Warning, then the system displays warning messages for invalid cost data combination. Save or change the invalid data.

# Recommended Change Levels

Site, Application, Responsibility, User

**GMF: Cross Validate Errors in Account Mapping** 

#### Default

Null

# **Options**

Error

Ignore

Warning

# **Description**

Performs cross validations and displays errors during the account mapping. If the profile is set to Ignore, then cross validations are not performed. If the profile value is set to Error, then cross validations are performed, errors are displayed, and the account mapping is not saved. If the profile value is set to Warning, then cross validations are performed, errors are displayed but the account mapping is saved.

## Recommended Change Levels

Site, Application, Responsibility, User

## **GMF: User Organization Security in Costing Forms**

### Default

Null

### **Options**

No

Yes

# **Description**

Implemented user-organization based security validations on the Cost Details and Cost Adjustments windows. If the profile value is set to Yes, then on the Cost Details and Cost Adjustments windows user organization security validations are performed and restrict the cost data access to the organizations to which you have access. If the profile value is set to No, then the user organization security validations are not performed.

# **Recommended Change Levels**

Site, Application, Responsibility, User

# **GMF: Actual Subledger Update Privilege**

### Default

Yes

### **Options**

No

Yes

## Description

This profile option lets you set the access control for running the Subledger Update process. This access control is applicable to the Subledger Control window and Subledger Update wrapper program.

If this profile value is set to yes, then the access control applies as follows:

- In the Subledger Control window, you can run the Subledger Update process. The Actions menu displays both the Test Subsidiary Ledger Update and Subsidiary Ledger Update options.
- When submitting the Subledger Update process using the OPM Subledger Update wrapper, then the list of values for the Test Subledger Update field displays values yes and no. Which means that the process can run the Subledger Update process as well as the Test Subledger Update process.

If the profile value is set to no, then:

- You can run only the Test Subledger Update process on the Subledger Control window. The Subsidiary Ledger Update option on the Actionss menu is disabled.
- The Test Subledger Update field on the OPM Subledger Update wrapper parameters window, displays yes. In which case, only the Test Subledger Update process can be run.

# Recommended Change Levels

Site

**GMF: Allocation Size for GL Update** 

#### Default

100.000

### **Options**

None

# Description

This profile options lets you specify number of rows the GL Update process must retrieves and process in a group. The default value is 100,000 rows.

Site

### **GMF:Enable Checks on Customer Master**

### Default

N

### **Options**

N = No

Y = Yes

## Description

This profile option performs checks when entering Customers in AR depending on the profile value selected. This profile option is set to N at the site level by default, which indicates that no checks are performed when entering Customers in AR. To enable the check, set this profile option to Y at the appropriate level.

## Recommended Change Levels

Site, Application, Responsibility, User

# GMF:Synchronize Items to Child Organization (Obsolete for 11.5.7, OPM Family Pack H)

#### Default

Null

## **Options**

Null

Yes - Replicates items to all inventory organizations linked to OPM and their master organizations

No - Replicates items to only the master organizations of the inventory organizations linked to OPM

# Description

Controls the synchronization of items to the child inventory organizations linked to OPM. This profile option is only available at the site level. If the profile value is set

to Yes, the Item trigger replicates the items to all inventory organizations that are linked to OPM and their master organizations. If the profile value is set to No, the Item trigger replicates the items to only the master organizations of the inventory organizations that are linked to OPM. In this case, you must manually assign the item to the child organization in Oracle Inventory.

## Recommended Change Levels

Site

### **GMF:OF UOM Trimmed Character**

#### Default

Not currently used.

## **Options**

Not currently used.

### Description

Not currently used.

# Recommended Change Levels

Site, Application, Responsibility, User

# GMF:Default Currency (OBSOLETE)

#### Default

**USD** 

# **Options**

Any currency code defined in Oracle OPM.

# Description

Specifies the default currency value used during cost rollups.

# **Recommended Change Levels**

Site, Application, Responsibility, User

### **GMF:Actual Cost Process Error Limit**

### **Default**

1000

### **Options**

Any valid number

## **Description**

Defines the number of AC Process generated errors at which the system aborts.

# **Recommended Change Levels**

Site, Applications, Responsibility, User

### **GMF:Standard Cost Rollup Error Limit**

### Default

1000

# **Options**

Any valid number

# **Description**

Defines the number of Rollup generated errors at which the system aborts.

# **Recommended Change Levels**

Site, Applications, Responsibility, User

## **GMF:Commit Count in Subledger Posting**

### **Default**

1000

# **Options**

Any valid number, preferably over 1000

## **Description**

When the Subledger processes, it writes to the database when this number is reached.

# **Recommended Change Levels**

Site, Applications, Responsibility, User

### **GMF:Log Trigger Errors**

#### Default

## **Options**

0 = No

1 = Yes

## **Description**

This is used for the database triggers during synchronization. If yes, the triggers are logged into the exception table and can be viewed using View Exception Report. If no, then the errors are displayed to the window.

# **Recommended Change Levels**

Site, Applications, Responsibility, User

## GMF:Maximum Days to Backdate Inventory Transaction (Obsolete for 11.5.10, OPM Family Pack K)

#### Default

730

# **Options**

Any valid date range.

# **Description**

Defines the maximum number of days to backdate an inventory transaction.

Site, Applications, Responsibility, User

### **GMF:Maximum Days to Roll Forward Conversion Rate**

### Default

-1

## **Options**

Any positive or negative integer.

# **Description**

Defines the maximum number of days to roll forward the currency conversion rate.

# **Recommended Change Levels**

Site, Applications, Responsibility, User

### **GMF:**Transaction Type Mapping for AR Update

### Default

0

# **Options**

0

# **Description**

Determines what effectivity type to use during Cost Rollup. This can affect cost calculations.

# **Recommended Change Levels**

Site, Applications, Responsibility, User

# **GMF:Use Only Costing Validity Rules for Cost Rollup**

#### Default

0

## **Options**

0 or 1

## **Description**

Determines what effectivity type (also known as validity rules) to use during the Cost Rollup process. This affects cost calculations. If the profile value is set to 0, then costing validity rules are used if available. Otherwise, the Cost Rollup process uses production validity rules. If the profile value is set to 1, then only costing validity rules are used.

## **Recommended Change Levels**

Site

## **GMF:**Actual Costing Maximum Iteration Limit for Circular Reference

### Default

200

### **Options**

200

# **Description**

This sets the maximum number of iterations.

# **Recommended Change Levels**

Site, Applications

# **GMF:Post Default Production Lots to Subledger**

### Default

0

# **Options**

0 or 1

### **Description**

Provides options for posting default lots to subledger. If the profile value is set to 0, then default production lots are not posted to subledger. If the profile value is set to 1, then default lots are posted to subledger.

# Recommended Change Levels

Site, Applications, Responsibility

### **GMF:Use OPM Revenue Account for AR Update**

### **Default**

1

### **Options**

0 = No

1 = Yes

## **Description**

Use the OPM Revenue Account for AR Update. If the profile value is set to 0, then the OPM Revenue Account is not used for the AR Update process. If the profile value is set to 1, then the OPM Revenue Account is used for the AR Update process.

# **Recommended Change Levels**

Site

# **GMF:User Ship Unit of Measure for AR Update**

#### Default

1

# **Options**

0 = No

1 = Yes

# **Description**

Use Ship unit of measure for Invoice creation in OPM Order Fulfillment.

Site

#### **GMF:Vendor Delimiter**

#### Default

Hyphen, (-)

## **Options**

Hyphen, (-)

## **Description**

This profile option is used to determine the concatenation character for concatenating Vendor No. and Vendor Site for Vendor Synchronization. For example, the Oracle Financials Vendor Number is equal to DLX and Vendor Site is equal to NY. In OPM, Vendor Delimiter is equal to '-'. According to this example, the OPM Vendor Number is equal to DLX-NY.

Once the Vendor Delimiter constant is defined and vendors are synchronized, this constant value cannot be changed.

# **Recommended Change Levels**

Site

#### **GMF:Customer Delimiter**

### Default

Hyphen, (-)

# **Options**

Hyphen, (-)

# **Description**

This profile option is used to determine the concatenation character for concatenating Customer number and Customer Location for Customer Synchronization. For example, the Oracle Financials Customer Number is equal to DLX and Customer Location is equal to NY. In OPM, Customer Delimiter is equal to '-'. According to this example, the OPM Customer Number is equal to DLX-NY.

Once the Customer Delimiter constant is defined and customers are synchronized, this constant value cannot be changed.

## **Recommended Change Levels**

Site

### **GMF:Include Receipts in Actual Cost**

### Default

1

### **Options**

- 1 = Include receipts in cost calculation
- 0 = Exclude receipts in cost calculation

## **Description**

This profile option controls the inclusion of receipt transactions in the Actual Cost calculation process. This profile option can have a value of either 1 or 0. The default value is 1. If the profile value is set to 1, then the Actual Cost process includes receipt transactions in cost calculations. If the profile value is set to 0, then the receipt transactions are not considered in the cost calculations.

# **Recommended Change Levels**

Site, Application, Responsibility, User

### **GMF:Include Invoices in Actual Cost**

### Default

1

# **Options**

- 1 = Include invoices in cost calculation
- 0 = Exclude invoices in cost calculation

## **Description**

This profile option controls the inclusion of invoice transactions in the Actual Cost calculation process. This profile option can have a value of either 1 or 0. The default value is 1. If the profile value is set to 1, then the Actual Cost process includes invoice transactions in cost calculations. If the profile value is set to 0, then the invoice transactions are not considered in the cost calculations.

## **Recommended Change Levels**

Site, Application, Responsibility, User

## GMF:Copy Item Costs - Copy Recipe Information to Target

### Default

N

## **Options**

Y = Copy item costs and recipe information to target

N = Do not copy item costs and recipe information to target

# Description

This profile option enables the copy item costs program to copy over recipe validity rule information to the target periods. This profile option can have a value of either Yes or No. If the profile value is set to Yes, then only the recipe validity rules are copied. The profile value is set to No at the site level.

# **Recommended Change Levels**

Site, Application, Responsibility, User

# **GMF:Exclude Negative Inventory Balance**

### Default

0

# **Options**

1

0

## **Description**

This profile option allows to ignore zero or negative beginning on-hand inventory during PMAC cost calculations. If the profile value is set to 0, then the actual cost process includes negative or zero onhand quantity in PMAC cost calculations. If the profile value is set to 1, then during the raw material and product cost calculations, the previous period balance and previous period component costs are considered zero for items having zero or negative beginning on-hand inventory quantity.

# Recommended Change Levels

Site, Application, Responsibility, User

### GMF: Exclude Invoices Which Have No Receipts

### Default

0

### **Options**

0

# Description

If this profile option is set to 1, the Actual Cost process ignores the invoices which do not have the receipts in the period for which the cost is being calculated.

# Recommended Change Levels

Site, Application, Responsibility, User

## **GMF:Log All Subledger Variances**

#### Default

No

# **Options**

No = The subledger variances are not logged to the separate table and only one variance type is calculated as specified in the profile option, GMF: Subledger Variance Type.

Yes = The Subledger process calculates variances for all of the three variance types (Scale to Plan, Scale to Actual, Aggregate) and stores them in a separate table.

## Description

This profile option calculates variances for all of the three variance types (Scale to Plan, Scale to Actual, Aggregate) and stores them in a separate table for analysis. Refer to the Oracle Process Manufacturing Manufacturing Accounting Controller User's Guide for additional information.

## Recommended Change Levels

Site

### **GMF:Subledger Variance Type**

### Default

Scale to Plan

# **Options**

Scale to Plan = Scale the costing formula to planned quantity of the primary product in the batch and compare with the actual batch.

Scale to Actual = Scale the costing formula to actual quantity of the primary product in the batch and compare with the actual batch.

Aggregate = Calculates Aggregate type variances.

# **Description**

This profile option contains the variance type which the Subledger process uses to calculate and post variances for the production transactions. Specify any of the above mentioned variance types as a value. Refer to the Oracle Process Manufacturing Manufacturing Accounting Controller User's Guide for additional information.

# Recommended Change Levels

Site

# **GMF:Costing Tolerance Percent**

### Default

0.000001

### **Options**

Tolerance percent value

## Description

This profile option is used to specify tolerance percentage for circular reference batches in Actual Costing. It fixes the percentage of the difference in cost between iterations that identifies if costs are converged or not. For example, if the tolerance percent is set as 0.01%, then during the iterative calculation, if the prior iteration and current iteration produce results that are within 0.01%, then costs are considered as converged.

## **Recommended Change Levels**

Site, Application, Responsibility, User

### **GMF: Delete Ingredient Cost When No Effectivity Found**

#### Default

Yes

## **Options**

No = Does not delete the ingredient costs.

Yes = Deletes the ingredient costs when no effectivity is found.

# **Description**

This profile option lets you specify whether the Cost Rollup process must delete or not delete the ingredient costs if no valid effectivities are found. Refer to the Oracle Process Manufacturing Cost Management User's Guide for additional information.

# Recommended Change Levels

Site

# GMF: Truncate state code to 4 bytes

#### Default

No

### **Options**

No = Does not synchronize vendors if the code exceeds four bytes and logs a message.

Yes = Vendor Synchronization process truncates the state code to four bytes if it exceeds four bytes.

## **Description**

This profile option lets you specify whether the Vendor Synchronization process must truncate the vendor code or not if it exceeds four bytes.

## Recommended Change Levels

Site

### **GMF: Check Cross Validation Rules**

### Default

No

# **Options**

No

Yes

# **Description**

This profile option is used to perform the Cross Validation process when creating account mappings in the Account Mapping window. If the profile value is set to Yes, then the cross validation is performed. If the profile value is set to No, then the cross validation is not performed.

The Subledger Update process also uses the GMF: Check Cross Validation Rules profile option and performs the cross validation of account segments against the cross validation rules set up in Oracle General Ledger. If they do not conform to the cross validation rules, then an error displays. The transaction is not booked.

# Recommended Change Levels

Site

# **OPM Inventory**

### **GMI: Count Entry Form Sort Order**

#### Default

No default value. If profile option is not set, then the sort order is by item\_id, which was the sort order prior to this profile option.

## **Options**

- 0 Sort by count number
- 1 Sort by item, lot, location
- 2 Sort by item, location, lot
- 3 Sort by location, item, lot

# Description

The sort order on the Count Entry window is based on this profile option value.

# **Recommended Change Levels**

Site, Application, Responsibility, User

### **GMI: Allow Discrete Organizations**

#### Default

N

# **Options**

- N The Organization list of values in the Item Organization window displays process organizations only.
- Y The Organization list of values in the Item Organization window displays both process and discrete organizations.

# Description

Determines whether process and discrete organizations display in the Organization LOV of the Item Organization window.

Site, Application, Responsibility, User

### GMI: Overwrite Item Data in Oracle Inventory

#### Default

Allow

## **Options**

Allow - Allow creation of the item without a message.

Allow with warning - Display a warning message and allow creation of the item if the user accepts the warning message.

Do Not Allow - Display an error message and do not allow creation of the item.

## Description

This profile settings determines whether an item that exists in Oracle Inventory can be created in OPM.

# Recommended Change Levels

Site, Application, Responsibility, User

# **GMI: Retain Shipped Lot Status**

#### Default

No

# **Options**

Nο

Yes

# Description

This profile option lets you configure the lot status for transferred materials; they can either retain the same lot status as the shipping location or can be assigned the default status. If the profile value is set to Yes, then the lot status of the shipped lot is retained when receiving the lot in the destination organization. If the profile value is set to No, then the shipped material's lot status is disregarded and the transferred material is assigned the default value.

## Recommended Change Levels

Site

#### **GMI: RMA Lot Restriction**

#### Default

Null

### **Options**

Restricted

Restricted with Warning

Unrestricted

## **Description**

You can define the level of control needed to enforce receipt of lots and sublots entered while creating a Return Material Authorization (RMA).

Oracle Purchasing and Oracle Order Management share this profile option, which is set at the site level. The profile option values apply to both creating and receiving an RMA.

If the profile value is set to Restricted, then you can enter only the valid lots and sublots.

When you create an RMA, if you set the profile value to Restricted and reference the original sales order or invoice, then you can enter only lots that are used on the original sales order. If you set the profile value to Restricted and do not reference the sales order or invoice, then you can enter any valid lots for the item. These lots must exist in the Lot Master.

When you receive this RMA, only the lots and sublots on the RMA are accepted. If a sales order was not referenced and no lots were entered on the RMA, only then you can enter new lots or sublots.

If the profile value is set to Restricted with Warning, then you can enter any lot and sublot while creating or receiving an RMA. If the lot and sublot are different from what were entered while creating an RMA, then a warning displays.

When creating an RMA, if the profile value is set to Restricted with Warning and the sales order is referenced, then a warning displays if the specified lot is not from the original sales order. However, the lot must be a valid lot. If the profile value is set to Restricted with Warning and the sales order is not referenced, then you can enter any lot for the item. If the lot is not a valid lot, then a warning displays.

If you set the profile value to Unrestricted, then you can enter any lots and sublots while creating or receiving an RMA. You can enter existing lots and sublots or create new lot and sublots dynamically. The default value is Unrestricted.

## Recommended Change Levels

Site

#### GMI: User Lot Automation Routine

#### Default

0

## **Options**

0 = Use Oracle provided routine; do not use user defined routine.

1 = Use user defined Automatic Lot routine; must use signature provided.

# Description

The GMI: User Lot Automation Routine profile option lets you call a user defined automatic lot/sublot numbering routine instead of the Oracle provided routine, which restricts lot /sublot numbering to lot prefix/suffix, sublot prefix/suffix.

If you choose to call a lot automation routine other than the Oracle provided routine, then you are required to call the routine using the following routine name and signature:

```
gmi_user_autolot.user_lot_number(
p item id,
p_orgn_cde,
p_doc_id,
p line id,
p_doc_type,
p_u_out_lot_no,
p u sublot no,
```

p\_u\_return\_status);

## **Recommended Change Levels**

Site

### **GMI: Lot Pad Indicator**

### Default

0

## **Options**

0 = Do not pad lot with zeros

1 = Pad lot with zeros

## **Description**

The GMI: Lot Pad Indicator profile option lets you pad the automatically generated lot number with zeros. The padded zeros follow the lot prefix and precede the lot suffix.

# Recommended Change Levels

Site

### **GMI: Sublot Pad Indicator**

### Default

0

# **Options**

0 = Do not pad sublot with zeros

1 = Pad sublot with zeros

# **Description**

The GMI: Sublot Pad Indicator profile option lets you pad the automatically generated sublot number with zeros. The padded zeros follow the sublot prefix and precede the sublot suffix.

Site

### **GMI: Max Lot Length**

#### Default

32

## **Options**

Length cannot exceed 32 characters.

## **Description**

The GMI: Max Lot Length profile option lets you specify the length of the automatically generated lot. Based upon the lot length value, the generated lot number includes the following:

- Lot prefix
- Lot suffix
- When the lot pad indicator is activated, the generated lot number is padded with the number of zeros equal to the sum of the lot prefix and suffix characters subtracted from the lot length

# Recommended Change Levels

Site

# **GMI: Max Sublot Length**

### Default

32

# **Options**

Length cannot exceed 32 characters.

# **Description**

The GMI: Max Sublot Length profile option lets you specify the length of the automatically generated sublot. Based upon the sublot length value, the generated sublot number includes the following:

- Sublot prefix
- Sublot suffix
- When the lot pad indicator is activated, the generated lot number is padded with the number of zeros equal to the sum of the lot prefix and suffix characters subtracted from the lot length

Site

### **GMI: Allow Duplicate Count Entries**

#### Default

Null or No

### **Options**

No or Null = Cannot save duplicate count entries.

Yes = Save duplicate count entries.

# Description

The GMI: Allow Duplicate Count Entries profile option lets you enter and save a duplicate record for the same item/lot/location combination.

# **Recommended Change Levels**

Site

# **GMI: Grant Inventory Transactions Viewing Access**

#### Default

No

## **Options**

No = Viewing rights to transactions are restricted.

Yes = Viewing rights to transactions are unrestricted.

## Description

The GMI: Grant Inventory Transactions Viewing Access profile option lets you view transactions associated with organizations for which you do not have access.

When the profile is set to Yes, you can view all transactions and items details through Transaction Inquiry, Item Inquiry, and Lot Geneology windows.

## **Recommended Change Levels**

Site

### **GMI: Allocate All Specified Lots**

#### Default

No

## **Options**

No = Over allocation is not supported. Quantity ordered is a consideration for lot allocations.

Yes = Over allocation is supported. All of the lots are allocated regardless of quantity ordered.

# **Description**

The GMI: Allocate All Specified Lots profile option lets you indicate that each of the sublots associated with a given lot are allocated regardless of the quantity ordered. This feature supports over allocation as each of the sublots associated with the specified lots is allocated.

When this profile is set to Yes and the corresponding checkbox on the form is activated, the following applies:

- Each of the sublot fields is disabled. If sublot values are entered on the form, then these values are blanked out and the sublot fields disabled.
- The Lot/Sublot Always Indivisible checkbox is automatically checked.

# Recommended Change Levels

Site

### GMI: Lot/Sublot Always Indivisible

#### Default

No

### **Options**

No = Lot indivisibility is not a consideration for allocation.

Yes = Indivisibility exists not only at the item/lot level but at the sublot level.

## Description

The GMI: Lot/Sublot Always Indivisible profile option lets you indicate that lot indivisibility at the item/lot and sublot level are a consideration for allocation. Lot indivisibility is at the lot\_id level.

# Recommended Change Levels

Site

### GMI: E-Signature Active

#### Default

No

## **Options**

No = E-Signature is not available for Item Creation/Update, continue with standard Oracle workflow process.

Yes = E-Signature is available for Item Creation/Update, Do not use with standard Oracle workflow processing for Item. They are mutually exclusive.

# Description

The GMI: E-Signature Active profile option lets you specify the availability of E-Signatures for Item Master Creation/Update. When the E-Signature Active profile is set to Yes, the E-record functionality is available to you.

# Recommended Change Levels

Site

### **GMI: Workflow Default Item Approver**

#### Default

None

## **Options**

Valid system defined user.

## Description

The GMI: Workflow Default Item Approver lets you specify the user through which workflow approval can be granted when the proper approval channels have not otherwise been set.

## Recommended Change Levels

Site, Application, Responsibility, User

### **GMI:Physical Count Posting Method**

### Default

1 (Replacement Method)

# **Options**

1 = Replacement Method

0 = Adjustment Method

# Description

The GMI:Physical Count Posting Method profile option allows you to choose either the Replacement Method or the Adjustment Method as your physical count posting procedure. The following is a brief description of each method:

- Replacement Method: When posting a physical inventory, the current on-hand balance is used as the reversing transaction. The count entry is posted and becomes the new on-hand balance.
- Adjustment Method: When posting a physical inventory, the frozen on-hand balance is used as the reversing transaction. The count entry is posted, but the new on-hand balance reflects any additional transactions that may have been entered after the count was completed. This method accounts for transactions

entered into the system after the count is completed but prior to its being posted.

## **Recommended Change Levels**

Site

### **GMI:API Allow Inactive**

#### Default

0

### **Options**

0 = preserves the previous API functionality wherein you could not transact against inactive items

1 = lets you transact against inactive items using the API

## Description

Allows quantity transactions against inactive items or lots using the Inventory APIs.

# **Recommended Change Levels**

Site, Application, Responsibility, User

### GMI:Lot Status All (Obsolete)

#### Default

0

## **Options**

0 - user must enter 1 warehouse for status change to be effective in

1 - status change is effective for all warehouses.

# Description

To determine if a mass status change is for one warehouse or all warehouses.

# **Recommended Change Levels**

Site, Application, Responsibility, User

## **GMI:Bypass Sublot Warning**

### Default

0

## **Options**

0 - warning message is displayed

1 - warning message will not be displayed

## **Description**

To determine if warning is displayed if user does not enter a sublot on the quantities window.

# **Recommended Change Levels**

Site, Application, Responsibility, User

### **GMI:ESS Installed (Obsolete)**

### Default

0

# **Options**

1=Integrated

0=Not Integrated

# Description

Indicate if IMI's ESS software is integrated with OPM for the CPG solution. If IMI's ESS software is integrated, then the value of this constant is set to 1. If IMI's ESS software is not integrated, then the value of this constant is set to 0. The default value is 0.

# **Recommended Change Levels**

Site, Applications, Responsibility, User

### **GMI:ESS User (Obsolete)**

### Default

Not currently used

# **Options**

Not currently used

## **Description**

Not currently used

## Recommended Change Levels

Site, Applications, Responsibility, User

### **GMI:Allocation Horizon**

### Default

0 (No)

# **Options**

Numeric value in days

# Description

For items with an allocation class, but no allocation parameters for the allocation class/warehouse combination, this specifies the number of days within which an ingredient must be scheduled to be consumed in order for auto-allocation to be attempted. If the ingredient is not scheduled to be consumed within this number of days, the system will not attempt auto-allocation.

# **Recommended Change Levels**

Site, Applications, Responsibility, User

### **GMI:Allocation Method**

### Default

0 (FIFO)

## **Options**

0 = FIFO

1 = FEFO

## **Description**

For items with an allocation class, but no allocation parameters for the allocation class/warehouse combination, this specifies the allocation method, either First In, First Out (FIFO) or First Expired, First Out (FEFO).

# **Recommended Change Levels**

Site, Applications, Responsibility, User

### **GMI:Allocation Type**

### Default

0 (User-Initiated)

# **Options**

0 = User-Initiated

1 = Automatic

# Description

For items with an allocation class, but no allocation parameters for the allocation class/warehouse combination, this specifies whether auto-allocation is fully automatic (occur when a batch is first saved) or user-initiated (user must initiate auto-allocation from a menu option).

# **Recommended Change Levels**

Site, Applications, Responsibility, User

### **GMI:Allow Negative Inventory**

#### Default

0 (No)

## **Options**

0=No. When attempting to edit or reverse product or byproduct yield, the value 0 prevents the transaction from being saved when the change to the product or byproduct yield quantity would drive inventory negative. An error message displays

1=Yes. When attempting to edit or reverse product or byproduct yield, the value 1 allows the transaction to proceed. The save occurs without warning or error.

2= Yes, with warning. When attempting to edit or reverse product or byproduct yield, the value 2 displays a warning message when the change to the product or byproduct yield quantity would drive inventory negative. The warning message provides the option to proceed with the save or to cancel out of the save.

## Description

Switch that controls whether or not negative inventory quantities can be driven on the Inventory Quantities window. When yielding product from a batch, the GMI: Allow Negative Inventory profile determines whether ingredient consumption as well as editing or reversing product and byproduct yield are permitted to drive inventory negative.

# Recommended Change Levels

Site, Applications, Responsibility, User

#### GMI:Default Location

#### Default

NONE

### **Options**

Any valid character string

# Description

Specifies the character string used for the default location.

Site

#### **GMI:Default Lot**

### **Default**

**DEFAULTLOT** 

# **Options**

Any valid character string

## **Description**

Specifies the character string used for the default lot.

# **Recommended Change Levels**

Site

## **GMI:Epsilon**

### **Default**

.0001

# **Options**

Numeric value

# **Description**

Decimal precision filter. The system looks at this value to see the correct decimal precision. If this is not set, then the system assumes nine decimal places.

# **Recommended Change Levels**

## **GMI:Experimental Check**

### Default

0 (No)

# **Options**

0=No

1=Yes

## **Description**

Ref integ behavior when changing an item to experimental.

# **Recommended Change Levels**

Site, Applications, Responsibility, User

### **GMI:Lot Quantity**

### Default

0 (Multiple lots)

# **Options**

0=Multiple lots

1=single lot

# **Description**

For items with an allocation class, but no allocation parameters for the allocation class/warehouse combination, this specifies whether auto-allocation must fill the entire requirement from one lot, or whether multiple lots can be allocated.

# **Recommended Change Levels**

### **GMI:Check Allocation Upon Move**

#### Default

Yes

### **Options**

No=Do not display message

Yes=Display message

### Description

Removed for the following reasons:

In previous versions of OPM, the GMI: Check Allocation Upon Move profile option warned you of allocations that could be lost. If you chose to ignore this warning you could still move inventory, but you would have to re-enter allocations manually. In addition, you had to research and manually update these allocations to reflect the new locations. Failure to heed this warning could also have resulted in driving inventory negative at the original location, and required you to track locations manually in order to calculate on-hand quantities.

# Recommended Change Levels

Site, Applications, Responsibility, User

#### **GMI:Move Different Status**

#### Default

0 (No)

# **Options**

0-NOT ALLOWED - A lot cannot be moved into a location in which the lot already exists with a different status. When attempting to yield a lot into a location in which the lot already exists, but has a different status than the item's default status, the value 0 prevents the yield transaction from being saved. An error message displays indicating that the lot already exists in that location and has a status different from the default status.

1- ALLOWED - A lot may be moved into a warehouse/location in which the lot also exists and has a different status. The entire quantity takes on the status of the lot in the destination location. When attempting to yield a lot into a location in which the

lot already exists, but has a different status than the item's default status, the value 1 allows the transaction to proceed. The new quantity will retain the status of the quantity that exists in the location.

2 - NOT ALLOWED with exception - A lot may not be moved into a location in which the lot exists with a different status. The exception is when the onhand quantity at the destination location is 0. In this case, the inventory retains the status from the source location. When attempting to yield a lot into a location in which the lot already exists, but has a different status than the item's default status, the value 2 allows the yield transaction to be saved only if the onhand balance of the lot in the location into which it is being yielded is zero. The quantity yielded is assigned the item's default lot status.

## **Description**

Controls the movement of material between locations of different lot status. When vielding product from a batch, the GMI: Move Different Status profile determines whether the material is yielded with a status different from the item's default lot status.

# **Recommended Change Levels**

Site, Applications, Responsibility, User

## **GMI:Shelf Days**

#### Default

0

# **Options**

Numeric value

# Description

For items with an allocation class, but no allocation parameters for the allocation class/warehouse combination, this specifies the number of days from the planned consumption date that a lot must be unexpired to be considered for auto-allocation. A lot that will expire within this number days will not be considered for auto-allocation.

# **Recommended Change Levels**

## **GMI:Physical Count Entry Reason Code**

### Default

**POST** 

# **Options**

**POST** 

## **Description**

Default Reason Code for Physical Count Entry.

# **Recommended Change Levels**

Site, Applications, Responsibility, User

## **GMI:Lot Expiry Interval**

#### Default

7

# **Options**

Any valid integer

# **Description**

Lot Expiry integer.

# **Recommended Change Levels**

Site, Applications, Responsibility, User

#### **GMI:Lot Retest Interval**

### Default

7

# **Options**

Any valid integer

## **Description**

Lot Retest Interval.

# **Recommended Change Levels**

Site, Applications, Responsibility, User

### GMI: Lot Genealogy Delimiter

#### Default

O

# **Options**

Any character

## Description

This variable supports an implementation override of the default delimiter which separates the Item Number, Lot Number, and Sublot Number when they appear in an indented hierarchy. The program has a default of ~ (tilde), but in the system profile, this can be changed to another character. The recommendation is that a character is chosen that will not be used within the Item Numbers, Lot Numbers, or Sublot Numbers. It is also best if the character is not easily mistaken for a character used in those fields.

# **Recommended Change Levels**

Site, Applications, Responsibility, User

### **GMI: Move Allocations**

#### Default

0

# **Options**

- 0 Do not Update pending allocations for inventory movement transactions
- 1 Update pending allocations for inventory movement transactions

## **Description**

The GMI: Move Allocations profile along with the GMI: Move Different Status profile option enables you to control whether pending allocations are to be updated for inventory movement transactions.

When Move Immediate or Mass Move Immediate functions are used, lot controlled inventory that matches the entered criteria are moved to a new warehouse and specified location. Locations that are pending against this inventory will be updated to reflect the new inventory location.

#### Recommended

Site, Application, Responsibility, User

### **GMI: Workflow Item Hierarchy**

### Default

**OPM** 

### **Options**

**OPM** 

**HRMS** 

# **Description**

OPM = The Oracle Process Manufacturing item hierarchy tables are used when sending an approval notification in the item activation workflow.

HRMS = The Oracle Human Resources position hierarchy is used when sending an approval notification in the item activation workflow.

# **Recommended Change Levels**

Site

#### GMI: Default Transaction Date to Current Date/Time

#### Default

Yes

## **Options**

Yes = The transaction date and time defaults to the current system date and time for the following functions:

- Create Immediate and Create Journal
- Adjust Immediate and Adjust Journal
- Grade Immediate and Grade Journal
- Status Immediate and Status Journal
- Move Immediate and Move Journal

No = The transaction date and time must be entered manually for the previously listed functions.

## **Description**

This profile option lets you choose whether you want to have the default system date and time entered for transactions that create, adjust, change grade, change status, or move materials. If it is set to Yes, then the current system date and time default for these transactions. If it is set to No, then enter the date and time for these transactions. If this profile is not set (profile value is NULL), then the current system date and time is the default.

# **Recommended Change Levels**

Site

# **GMI: Default Lot Description**

#### Default

2 = Lot description is set to the item description from the item master table

# **Options**

- 0 = Lot description is set to NULL
- 1 = Lot description is set to the item name from the item master table
- 2 = Lot description is set to the item description from the item master table
- 3 = Lot description is set to the warehouse item name from the item master table

## **Description**

This profile lets you select how a lot description is entered when a new lot is created.

# Recommended Change Levels

Site

### **GMI: Shelf Life Interval**

#### Default

**NONE** 

## **Options**

Enter a default shelf life in days.

## Description

The GMI: Shelf Life Interval profile enables the system to properly calculate the Expiry Date of the Lots in conjunction with the GMI: Shelf Days profile. Expiration date of a lot is equal to lot creation date plus the shelf life interval.

As such, auto allocate is based upon the value specified in the GMI: Shelf Days profile.

The value of this profile is defaulted in the Shelf Days field of the Grade Additional Information dialog box of the Item Master window when creating a new item.

# Recommended Change Levels

# **OPM Logistics**

**GML: Enable Lot Specific Conversion** 

#### Default

No

## **Options**

Yes

No

## **Description**

This profile option lets you create lot-specific conversion while receiving. If the profile value is set to yes, then while receiving into OPM Inventory for a lot-controlled item when you create a new lot automatically, you are prompted whether to create lot specific conversions. Based on the input, the lot specific conversions are created in OPM. If the profile value is set to no, then lot specific conversions are not created.

# **Recommended Change Levels**

Site, Applications, Responsibility, User

GML: Use Creation Date as Transaction Date

#### Default

Nο

## **Options**

Yes

No

# **Description**

While receiving, when a PORC transaction is created, the transaction date field does not have the time stamp. This profile option gives you the option to use the creation date as the transaction date to create the PORC transactions since the creation date has a time stamp. If the profile value is set to yes, then the creation date is used as the transaction date if both dates are the same. If the transaction date is not same as

the creation date, then the transaction date is used. If the profile value is set to no, then the transaction date from Oracle Purchasing is used which does not have a time stamp.

# **Recommended Change Levels**

Site, Applications, Responsibility, User

## **GML: Restrict Lots for Picking**

### Default

0

# **Options**

1

## Description

This profile option lets you restrict lots and sublots shown for picking. If the profile value is set to 1, then a pop-up window displays. Enter lots and range of sublot numbers to restrict the lots and sublots displayed on the Picklots window. If the profile value is set to 0, then a list of available lots and sublots for picking displays.

# **Recommended Change Levels**

Site, Applications, Responsibility, User

## **GML: Enable Return Option**

#### Default

0

# **Options**

0

1

## Description

This profile option lets you enable the Returns option on the Tools menu. If the profile value is set to 1, then the Returns option is enabled. If this profile values is set to 0, then the Returns option is disabled.

# Recommended Change Levels

Site, Applications, Responsibility, User

### GML: Allocate Entire Qty2 with Qty1

#### Default

0

### **Options**

0

1

## Description

This profile option lets you override item controls when allocating the entire lot quantity using the default quantity on shipments. If you set the profile value to 1, then the available quantity 2 is entered in the quantity 2 field when the quantity 1 is fully allocated. The default quantity button displays the available quantity 2. If this profile option is set to 0, then the default quantity button displays the available quantity 1.

# **Recommended Change Levels**

Site, Applications, Responsibility, User

# **GML: Delete Existing Allocations**

### Default

No

# **Options**

No

Yes

## **Description**

This profile option lets you determine if the Autoallocation process should delete existing allocations before allocating inventory. If this profile value is set to yes, then the Autoallocation process deletes existing allocations before allocating inventory. Also, the Delete Existing Allocations field on the Allocate OM Sales Order window (available in the OPM Inventory Management application) is enabled.

If the profile value is set to no, then the existing allocations are not deleted before inventory is allocated. Also, the Delete Existing Allocations field on the Allocate OM Sales Order window (available in the OPM Inventory Management application) is disabled. You can change the default selection of the Delete Existing Allocations field.

# Recommended Change Levels

Site, Applications, Responsibility, User

GML: Override Date Check

#### Default

No

# **Options**

No

Yes

# Description

If the scheduled ship date is later than the required delivery date, then a warning displays. This profile option lets you override the date check warning. If the profile values is set to no, then the application overrides the date check and a warning displays. If the profile value is set to yes, then the warning does not display.

# **Recommended Change Levels**

Site, Applications, Responsibility, User

**GML: Preferred Grade only in Manual Allocations** 

#### Default

No

### **Options**

No

Yes

## **Description**

This profile option lets you determine whether manual allocations are restricted by grade. If this profile value is set to yes, then the manual allocation is restricted by grade. If the profile value is set to no, then the manual allocation is not restricted by grade.

## Recommended Change Levels

Site, Applications, Responsibility, User

GML: Default PO Cancel Reason Code (Obsolete for 11.5.7, OPM Family Pack H)

### Default

VOID

# **Description**

This profile option lets you specify a default reason code value of VOID for purchase order cancellation. When a purchase order is cancelled in the Oracle Purchasing, a reason code is specified. When the cancelled purchase order is synchronized to OPM, the existing reason code cannot be used since the OPM reason codes are different. This profile option has the default value of VOID, which is used to populate the reason code on the OPM side.

# **Recommended Change Levels**

Site

GML: Creation Date on Purchase Order (Obsolete for 11.5.7, OPM Family Pack H)

#### Default

0

# **Options**

0

1

2

## Description

This profile option lets you specify whether the creation date, approval date, or system date should be used on the purchase order after it is synchronized to OPM. If the profile value is set to 0 or 1, then the validation is performed against the approval date of the purchase order at the time of receipt creation. An error displays if the If the profile value is set to 2, then the validation is performed against the creation date of the purchase order at the time of receipt creation.

## **Recommended Change Levels**

Site

### GML:Use Accumulated BSO Pricing

#### Default

0

## **Options**

0 = price using only release quantities or values

1 = price using accumulated release quantities or values for all releases against the blanket sales order

# Description

Determines how to price a release - what quantities/values to use to determine a unit price for a release line.

# Recommended Change Levels

Site, Applications, Responsibility, User

#### **GML:Default Order Source**

#### Default

1

## **Options**

0 = New

- 1 = Profile
- 2 = Sales Order
- 3 = Existing
- 4 = Blanket Sales Order

# **Description**

Default value for order source when creating a new sales order.

## **Recommended Change Levels**

Site, Applications, Responsibility, User

### **GML:Default Order Type**

#### Default

SO

### **Options**

SO, BSO, PO, BPO

# **Description**

Defines the Sales Order type.

# Recommended Change Levels

Site, Applications, Responsibility, User

# GML:Disallow Edit of Backorder in Shipping

#### **Default**

No

# **Options**

Yes - the user is restricted from modifying or canceling backorder quantities; a backorder within the default values is created and a message confirming the backorder is displayed.

No - prompts a dialog box if the customer is set up allowing backorder quantities and the difference between the order line quantity and the available quantity to ship is within the shipping tolerance defined. This dialog box allows the user to modify the backorder quantity or cancel the backorder completely.

## Description

Gives the option of restricting the user from modifying or canceling backorder quantities.

# Recommended Change Levels

Site, Applications, Responsibility, User

#### **GML:Number of Sales Order Per BSO Release**

#### Default

0

### **Options**

0 = Create one order for the entire release period with multiple sales order lines for each Blanket Sales Order (BSO). Multiple releases for the same product within the selected time period are represented by a different order line.

1 = Create one sales order for each blanket order line released.

# **Description**

Determines whether to create one order for each release or to combine releases and create a sales order.

# Recommended Change Levels

Site, Applications, Responsibility, User

#### **GML:Backorder Token**

#### Default

**BACKORDER** 

# **Options**

**BACKORDER** 

# **Description**

Label used in Shipping History window in Order Fulfillment. Indicates that a shipping line is a backorder.

## **Recommended Change Levels**

Site, Application, Responsibility, User

#### GML:Hold Code for Unsuccessful Credit Check

#### Default

FAIL.

# **Options**

**FAIL** 

## Description

Hold reason code assigned to order during Oracle Financials Credit Checking if the credit check is not successful.

Could validate against table op\_hold\_cds.

# **Recommended Change Levels**

Site, Application, Responsibility, User

#### GML:Hold Code for Customer Hold

#### Default

**CRHD** 

## **Options**

**CRHD** 

# **Description**

Hold reason code assigned to order during Oracle Financials Credit Checking if customer is on credit hold.

Could validate against table op\_hold\_cds.

# **Recommended Change Levels**

Site, Application, Responsibility, User

#### GML:Hold Code for Customer Limit Exceeded

#### Default

**CLEX** 

## **Options**

**CLEX** 

## Description

Hold reason code assigned to order line during Oracle Financials Credit Checking if the customer's credit limit has been exceeded.

Could validate against table op\_hold\_cds.

# **Recommended Change Levels**

Site, Application, Responsibility, User

## **GML:Default UOM for Pricing Calculations**

#### Default

KG

# **Options**

KG

# **Description**

Default unit of measure for calculating total order quantity for pricing (totalord ind = 1).

Could validate against table sy\_uoms\_mst.

# **Recommended Change Levels**

#### **GML:Use OPM Tax Calculations**

### **Default**

0

### **Options**

0 = Don't calculate taxes using OPM tax tables

1 = Calculate taxes using the OPM tax tables

## **Description**

Switch to turn on OPM tax calculation.

# **Recommended Change Levels**

Site, Application, Responsibility, User

### **GML:Default Hold Reason Code**

### **Default**

NONE

# **Options**

Four alphanumeric characters, defined on Hold Reasons window in table op\_hold\_ cds.

# **Description**

Default hold reason code given to order and order lines for a new order. Could be validated against op\_hold\_cds.

# **Recommended Change Levels**

### **GML:Hours Per Production Day**

### **Default**

8

### **Options**

Integer between 1 and 8.

### Description

Default number of hours in a production day. Used to calculate production lead times for use in calculating the scheduled ship date (in ViewDates option on the Task menu).

## **Recommended Change Levels**

Site, Application, Responsibility, User

## **GML:Maximum Shipping Tolerance**

#### Default

No Default

# **Options**

Enter the maximum percentage over and above the ordered quantity that can be shipped on any specific order line.

# **Description**

Maximum Shipping Tolerance sets a global default for all undefined Customer-Item (and/or warehouse) combinations for the Max. Ship field on the Customer Item Window.

# **Recommended Change Levels**

## **GML:Minimum Shipping Tolerance**

#### Default

No Default

## **Options**

Specify a shipping quantity tolerance percentage that allows the line to be complete if the shipped quantity meets or exceeds the percentage you specify.

# **Description**

Minimum Shipping Tolerance sets a global default for all undefined Customer-Item (and/or warehouse) combinations for the Ship Completed field on the Customer Item Window.

# **Recommended Change Levels**

Site, Application, Responsibility, User

#### **GML:Price Override Reason Code**

### Default

No Default

# **Options**

A valid Price Change Reason code as set up in Price Reason Codes window.

# **Description**

Price Override Reason Code sets a global default for entry when making price changes.

# **Recommended Change Levels**

### GML:Perform Inventory Shortage Check Invoice Check (Obsolete)

### **Default**

1 (Check inventory)

## **Options**

0 = Inventory Shortage Checking is not performed in Order Entry

1 = Inventory Shortage Checking is performed in Order Entry

# **Description**

Switch to turn on Inventory Shortage Checking in order entry.

# Recommended Change Levels

Site, Application, Responsibility, User

### GML:Hold Code for No Exchange Rate

### **Default**

**ERNF** 

# **Options**

**ERNF** 

# Description

Hold reason code assigned to order during Oracle Financials Credit Checking if no exchange rate was found during the Credit Check.

Could validate against table op\_hold\_cds.

# **Recommended Change Levels**

## **GML:On Time Shop Use Shipment to Address on Invoice**

#### Default

0

### **Options**

0 = Address changes done in Shipping are not brought over to Oracle AR

1 = Address change done in Shipping is brought over to Oracle AR

## **Description**

Use the shipment address for invoicing

## **Recommended Change Levels**

Site, Application, Responsibility, User

#### GML:Hold Code for Order Limit Exceeded

### Default

OLEX

# **Options**

**OLEX** 

# Description

Hold reason code assigned to order during Oracle Financials Credit Checking if the order limit has been exceeded.

Could validate against table op\_hold\_cds.

# **Recommended Change Levels**

#### GML: Allow Partial Automatic Allocation

### **Default**

1

## **Options**

0 = automatic allocation only allocates the entire order quantity

1 = automatic inventory allocation can allocate a quantity less than the order quantity, if available inventory is less than the order quantity.

## **Description**

Switch used as default in OP Automatic Inventory Allocation. This switch is used if item specific allocation rules are not established.

# **Recommended Change Levels**

Site, Application, Responsibility, User

### GML:Use Order or Scheduled Ship Date for Pricing

#### Default

1

## **Options**

0=Use order date from sales order header

1=Use the scheduled shipdate from the sales order line item

# Description

Date to control pricing.

# **Recommended Change Levels**

## **GML:Use Base or List Price for Total Order Pricing**

#### Default

0

### **Options**

0 = Compute Order or Line Value using Base Price

1 = Compute Order or Line Value using List Price

## **Description**

Controls use of base or list price during calculation of total order value.

# **Recommended Change Levels**

Site, Application, Responsibility, User

#### **GML:Store Price in Order or Price UOM**

### **Default**

0

# **Options**

0 = Let price UM on the order line equal the order UM (maintain unit price on order in order UM)

1 = Let price UM on the order line equal the pricelist UM (maintain unit price on the order in pricelist UM)

# Description

Controls whether net price is calculated in the order unit of measure or the price list unit of measure.

# **Recommended Change Levels**

#### GML:Override Price in Price UM

### **Default**

0

### **Options**

If GML:Override Price in Price UM is set to 0, then the override of the price changes the price unit of measure to the order unit of measure and the extended price is calculated correctly.

If GML:Override Price in Price UM is set to 1 (means that the net price will be in the price list uom), then the override of price will not change the price unit of measure to the order unit of measure and the extended price is calculated correctly.

## **Description**

The ability to override a price in the pricelist unit of measure or order unit of measure. This profile option works in conjunction with GML:Store Price in Order or Price UOM Indicator (OP\$PRICEUM IND). If GML:Store Price in Order or Price UOM Indicator is set to 0, then GML:Override Price in Price UM is not used. If GML:Override Price in Price UM is set to 1, then GML:Store Price in Order or Price UOM is used.

# Recommended Change Levels

Site, Applications, Responsibility, User

# **GML:Default Carrier Shipper Code**

#### Default

**NONE** 

# **Options**

Four alphanumeric characters, defined on the Shipping Code window from table op ship mst.

# Description

Default Carrier Code assigned to the order header and order lines for a new order.

## Recommended Change Levels

Site, Application, Responsibility, User

## **GML:Order Fulfillment Ship Weight Unit of Measure**

#### Default

LB (pounds)

# **Options**

Unit code defined on the Unit of Measure window in table sy\_uoms\_mst.

# Description

Unit of measure for Shipping Weight. The shipping weight is calculated in this unit of measure. Shipping weight UOM is not editable for an individual order.

# **Recommended Change Levels**

Site, Application, Responsibility, User

## GML:Check Onhand INV when Releasing OM to Whse

#### Default

No

# **Options**

No - the order line is released to the warehouse whether there is a stock or not.

Detail - includes only detailed allocations for checking the onhand inventory

High Level - includes detail and high level allocations for checking the onhand inventory

# Description

You can choose whether the logic is enforced at the time of release or not. If the profile is set to no, then the onhand inventory availability is not checked, and you can release lines whether there are quantities or not. If you set the profile value to Detail, then the available inventory is checked when an order is pick released and this available inventory is calculated as the onhand inventory subtracted by detailed allocations. If the profile value is set to High Level, then the available inventory is checked, but available inventory is calculated as the onhand inventory subtracted by detailed and high level allocations. Backorder is created if there is no available inventory for the item.

# **Recommended Change Levels**

Site, Application, Responsibility, User

### **GML:Default Ship Method**

### Default

NONE

### **Options**

Four alphanumeric characters, defined on the Shipping Method window in table op\_ship\_mth.

## **Description**

Default Shipping Method assigned to the order header and order lines for a new order.

# **Recommended Change Levels**

Site, Application, Responsibility, User

# **GML:Ship Volume Unit of Measure**

### Default

L (liters)

# **Options**

Unit code defined on the Unit of Measure window in table sy\_uoms\_mst.

# Description

Default unit of measure for shipping volume.

# **Recommended Change Levels**

#### **GML:Default Tax Status**

#### Default

**TAXA** 

### **Options**

**TAXA** 

## **Description**

Default tax status.

Could be validated against tx\_taxa\_sts

# **Recommended Change Levels**

Site, Application, Responsibility, User

### **GML:Activate Use Automatic Allocation**

### **Default**

0

# **Options**

- 0 = Automatic inventory allocation is not active
- 1 = Automatic inventory allocation occurs only in Order Entry during the Save
- 2 = Automatic inventory allocation occurs only in Shipping during the Save
- 3 = Automatic inventory allocation will occur in both Order Entry and Shipping during the Save (in Shipping, automatic allocation will occur only on those lines which have not been allocated in Order Entry)

# Description

Switch which determines operation of Automatic Inventory Allocation in Order Entry and Shipping.

> **Note:** This profile option is only used when a New order or shipment is saved. Automatic allocation does not occur when an order or shipment that has previously been saved is changed.

## **Recommended Change Levels**

Site, Application, Responsibility, User

### **GML:Defer Perform Account Mapping (Obsolete)**

### Default

1

### **Options**

0 = Will not create GL distributions for POs imported into OPM.

1 = Will Create GL distributions for POs imported into OPM.

## Description

Determines if GL distributions are created for POs imported from Oracle Purchasing into OPM. For implementation of Oracle Purchasing with OPM, leave this set to 1.

# **Recommended Change Levels**

Site, Application, Responsibility, User

# GML:Minimum Percentage Received to Close PO (Obsolete)

#### Default

1.00

# **Options**

0 to 1.00

# **Description**

Specifies the fraction of a purchase order line which must be received before OPM automatically closes the PO line.

# **Recommended Change Levels**

## GML:Reorder Preference for Returns (Obsolete for 11.5.7, OPM Family Pack H)

#### Default

0

### **Options**

0=No (Do not reorder)

1=Yes (Reorder)

## **Description**

Sets the default preference for reordering returned goods. A 1 reopens a purchase order.

# **Recommended Change Levels**

Site, Application, Responsibility, User

## GML:Purchasing Ship Weight Unit of Measure (Obsolete for 11.5.7, OPM Family Pack H)

### Default

L<sub>B</sub>

# **Options**

N/A

# **Description**

Specifies the default unit of measure for shipping in Purchasing.

The unit of measure you specify in this variable must also be set up on the Unit of Measure window.

# **Recommended Change Levels**

#### **GML: Automatic Tax Calculation**

### **Default**

1

### **Options**

1

### Description

NOT CURRENTLY USED. Determines whether taxes are calculated automatically.

## **Recommended Change Levels**

Site, Application, Responsibility, User

#### **GML:Use Customer Name in LOV**

#### Default

No

# **Options**

No - keeps the same searchable LOVs criteria as previously available prior to this profile option.

Yes - the customer name becomes the searchable LOVs criteria for all Customer fields.

# **Description**

This profile option lets you search for customers by customer name. The setting for this profile option affects the customer List of Values (LOVs) criteria on the Sales Order, Order Profile, and Blanket Sales Order windows only.

# **Recommended Change Levels**

### **GML:Weight Factor**

#### Default

0

## **Options**

### **Description**

This profile is used for rounding in packaged items.

## **Recommended Change Levels**

Site, Application, Responsibility, User

### GML:Bill to Default

#### Default

Ship To

## **Options**

Ship To

Bill To

# Description

This profile option is used when you have a customer defined as ship to as well as bill to and also have a record in the customer association. If the profile value is set to Ship To, then the application uses ship to customer as the default bill to customer. If the profile value set to Bill To, then the application searches for a customer association defined in the Customer Associations window for a default bill to customer.

# Recommended Change Levels

### **GML:OM Integration**

### **Default**

No

## **Options**

Yes

No

# **Description**

This profile option is used to determine whether or not Order Management is in use with OPM Inventory.

# **Recommended Change Levels**

Site

# GML:Lock Threshold (Obsolete for 11.5.9, OPM Family Pack J)

### Default

0

# **Options**

Any positive number

# **Description**

Threshold time to acquire lock. If the threshold time is set to 10, then the system will approximately try to seek a lock for 10 seconds and if it is not successful at the end of it, it will give a message stating "Record(s) are locked by an other user. Please try save again".

# **Recommended Change Levels**

Site

### **GML: Commit Allocations**

### **Default**

No

## **Options**

No: If the customer has no locking issue.

Yes: If the customer faces locking issues.

## **Description**

Commits allocations in picklots/transactions. When we do allocations from the shipment, we normally save the allocations during the save of the shipment. If this profile option is set to yes, the allocations are saved as soon as the OK button is pressed on the Pick Lots or Transactions window.

Set the value to No if you are using Oracle Applications 11.5.9 (OPM Family Pack J) or later.

# **Recommended Change Levels**

Site

# **OPM Process Planning**

#### **GMP: Auto Implement APS Suggestions**

#### Default

N

## **Options**

N - Do not auto implement APS suggestions

Y - Yes auto implement APS suggestions

## **Description**

When the suggestions are brought over to OPM and the profile is enabled, all suggestions that are grouped by the launched plan's group ID are input as parameters to the Auto Release of Planning Suggestions for the APS concurrent program. While implementing the suggestions, the concurrent program generates a log, which lists the implementation successes and failures.

## **Recommended Change Levels**

Site, Application, Responsibility, User

#### **GMP:Default Max Days**

#### Default

9999

## **Options**

Not applicable.

## **Description**

Not currently used.

## **Recommended Change Levels**

Site, Application, Responsibility, User

### **GMP:Maximum Delta Days**

#### Default

9999,999

## **Options**

A specific number of days.

## **Description**

Specifies the default and maximum constraint outer fence value when an outer fence is not defined on the Warehouse Rules, Production Rules, and Warehouse Transfer Rules windows and specifies the default and maximum horizon and outer fence value on the MPS Schedule parameters window.

## **Recommended Change Levels**

Site, Application, Responsibility, User

#### **GMP:UOM for Hours**

#### Default

HR

## **Options**

Any valid unit of measure that represents an hour.

## **Description**

Specifies the default unit of measure that is expressed as a gradation of time. Whenever time is allotted for resources, the unit of time must be converted to this unit of measure.

## **Recommended Change Levels**

None

#### **GMP:Default Schedule**

#### Default

**SCHD** 

## **Options**

Any valid schedule defined in Master Production Schedule application.

## Description

Establishes the default MPS/MRP schedule.

## **Recommended Change Levels**

Site, Application, Responsibility, User

#### **GMP:Manual Exception Code**

#### Default

Manual

## **Options**

Manual

**NULL** 

## **Description**

This profile option represents the exception code value that is entered. You can use the existing Exception codes to represent unavailable hours for a resource in a Plant. If for some reason you do not want to use the existing Exception codes to show the unavailable hours of a Resource, you can enter the Unavailable hours in the window manually and these rows are shown as Manual Entry rows in the window. The profile option value Manual is used to show that the rows entered by the user are manual entries and are not from the Exception codes.

## **GMP:Enable Warehouse Security**

#### Default

No

## **Options**

Y = Turns on warehouse security

N = No warehouse security

## Description

This system level profile option enables warehouse security for planning purposes. When warehouse security is turned on, only the valid warehouses for the user appear in any warehouse Lists of Values within the MRP and MPS applications. To define the valid warehouses for the user, you must associate the user with valid plants in the User Organizations window, then associate each plant with valid warehouses in the Plant Warehouses window.

## Recommended Change Levels

Site

#### **GMP:Shorten Forecast Name**

#### Default

No

#### **Options**

Y = Forecast name restricted to 10 characters

N = No restrictions on the forecast name length

## **Description**

This profile option restricts the maximum data length of the Forecast field to 10 characters and enables you to use the Demand Planner application. The maximum data length of the Forecast field is 16 characters, but the Demand Planner application can only accept forecast names with a maximum data length of 10 characters.

## **Recommended Change Levels**

Site

# **OPM Regulatory Management**

#### **GR: Default Safety Category**

#### Default

None

#### **Options**

Any valid safety category code

## Description

This profile option defines the default safety category for the European hazard classification process.

## **Recommended Change Levels**

Site

## **GR: Document Management**

#### Default

N (No Document Management)

## **Options**

**S** = Store Documents

A = Document Approval Activated

N = No Document Management

## **Description**

You can activate the Document Management functionality. If the profile is set to S, then documents are stored at the item level. If the profile is set to A, then document approval is activated. If the profile is set to N, then document management is not used.

## **Recommended Change Levels**

Site

#### **GR: File Exists Action**

#### Default

Don't Overwrite

## **Options**

D = Don't Overwrite

O = Overwrite

V = Version Existing

## Description

You can control the documents that you upload in Regulatory Management. If the profile is set to O, then existing documents are overwritten. If the profile is set to D, then an existing document is not overwritten and a message displays that a document exists. If the profile is set to V, then the application requires you to create versions of documents, and will not overwrite existing versions.

## **Recommended Change Levels**

Site

## **GR:Calculate OSHA Flammability**

#### Default

Ν

#### **Options**

N = No

Y = Yes

## Description

Determines whether the application calculates the OSHA Flammability Class based on the flash and boiling points of the product.

## **Recommended Change Levels**

Site, Application

#### **GR:Default Disclosure Code**

#### **Default**

STAND (Standard disclosure code)

## **Options**

Any valid disclosure code.

## **Description**

Defines the default disclosure code.

## **Recommended Change Levels**

Site, Application

## **GR: Default Safety Category**

#### Default

NU

## **Options**

Any valid safety category code.

## **Description**

Defines the default safety category for the European hazard classification process.

## **Recommended Change Levels**

Site, Application

#### **GR: Maintain Item Documents**

#### **Default**

Y

## **Options**

Y = Yes

N = No

## **Description**

Determines if the user responsibility is allowed to maintain item document information. If the Regulatory Information window cannot find this profile for the user responsibility, no access is given to the item document information.

## Recommended Change Levels

Site, Application, Responsibility

#### GR: OPM Version

#### Default

115

#### **Options**

410 = OPM Release 4.10.xx

110 = OPM Release 11

115 = OPM Release 11i

## Description

Determines the version of Oracle Process Manufacturing that Regulatory Management is interfaced to.

## **Recommended Change Levels**

Site, Application

## GR: Default Organization Code

#### Default

HQ

## **Options**

Any valid organization code.

## Description

Defines the default organization to search when processing order information to print documents.

## **Recommended Change Levels**

Site, Application, Responsibility, User

#### **GR: Other Name Print**

#### Default

Α

### **Options**

A = (Also known as) All synonyms are printed with label codes.

O = All synonyms are associated with organization codes. The synonym for the organization prints on the document instead of the MSDS Name.

## **Description**

Determines how synonyms are printed on documents.

## **Recommended Change Levels**

Site, Application

#### GR: Other Name Order

#### Default

E

## **Options**

A = Alphabetical order

E = As entered

## Description

Determines how synonyms are stored within the application.

## **Recommended Change Levels**

Site, Application

### **GR: Default Territory**

### **Default**

**NONE** 

## **Options**

Any valid territory code.

## **Description**

Defines the default territory code for the application.

## **Recommended Change Levels**

Site, Application, Responsibility, User

#### **GR: Use Workflow**

#### Default

Ν

## **Options**

Y = Yes

N = No

## **Description**

Determines if workflow is implemented for Regulatory Management.

## **Recommended Change Levels**

Site, Application

#### **GR: Default Warehouse Code**

#### Default

NONE

## **Options**

Any valid warehouse code.

## Description

Defines the default warehouse to search when processing order information to print documents.

## **Recommended Change Levels**

Site, Application, Responsibility, User

#### **GR:PROP65 Carcinogenic**

#### Default

Phrase: This product contains chemicals known to the state of California to cause cancer.

## **Options**

Any phrase in the Phrase Library

## **Description**

Determines the phrase that prints when an item is designated as a Proposition 65 carcinogen.

## **Recommended Change Levels**

Application

## **GR:PROP65 Teratogenic**

#### **Default**

Phrase: This product contains chemicals known to the state of California to cause birth defects.

## **Options**

Any phrase in the Phrase Library

## **Description**

Determines the phrase that prints when an item is designated as a Proposition 65 teratogen.

## **Recommended Change Levels**

Application

## GR: PROP65 Carcinogenic and Teratogenic

#### Default

Phrase: This product contains chemicals known to the state of California to cause cancer and birth defects and other reproductive harm.

## **Options**

Any phrase in the Phrase Library

## Description

Determines the phrase that prints when an item is designated as a Proposition 65 carcinogen and teratogen.

## **Recommended Change Levels**

**Application** 

## **GR: Default Temperature Scale**

#### Default

None

## **Options**

C = Celsius

F = Fahrenheit

K = Kelvin

## Description

Determines the scale that is used to convert boiling and flash ranges for the product when they are entered in different scales at the ingredient level.

## **Recommended Change Levels**

Application

# **MLS Compliant Tables**

The following is a list of tables that are MLS compliant for OPM 11i.

- CM\_TEXT\_TBL\_TL
- CR\_TEXT\_TBL\_TL
- FC\_TEXT\_TBL\_TL
- FM\_TEXT\_TBL\_TL
- GL\_TEXT\_TBL\_TL
- GMA\_ACTCOL\_WF\_TL
- GMD\_ACTIONS\_TL
- GMD\_ACTIVITIES\_TL
- GMD\_CUSTOMER\_TESTS\_TL
- GMD\_FORMULA\_CLASS\_TL
- GMD\_GRADES\_TL
- GMD\_HOLD\_REASONS\_TL
- GMD\_OPERATION\_CLASS\_TL
- GMD\_OPERATIONS\_TL
- GMD\_QC\_STATUS\_TL
- GMD\_QC\_TEST\_VALUES\_TL
- GMD\_QC\_TESTS\_TL
- GMD\_RECIPES\_TL
- GMD\_ROUTING\_CLASS\_TL

- GMD ROUTINGS TL
- GMD SAMPLING PLANS TL
- GMD\_SPEC\_TESTS\_TL
- GMD\_SPECIFICATIONS\_TL
- GMD STABILITY STUDIES TL
- GMD STATUS TL
- GMD\_STORAGE\_PLANS\_TL
- GMD TECH PARAMETERS TL
- GMD TEST CLASSES TL
- GMD\_TEST\_INTERVAL\_PLANS\_TL
- GMD TEST METHODS TL
- GMD UNITS TL
- GME\_TEXT\_TABLE\_TL
- GMP PARAMETER VALUES TL
- GMP\_PROCESS\_PARAMETERS\_TL
- GMP\_PROCESS\_PARAMETER\_SET\_TL
- GR COVER LETTERS TL
- GR EUROHAZARDS TL
- GR\_EXPOSURE\_AUTHS\_TL
- GR EXPOSURE TYPES TL
- GR\_GENERIC\_ML\_NAME\_TL
- GR\_ITEM\_GROUPS\_TL
- GR LABEL CLASSES TL
- GR LABELS TL
- GR\_MAIN\_HEADINGS\_TL
- GR MULTILINGUAL NAME TL
- GR\_OTHER\_NAMES\_TL
- GR PHRASES TL

- GR PROPERTIES TL
- GR\_PROPERTY\_VALUES\_TL
- GR\_RISK\_PHRASES\_TL
- GR\_SAFETY\_CATEGORIES\_TL
- GR\_SAFETY\_PHRASES\_TL
- GR\_SUB\_HEADINGS\_TL
- GR\_TOXIC\_EFFECTS\_TL
- GR\_TOXIC\_ROUTES\_TL
- GR\_TOXIC\_SPECIES\_TL
- IC\_TEXT\_TBL\_TL
- IC\_CLDR\_HDR\_TL
- IC ITEM MST TL
- IN\_TEXT\_TBL\_TL
- LM\_TEXT\_TBL\_TL
- MR\_TEXT\_TBL\_TL
- OP\_ORDR\_STS\_TL
- OP\_ORDR\_TYP\_TL
- OP\_PRSL\_TYP\_TL
- OP\_TEXT\_TBL\_TL
- PC\_TEXT\_TBL\_TL
- PM\_TEXT\_TBL\_TL
- PO\_TEXT\_TBL\_TL
- PS\_TEXT\_TBL\_TL
- QC\_TEXT\_TBL\_TL
- SY\_PARA\_CDS\_TL
- SY\_TEXT\_TBL\_TL
- SY\_TEXT\_TKN\_TL
- TX\_TEXT\_TBL\_TL

For more detailed information on these tables, please refer to the Oracle Electronic Technical Reference Manual available on Oracle *Metalink*.

# **Oracle E-Records Event Data**

The following tables detail the seed data necessary for the OPM application events. Refer to the Oracle E-Records Implementation Guide for setting up events and approvals.

# **OPM Inventory Management**

#### **Events**

| Name                            | Display Name                              | Description                                         | Status  | Owner Name                  | Owner<br>Tag |
|---------------------------------|-------------------------------------------|-----------------------------------------------------|---------|-----------------------------|--------------|
| oracle.apps.gmi.item.create     | GMI ERES Item<br>Creation                 | ERES Event for Item<br>Creation in OPM              | Enabled | Oracle Process<br>Inventory | GMI          |
| oracle.apps.gmi.item.update     | GMI ERES Item Update                      | ERES Event for Item<br>Update in OPM                | Enabled | Oracle Process<br>Inventory | GMI          |
| oracle.apps.gmi.lot.create      | GMI ERES Lot Creation                     | ERES Event for Lot<br>Creation in OPM               | Enabled | Oracle Process<br>Inventory | GMI          |
| oracle.apps.gmi.lot.update      | GMI ERES Lot Update                       | ERES Event for Lot<br>Update in OPM                 | Enabled | Oracle Process<br>Inventory | GMI          |
| oracle.apps.gmi.lotconversion   | GMI ERES Lot<br>Conversion Creation       | ERES Event for<br>creating Lot<br>Conversion in OPM | Enabled | Oracle Process<br>Inventory | GMI          |
| oracle.apps.gmi.lotconv.upd     | GMI ERES Lot<br>Conversion Update         | ERES Event for<br>creating Lot<br>Conversion in OPM | Enabled | Oracle Process<br>Inventory | GMI          |
| oracle.apps.gmi.quantity.adjust | GMI ERES Inventory<br>Quantity Adjustment | ERES Event for<br>quantity adjustment<br>in OPM     | Enabled | Oracle Process<br>Inventory | GMI          |

| Name                          | Display Name                        | Description                                       | Status  | Owner Name                  | Owner<br>Tag |
|-------------------------------|-------------------------------------|---------------------------------------------------|---------|-----------------------------|--------------|
| oracle.apps.gmi.quantity.move | GMI ERES Inventory<br>Quantity Move | ERES Event for quantity move in OPM               | Enabled | Oracle Process<br>Inventory | GMI          |
| oracle.apps.gmi.grade.change  | GMI ERES Inventory<br>Grade Change  | ERES Event for<br>quantity grade<br>change in OPM | Enabled | Oracle Process<br>Inventory | GMI          |
| oracle.apps.gmi.status.change | GMI ERES Inventory<br>Status Change | ERES Event for quantity status change in OPM      | Enabled | Oracle Process<br>Inventory | GMI          |
| oracle.apps.gmi.mass.move     | GMI ERES Mass Move<br>Immediate     | ERES Event for Mass<br>Move Immediate in<br>OPM   | Enabled | Oracle Process<br>Inventory | GMI          |
| oracle.apps.gmi.mass.status   | GMI ERES Mass Status<br>Immediate   | ERES Event for Mass<br>Status Immediate in<br>OPM | Enabled | Oracle Process<br>Inventory | GMI          |
| oracle.apps.gmi.mass.grade    | GMI ERES Mass Grade<br>Immediate    | ERES Event for Mass<br>Grade Immediate in<br>OPM  | Enabled | Oracle Process<br>Inventory | GMI          |

# **Event Key**

| Event Name                           | Event Key                | User Event Key                      |
|--------------------------------------|--------------------------|-------------------------------------|
| oracle.apps.gmi.item.create          | Item_id                  | Item_no                             |
| oracle.apps.gmi.item.update          | Item_id                  | Item_no                             |
| oracle.apps.gmi.lot.create           | Item_id, Lot_id          | Item_no, lot_no, sublot_no          |
| oracle.apps.gmi.lot.update           | Item_id, Lot_id          | Item_no, lot_no, sublot_no          |
| oracle.apps.gmi.lotconversion        | Item_id, lot_id, um_type | Item_no, lot_no, sublot_no, um_type |
| oracle.apps.gmi.lotconversion.update | Item_id, lot_id, um_type | Item_no, lot_no, sublot_no, um_type |
| oracle.apps.gmi.quantity.adjust      | Journal_id               | orgn_code, journal_no               |
| oracle.apps.gmi.quantity.move        | Journal_id               | orgn_code, journal_no               |
| oracle.apps.gmi.grade.change         | Journal_id               | orgn_code, journal_no               |
| oracle.apps.gmi.status.change        | Journal_id               | orgn_code, journal_no               |
| oracle.apps.gmi.mass.move            | Journal_id               | orgn_code, journal_no               |
| oracle.apps.gmi.mass.status          | Journal_id               | orgn_code, journal_no               |

| Event Name                 | Event Key  | User Event Key        |
|----------------------------|------------|-----------------------|
| oracle.apps.gmi.mass.grade | Journal_id | orgn_code, journal_no |

# **Subscriptions**

| System | Source<br>Type | Event Filter                       | Phase | Status   | Rule<br>Data | Rule<br>Function            | Parameters                                                                                                    | Priority |
|--------|----------------|------------------------------------|-------|----------|--------------|-----------------------------|----------------------------------------------------------------------------------------------------|----------|
| HM001  | Local          | oracle.apps.gmi.item.<br>create    | 0     | Disabled | Key          | EDR_<br>RULE.ESIGN_<br>RULE | EDR_XML_MAP_<br>CODE =<br>gmiitmmp; EDR_<br>AME_<br>TRANSACTION_<br>TYPE =<br>'oracle.apps.gmi.ite<br>m.create';  | Normal   |
| HM001  | Local          | oracle.apps.gmi.item.<br>update    | 0     | Disabled | Key          | EDR_<br>RULE.ESIGN_<br>RULE | EDR_XML_MAP_<br>CODE =<br>gmiitmmp; EDR_<br>AME_<br>TRANSACTION_<br>TYPE =<br>'oracle.apps.gmi.ite<br>m. update'; | Normal   |
| HM001  | Local          | oracle.apps.gmi.lot.c<br>reate     | 0     | Disabled | Key          | EDR_<br>RULE.ESIGN_<br>RULE | EDR_XML_MAP_<br>CODE = gmiltcmp;<br>EDR_AME_<br>TRANSACTION_<br>TYPE =<br>'oracle.apps.gmi.<br>lot.create';       | Normal   |
| HM001  | Local          | oracle.apps.gmi.lot.u<br>pdate     | 0     | Disabled | Key          | EDR_<br>RULE.ESIGN_<br>RULE | EDR_XML_MAP_<br>CODE = gmiltcmp;<br>EDR_AME_<br>TRANSACTION_<br>TYPE =<br>'oracle.apps.gmi.<br>lot.update';       | Normal   |
| HM001  | Local          | oracle.apps.gmi.lot.c<br>onversion | 0     | Disabled | Key          | EDR_<br>RULE.ESIGN_<br>RULE | EDR_XML_MAP_<br>CODE = gmilcvmp;<br>EDR_AME_<br>TRANSACTION_<br>TYPE =<br>'oracle.apps.gmi.lot<br>.conversion';   | Normal   |

| System | Source<br>Type | Event Filter                        | Phase | Status   | Rule<br>Data | Rule<br>Function                | Parameters                                                                                                    | Priority |
|--------|----------------|-------------------------------------|-------|----------|--------------|---------------------------------|----------------------------------------------------------------------------------------------------|----------|
| HM001  | Local          | oracle.apps.gmi.lotco<br>nv.upd     | 0     | Disabled | Key          | EDR_<br>RULE.ESIGN_<br>RULE     | EDR_XML_MAP_<br>CODE = gmilcvmp;<br>EDR_AME_<br>TRANSACTION_<br>TYPE = 'oracle.apps.gmi.lot<br>.conversion';         | Normal   |
| HM001  | Local          | oracle.apps.gmi.qua<br>ntity.adjust | 0     | Disabled | Key          | EDR_<br>RULE.ESIGN_<br>RULE     | EDR_XML_MAP_<br>CODE =<br>gmiqtamp; EDR_<br>AME_<br>TRANSACTION_<br>TYPE =<br>'oracle.apps.gmi.qu<br>antity.adjust'; | Normal   |
| HM001  | Local          | oracle.apps.gmi.qua<br>ntity.move   | 0     | Disabled | Key          | EDR_<br>RULE.ESIGN_<br>RULE     | EDR_XML_MAP_<br>CODE =<br>gmiqtmmp; EDR_<br>AME_<br>TRANSACTION_<br>TYPE =<br>'oracle.apps.gmi.qu<br>antity.move';   | Normal   |
| HM001  | Local          | oracle.apps.gmi.grad<br>e.change    | 0     | Disabled | Key          | EDR_<br>RULE.ESIGN_<br>RULE     | EDR_XML_MAP_<br>CODE =<br>gmigrcmp; EDR_<br>AME_<br>TRANSACTION_<br>TYPE =<br>'oracle.apps.gmi.gr<br>ade.change';    | Normal   |
| HM001  | Local          | oracle.apps.gmi.statu<br>s.change   | 0     | Disabled | Key          | EDR_<br>RULE.ESIGN_<br>RULE     | EDR_XML_MAP_<br>CODE =<br>gmiqtmmp; EDR_<br>AME_<br>TRANSACTION_<br>TYPE =<br>'oracle.apps.gmi.gr<br>ade.change';    | Normal   |
| HM00A  | Local          | oracle.apps.gmi.mass<br>.move       | 0     | Disabled | Key          | EDR_PSIG_<br>RULE.PSIG_<br>RULE | EDR_XML_MAP_<br>CODE=gmimmvm<br>pEDR_AME_<br>TRANSACTION_<br>TYPE= eventname                                         | Normal   |

| System | Source<br>Type | Event Filter                    | Phase | Status   | Rule<br>Data | Rule<br>Function                | Parameters                                                                    | Priority |
|--------|----------------|---------------------------------|-------|----------|--------------|---------------------------------|-------------------------------------------------------------------------------|----------|
| HM00A  | Local          | oracle.apps.gmi.mass<br>.status | 0     | Disabled | Key          | EDR_PSIG_<br>RULE.PSIG_<br>RULE | EDR_XML_MAP_<br>CODE=gmimstmpt<br>EDR_AME_<br>TRANSACTION_<br>TYPE= eventname | Normal   |
| HM00A  | Local          | oracle.apps.gmi.mass<br>.grade  | 0     | Disabled | Key          | EDR_PSIG_<br>RULE.PSIG_<br>RULE | EDR_XML_MAP_<br>CODE=gmimgrmp<br>EDR_AME_<br>TRANSACTION_<br>TYPE= eventname  | Normal   |

# **Approval Matrix**

# **Transaction Type**

| Oracle Application                                      | Transaction Type ID           | Transaction Type<br>Description     | Line Item Id<br>Query String |
|---------------------------------------------------------|-------------------------------|-------------------------------------|------------------------------|
| Oracle Process<br>Manufacturing Inventory<br>Management | oracle.apps.gmi.item.create   | GMI ERES Item Creation              | N/A                          |
| Oracle Process<br>Manufacturing Inventory<br>Management | oracle.apps.gmi.item.update   | GMI ERES Item Update                | N/A                          |
| Oracle Process<br>Manufacturing Inventory<br>Management | oracle.apps.gmi.lot.create    | GMI ERES Lot Creation               | N/A                          |
| Oracle Process<br>Manufacturing Inventory<br>Management | oracle.apps.gmi.lot.update    | GMI ERES Lot Update                 | N/A                          |
| Oracle Process<br>Manufacturing Inventory<br>Management | oracle.apps.gmi.lotconversion | GMI ERES Lot<br>Conversion Creation | N/A                          |
| Oracle Process<br>Manufacturing Inventory<br>Management | oracle.apps.gmi.lotconv.upd   | GMI ERES Lot<br>Conversion Update   | N/A                          |
| Oracle Process<br>Manufacturing Inventory<br>Management | Cacturing Inventory           |                                     | N/A                          |

| Oracle Application                                      | Transaction Type ID           | Transaction Type Description        | Line Item Id<br>Query String |
|---------------------------------------------------------|-------------------------------|-------------------------------------|------------------------------|
| Oracle Process<br>Manufacturing Inventory<br>Management | oracle.apps.gmi.quantity.move | GMI ERES Inventory<br>Quantity Move | N/A                          |
| Oracle Process<br>Manufacturing Inventory<br>Management | oracle.apps.gmi.grade.change  | GMI ERES Inventory<br>Grade Change  | N/A                          |
| Oracle Process<br>Manufacturing Inventory<br>Management | oracle.apps.gmi.status.change | GMI ERES Inventory<br>Status Change | N/A                          |
| Oracle Process<br>Manufacturing Inventory<br>Management | oracle.apps.gmi.mass.move     | GMI ERES Mass Move<br>Immediate     | N/A                          |
| Oracle Process<br>Manufacturing Inventory<br>Management | cturing Inventory             |                                     | N/A                          |
| Oracle Process<br>Manufacturing Inventory<br>Management | nufacturing Inventory         |                                     | N/A                          |

#### **Transaction Attributes**

No attributes are seeded for these events. You can define the attributes and use them in the rules based on the implementation.

## Define Rules/Associate Approvers/Associate eRecord Output XSL

No data needs to be seeded. As part of the implementation, you must complete these activities. The following mandatory and non mandatory attributes must be added for all transaction types. Substitute the values shown with appropriate transaction specific values or data:

## **Mandatory Attributes**

| Name                                        | Attribute<br>Type | Description                                                                                        | Static Usage | Usage |
|---------------------------------------------|-------------------|----------------------------------------------------------------------------------------------------|--------------|-------|
| ALLOW_DELETING_RULE_<br>GENERATED_APPROVERS | boolean           | Whether to let the calling application (or its end users) delete approvers generated by the rules. | Yes          | False |

| Name                                        | Attribute<br>Type | Description                                                                                        | Static Usage | Usage                                                                                        |
|---------------------------------------------|-------------------|----------------------------------------------------------------------------------------------------|--------------|----------------------------------------------------------------------------------------------|
| ALLOW_REQUESTOR_<br>APPROVAL                | boolean           | Whether to allow requestors to approve their own transactions (when the rules do so).              | Yes          | False                                                                                        |
| AT_LEAST_ONE_RULE_MUST_<br>APPLY            | boolean           | Whether to require that at least one rule apply to each transaction.                               | Yes          | False                                                                                        |
| EFFECTIVE_RULE_DATE                         | date              | The date that determines which rules are active.                                                   | Yes          | (blank)                                                                                      |
| TRANSACTION_DATE                            | date              | Date transaction occurred.                                                                         | No           | Select ame_<br>util.versionDateToStri<br>ng(CREATION_<br>DATE)<br>from gme_batch_            |
|                                             |                   |                                                                                                    |              | header                                                                                       |
|                                             |                   |                                                                                                    |              | where batch_<br>id=:transactionId                                                            |
| TRANSACTION_GROUP_ID                        | number            | Business-group ID in which transaction occurred.                                                   | Yes          | (blank)                                                                                      |
| TRANSACTION_ORG_ID                          | number            | Org ID in which transaction occurred.                                                              | Yes          | (blank)                                                                                      |
| TRANSACTION_REQUESTOR_<br>PERSON_ID         | number            | Person ID of person initiating transaction.                                                        | Yes          | (blank)                                                                                      |
| TRANSACTION_REQUESTOR_<br>USER_ID           | number            | User ID of person initiating transaction.                                                          | No           | Select Last_updated_<br>by<br>from gme_batch_<br>header<br>where batch_<br>id=:transactionId |
| TRANSACTION_SET_OF_<br>BOOKS_ID             | number            | Set of books ID in which transaction occurred.                                                     | No           | (blank)                                                                                      |
| USE_RESTRICTIVE_LINE_ITEM_<br>EVALUATION    | boolean           | Whether to require that the same line item satisfy all line-item conditions in a given rule.       | Yes          | False                                                                                        |
| WORKFLOW_ITEM_KEY                           | string            | The transaction's workflow item key.                                                               | No           | (blank)                                                                                      |
| WORKFLOW_ITEM_TYPE                          | string            | The transaction's Workflow item type.                                                              | No           | (blank)                                                                                      |
| ALLOW_DELETING_RULE_<br>GENERATED_APPROVERS | boolean           | Whether to let the calling application (or its end users) delete approvers generated by the rules. | Yes          | False                                                                                        |

## **OPM Process Execution**

## **Events**

| Name                                    | Display Name                           | Description                                                        | Status  | Owner Name           | Owner Tag |
|-----------------------------------------|----------------------------------------|--------------------------------------------------------------------|---------|----------------------|-----------|
| oracle.apps.gme.batch.close             | GME ERES<br>Batch Close                | This event is raised when a process batch is closed.               | Enabled | Process<br>Execution | GME       |
| oracle.apps.gme.batch.release           | GME ERES<br>Batch Release              | This event is raised when a process batch is released.             | Enabled | Process<br>Execution | GME       |
| oracle.apps.gme.batchstep.close         | GME ERES<br>Batch Step<br>Close        | This event is raised when a process batch step is closed.          | Enabled | Process<br>Execution | GME       |
| oracle.apps.gme.batchstep.releas<br>e   | GME ERES<br>Batch Step<br>Release      | This event is raised when a process batch step is released.        | Enabled | Process<br>Execution | GME       |
| oracle.apps.gme.batch.allocate          | GME ERES<br>Batch Allocate             | This event is raised when a process batch is allocated.            | Enabled | Process<br>Execution | GME       |
| oracle.apps.gme.batch.complete          | GME ERES<br>Batch Complete             | This event is raised when a process batch is completed.            | Enabled | Process<br>Execution | GME       |
| oracle.apps.gme.batch.reopen            | GME ERES<br>Batch Reopen               | This event is raised when a process batch is reopened.             | Enabled | Process<br>Execution | GME       |
| oracle.apps.gme.batch.uncertify         | GME ERES<br>Batch Revert to<br>WIP     | This event is raised when a process batch is reverted to WIP.      | Enabled | Process<br>Execution | GME       |
| oracle.apps.gme.batch.unrelease         | GME ERES<br>Batch Unrelease            | This event is raised when a process batch is unreleased.           | Enabled | Process<br>Execution | GME       |
| oracle.apps.gme.batchstep.close         | GME ERES<br>Batchstep Close            | This event is raised when a process batch step is closed.          | Enabled | Process<br>Execution | GME       |
| oracle.apps.gme.batchstep.compl<br>ete  | GME ERES<br>Batchstep<br>Complete      | This event is raised when a process batch step is complete.        | Enabled | Process<br>Execution | GME       |
| oracle.apps.gme.batchstep.reope<br>n    | GME ERES<br>Batchstep<br>Reopen        | This event is raised when a process batch step is reopened.        | Enabled | Process<br>Execution | GME       |
| oracle.apps.gme.batchstep.uncer<br>tify | GME ERES<br>Batchstep<br>Return to WIP | This event is raised when a process batch step is returned to WIP. | Enabled | Process<br>Execution | GME       |

| Name                                 | Display Name                       | Description                                                   | Status  | Owner Name           | Owner Tag |
|--------------------------------------|------------------------------------|---------------------------------------------------------------|---------|----------------------|-----------|
| oracle.apps.gme.batchstep.unrele ase | GME ERES<br>Batchstep<br>Unrelease | This event is raised when a process batch step is unreleased. | Enabled | Process<br>Execution | GME       |

## **Event Key**

| Event Name                              | Event Key                        | User Event Key                                                                                                    |
|-----------------------------------------|----------------------------------|----------------------------------------------------------------------------------------------------|
| oracle.apps.gme.batch.close             | GME_BATCH_HEADER.BATCH_ID        | GME_BATCH_HEADER.PLANT_CODE   '- '   GME_BATCH_HEADER.BATCH_NO                                                    |
| oracle.apps.gme.batch.release           | GME_BATCH_HEADER.BATCH_ID        | GME_BATCH_HEADER.PLANT_CODE    '- '   GME_BATCH_HEADER.BATCH_NO                                                   |
| oracle.apps.gme.batchstep.close         | GME_BATCH_STEPS.BATCHSTEP_<br>ID | GME_BATCH_HEADER.PLANT_CODE    '-<br>'   GME_BATCH_HEADER.BATCH_NO   <br>'-'  GME_BATCH_STEPS.BATCHSTEP_NO        |
| oracle.apps.gme.batchstep.release       | GME_BATCH_STEPS.BATCHSTEP_<br>ID | GME_BATCH_HEADER.PLANT_CODE     '-<br>'     GME_BATCH_HEADER.BATCH_NO    <br>'-'     GME_BATCH_STEPS.BATCHSTEP_NO |
| oracle.apps.gme.batch.allocate          | GME_BATCH_HEADER.BATCH_ID        | GME_BATCH_HEADER.PLANT_CODE     ' - '     :GME_BATCH_HEADER.BATCH_NO                                              |
| oracle.apps.gme.batch.complete          | GME_BATCH_HEADER.BATCH_ID        | GME_BATCH_HEADER.PLANT_CODE     ' - '     :GME_BATCH_HEADER.BATCH_NO                                              |
| oracle.apps.gme.batch.reopen            | GME_BATCH_HEADER.BATCH_ID        | GME_BATCH_HEADER.PLANT_CODE     '- '     :GME_BATCH_HEADER.BATCH_NO                                               |
| oracle.apps.gme.batch.uncertify         | GME_BATCH_HEADER.BATCH_ID        | GME_BATCH_HEADER.PLANT_CODE    '- '    :GME_BATCH_HEADER.BATCH_NO                                                 |
| oracle.apps.gme.batch.unrelease         | GME_BATCH_HEADER.BATCH_ID        | GME_BATCH_HEADER.PLANT_CODE    '- '    :GME_BATCH_HEADER.BATCH_NO                                                 |
| oracle.apps.gme.batchstep.close         | GME_BATCH_STEPS.BATCHSTEP_<br>ID | GME_BATCH_HEADER.PLANT_CODE    '- '    GME_BATCH_HEADER.BATCH_NO    '-'  GME_BATCH_STEPS.BATCHSTEP_NO             |
| oracle.apps.gme.batchstep.complet e     | GME_BATCH_STEPS.BATCHSTEP_<br>ID | GME_BATCH_HEADER.PLANT_CODE    '- '    GME_BATCH_HEADER.BATCH_NO    '-'  GME_BATCH_STEPS.BATCHSTEP_NO             |
| oracle.apps.gme.batchstep.reopen        | GME_BATCH_STEPS.BATCHSTEP_<br>ID | GME_BATCH_HEADER.PLANT_CODE    '- '    GME_BATCH_HEADER.BATCH_NO    '-'  GME_BATCH_STEPS.BATCHSTEP_NO             |
| oracle.apps.gme.batchstep.uncertif<br>y | GME_BATCH_STEPS.BATCHSTEP_<br>ID | GME_BATCH_HEADER.PLANT_CODE    '-<br>'    GME_BATCH_HEADER.BATCH_NO   <br>'-'  GME_BATCH_STEPS.BATCHSTEP_NO       |

| Event Name                              | Event Key                        | User Event Key                                                                                             |
|-----------------------------------------|----------------------------------|----------------------------------------------------------------------------------------------------|
| oracle.apps.gme.batchstep.unrelea<br>se | GME_BATCH_STEPS.BATCHSTEP_<br>ID | GME_BATCH_HEADER.PLANT_CODE    '-<br>'   GME_BATCH_HEADER.BATCH_NO   <br>'-'  GME_BATCH_STEPS.BATCHSTEP_NO |

# **Subscriptions**

|        | Source |                                        |       |          | Rule | Rule                            |                                                                 |          |
|--------|--------|----------------------------------------|-------|----------|------|---------------------------------|-----------------------------------------------------------------|----------|
| System | Type   | Event Filter                           | Phase | Status   | Data | Function                        | Parameters                                                      | Priority |
| HM000A | Local  | oracle.apps.gme.ba<br>tch.close        | 0     | Disabled | Key  | EDR_PSIG_<br>RULE.PSIG_<br>RULE | EDR_XML_MAP_<br>CODE=oracle.apps.g<br>me.batch                  | Normal   |
| HM000A | Local  | oracle.apps.gme.ba<br>tch.release      | 0     | Disabled | Key  | EDR_PSIG_<br>RULE.PSIG_<br>RULE | EDR_XML_MAP_<br>CODE=oracle.apps.g<br>me.batch                  | Normal   |
| HM000A | Local  | oracle.apps.gme.ba<br>tchstep.close    | 0     | Disabled | Key  | EDR_PSIG_<br>RULE.PSIG_<br>RULE | EDR_XML_MAP_<br>CODE=oracle.apps.g<br>me.batchstep              | Normal   |
| HM000A | Local  | oracle.apps.gme.ba<br>tchstep.release  | 0     | Disabled | Key  | EDR_PSIG_<br>RULE.PSIG_<br>RULE | EDR_XML_MAP_<br>CODE=oracle.apps.g<br>me.batchstep              | Normal   |
| HM000A | Local  | oracle.apps.gme.ba<br>tch.allocate     | 0     | Disabled | Key  | EDR_PSIG_<br>RULE.PSIG_<br>RULE | EDR_XML_MAP_<br>CODE=oracle.apps.g<br>me.batch.allocate         | Normal   |
| HM000A | Local  | oracle.apps.gme.ba<br>tch.complete     | 0     | Disabled | Key  | EDR_PSIG_<br>RULE.PSIG_<br>RULE | EDR_XML_MAP_<br>CODE=oracle.apps.g<br>me.batch.complete         | Normal   |
| HM000A | Local  | oracle.apps.gme.ba<br>tch.reopen       | 0     | Disabled | Key  | EDR_PSIG_<br>RULE.PSIG_<br>RULE | EDR_XML_MAP_<br>CODE=oracle.apps.g<br>me.batch.reopen           | Normal   |
| HM000A | Local  | oracle.apps.gme.ba<br>tch.uncertify    | 0     | Disabled | Key  | EDR_PSIG_<br>RULE.PSIG_<br>RULE | EDR_XML_MAP_<br>CODE=oracle.apps.g<br>me.batch.uncertify        | Normal   |
| HM000A | Local  | oracle.apps.gme.ba<br>tch.unrelease    | 0     | Disabled | Key  | EDR_PSIG_<br>RULE.PSIG_<br>RULE | EDR_XML_MAP_<br>CODE=oracle.apps.g<br>me.batch.unrelease        | Normal   |
| HM000A | Local  | oracle.apps.gme.ba<br>tchstep.close    | 0     | Disabled | Key  | EDR_PSIG_<br>RULE.PSIG_<br>RULE | EDR_XML_MAP_<br>CODE=oracle.apps.g<br>me.batchstep.close        | Normal   |
| HM000A | Local  | oracle.apps.gme.ba<br>tchstep.complete | 0     | Disabled | Key  | EDR_PSIG_<br>RULE.PSIG_<br>RULE | EDR_XML_MAP_<br>CODE=oracle.apps.g<br>me.batchstep.comple<br>te | Normal   |

| System | Source<br>Type | Event Filter                            | Phase | Status   | Rule<br>Data | Rule<br>Function                | Parameters                                                       | Priority |
|--------|----------------|-----------------------------------------|-------|----------|--------------|---------------------------------|------------------------------------------------------------------|----------|
| HM000A | Local          | oracle.apps.gme.ba<br>tchstep.reopen    | 0     | Disabled | Key          | EDR_PSIG_<br>RULE.PSIG_<br>RULE | EDR_XML_MAP_<br>CODE=oracle.apps.g<br>me.batchstep.reopen        | Normal   |
| HM000A | Local          | oracle.apps.gme.ba<br>tchstep.uncertify | 0     | Disabled | Key          | EDR_PSIG_<br>RULE.PSIG_<br>RULE | EDR_XML_MAP_<br>CODE=oracle.apps.g<br>me.batchstep.uncerti<br>fy | Normal   |
| HM000A | Local          | oracle.apps.gme.ba<br>tchstep.unrelease | 0     | Disabled | Key          | EDR_PSIG_<br>RULE.PSIG_<br>RULE | EDR_XML_MAP_<br>CODE=oracle.apps.g<br>me.batchstep.unrelea<br>se | Normal   |

# **Approval Matrix**

# **Transaction Type**

| Oracle Application                                   | Transaction Type Id               | Transaction Type Description   | Line Item Id<br>Query String |
|------------------------------------------------------|-----------------------------------|--------------------------------|------------------------------|
| Oracle Process<br>Manufacturing Process<br>Execution | oracle.apps.gme.batch.close       | GME ERES Batch<br>Close        | N/A                          |
| Oracle Process<br>Manufacturing Process<br>Execution | oracle.apps.gme.batch.release     | GME ERES Batch<br>Release      | N/A                          |
| Oracle Process<br>Manufacturing Process<br>Execution | oracle.apps.gme.batchstep.close   | GME ERES Batch<br>Step Close   | N/A                          |
| Oracle Process<br>Manufacturing Process<br>Execution | oracle.apps.gme.batchstep.release | GME ERES Batch<br>Step Release | N/A                          |
| Oracle Process<br>Manufacturing Process<br>Execution | oracle.apps.gme.batch.allocate    | GME ERES Batch<br>Allocate     | N/A                          |
| Oracle Process<br>Manufacturing Process<br>Execution | oracle.apps.gme.batch.complete    | GME ERES Batch<br>Complete     | N/A                          |

| Oracle Application                                   | Transaction Type Id                 | Transaction Type Description        | Line Item Id<br>Query String |
|------------------------------------------------------|-------------------------------------|-------------------------------------|------------------------------|
| Oracle Process<br>Manufacturing Process<br>Execution | oracle.apps.gme.batch.reopen        | GME ERES Batch<br>Reopen            | N/A                          |
| Oracle Process<br>Manufacturing Process<br>Execution | oracle.apps.gme.batch.uncertify     | GME ERES Batch<br>Revert to WIP     | N/A                          |
| Oracle Process<br>Manufacturing Process<br>Execution | oracle.apps.gme.batch.unrelease     | GME ERES Batch<br>Unrelease         | N/A                          |
| Oracle Process<br>Manufacturing Process<br>Execution | oracle.apps.gme.batchstep.close     | GME ERES Batchstep<br>Close         | N/A                          |
| Oracle Process<br>Manufacturing Process<br>Execution | oracle.apps.gme.batchstep.complete  | GME ERES Batchstep<br>Complete      | N/A                          |
| Oracle Process<br>Manufacturing Process<br>Execution | oracle.apps.gme.batchstep.reopen    | GME ERES Batchstep<br>Reopen        | N/A                          |
| Oracle Process<br>Manufacturing Process<br>Execution | oracle.apps.gme.batchstep.uncertify | GME ERES Batchstep<br>Return to WIP | N/A                          |
| Oracle Process<br>Manufacturing Process<br>Execution | oracle.apps.gme.batchstep.unrelease | GME ERES Batchstep<br>Unrelease     | N/A                          |

#### **Transaction Attributes**

No attributes are seeded for these events. You define the attributes and use them in the rules based on the implementation instructions.

## Define Rules/Associate Approvers/Associate eRecord Output XSL

As part of the implementation, you must complete these activities. The following mandatory and nonmandatory attributes must be added for all transaction types. Substitute the values shown with appropriate transaction specific values or data:

## **Mandatory Attributes**

| Name                                        | Attribute<br>Type | Description                                                                                        | Static<br>Usage | Usage                                                          |
|---------------------------------------------|-------------------|----------------------------------------------------------------------------------------------------|-----------------|----------------------------------------------------------------|
| ALLOW_DELETING_RULE_<br>GENERATED_APPROVERS | Boolean           | Whether to let the calling application (or its end users) delete approvers generated by the rules. | Yes             | False                                                          |
| ALLOW_REQUESTOR_APPROVAL                    | Boolean           | Whether to allow requestors to approve their own transactions (when the rules do so).              | Yes             | False                                                          |
| AT_LEAST_ONE_RULE_MUST_<br>APPLY            | Boolean           | Whether to require that at least one rule apply to each transaction.                               | Yes             | False                                                          |
| EFFECTIVE_RULE_DATE                         | date              | The date that determines which rules are active.                                                   | Yes             | (blank)                                                        |
| TRANSACTION_DATE                            | date              | Date transaction occurred.                                                                         | No              | Select ame_<br>util.versionDateToStri<br>ng(CREATION_<br>DATE) |
|                                             |                   |                                                                                                    |                 | from gme_batch_<br>header                                      |
|                                             |                   |                                                                                                    |                 | where batch_<br>id=:transactionId                              |
| TRANSACTION_GROUP_ID                        | number            | Business-group ID in which transaction occurred.                                                   | Yes             | (blank)                                                        |
| TRANSACTION_ORG_ID                          | number            | Org ID in which transaction occurred.                                                              | Yes             | (blank)                                                        |
| TRANSACTION_REQUESTOR_<br>PERSON_ID         | number            | Person ID of person initiating transaction.                                                        | Yes             | (blank)                                                        |
| TRANSACTION_REQUESTOR_<br>USER_ID           | number            | User ID of person initiating transaction.                                                          | No              | Select Last_updated_<br>by                                     |
|                                             |                   |                                                                                                    |                 | from gme_batch_<br>header                                      |
|                                             |                   |                                                                                                    |                 | where batch_<br>id=:transactionId                              |
| TRANSACTION_SET_OF_BOOKS_ID                 | number            | Set of books ID in which transaction occurred.                                                     |                 | (blank)                                                        |
| USE_RESTRICTIVE_LINE_ITEM_<br>EVALUATION    | Boolean           | Whether to require that the same line item satisfy all line-item conditions in a given rule.       | Yes             | False                                                          |

| Name                                        | Attribute<br>Type | Description                                                                                        | Static<br>Usage | Usage   |
|---------------------------------------------|-------------------|----------------------------------------------------------------------------------------------------|-----------------|---------|
| WORKFLOW_ITEM_KEY                           | string            | The transaction's workflow item key.                                                               | No              | (blank) |
| WORKFLOW_ITEM_TYPE                          | string            | The transaction's workflow item type.                                                              | No              | (blank) |
| ALLOW_DELETING_RULE_<br>GENERATED_APPROVERS | Boolean           | Whether to let the calling application (or its end users) delete approvers generated by the rules. | Yes             | False   |

# **OPM Quality Management**

## **Events**

| Name                           | Display Name                                                   | Description                                                                      | Status  | Owner Name                                                | Owner Tag |
|--------------------------------|----------------------------------------------------------------|----------------------------------------------------------------------------------|---------|-----------------------------------------------------------|-----------|
| oracle.apps.gmd.qm.spec        | GMD ERES<br>Specifications<br>Event                            | ERES Event for<br>Specifications in<br>OPM Quality                               | Enabled | Oracle Process<br>Manufacturing<br>Product<br>Development | GMD       |
| oracle.apps.gmd.qm.spec.vr.inv | GMD ERES<br>Inventory Validity<br>Rule Specifications<br>Event | ERES Event for<br>Inventory<br>Specifications<br>Validity Rule in<br>OPM Quality | Enabled | Oracle Process<br>Manufacturing<br>Product<br>Development | GMD       |
| oracle.apps.gmd.qm.spec.vr.wip | GMD ERES WIP<br>Validity Rule<br>Specifications<br>Event       | ERES Event for<br>WIP<br>Specifications<br>Validity Rule in<br>OPM Quality       | Enabled | Oracle Process<br>Manufacturing<br>Product<br>Development | GMD       |
| oracle.apps.gmd.qm.spec.vr.cus | GMD ERES<br>Customer Validity<br>Rule Specifications<br>Event  | ERES Event for<br>Customer<br>Specifications<br>Validity Rule in<br>OPM Quality  | Enabled | Oracle Process<br>Manufacturing<br>Product<br>Development | GMD       |
| oracle.apps.gmd.qm.spec.vr.sup | GMD ERES<br>Supplier Validity<br>Rule Specifications<br>Event  | ERES Event for<br>Supplier<br>Specifications<br>Validity Rule in<br>OPM Quality  | Enabled | Oracle Process<br>Manufacturing<br>Product<br>Development | GMD       |
| oracle.apps.gmd.qm.spec.vr.mon | GMD ERES<br>Monitoring<br>Validity Rule                        | ERES Event for<br>Monitoring<br>Validity Rule                                    | Enabled | Oracle Process<br>Manufacturing<br>Product<br>Development | GMD       |
| oracle.apps.gmd.qm.smpl.crea   | GMD ERES Sample<br>Creation Event                              | ERES Event for<br>Sample Creation<br>in OPM Quality                              | Enabled | Oracle Process<br>Manufacturing<br>Product<br>Development | GMD       |
| oracle.apps.gmd.qm.rslt.entry  | GMD ERES Results<br>Event                                      | ERES Event for<br>Results Entry in<br>OPM Quality                                | Enabled | Oracle Process<br>Manufacturing<br>Product<br>Development | GMD       |
| oracle.apps.gmd.qm.rslt.mentry | GMD ERES Mass<br>Results Event                                 | ERES Event for<br>Mass Results<br>Entry in OPM<br>Quality                        | Enabled | Oracle Process<br>Manufacturing<br>Product<br>Development | GMD       |

| Name                           | Display Name                                      | Description                                                            | Status  | Owner Name                                                | Owner Tag |
|--------------------------------|---------------------------------------------------|------------------------------------------------------------------------|---------|-----------------------------------------------------------|-----------|
| oracle.apps.gmd.qm.rslt.eval   | GMD ERES Results<br>Evaluation                    | ERES Event for<br>Results<br>Evaluation in<br>OPM Quality              | Enabled | Oracle Process<br>Manufacturing<br>Product<br>Development | GMD       |
| oracle.apps.gmd.qm.smpl.disp   | GMD ERES Sample<br>Disposition                    | ERES Event for<br>Sample<br>Disposition in<br>OPM Quality              | Enabled | Oracle Process<br>Manufacturing<br>Product<br>Development | GMD       |
| oracle.apps.gmd.qm.evt.disp    | GMD ERES Sample<br>Group Disposition              | ERES Event for<br>Sample<br>Disposition in<br>OPM Quality              | Enabled | Oracle Process<br>Manufacturing<br>Product<br>Development | GMD       |
| oracle.apps.gmd.qm.evt.dispcom | GMD ERES Sample<br>Group Disposition<br>Composite | ERES Event for<br>Sample<br>Composite<br>Disposition in<br>OPM Quality | Enabled | Oracle Process<br>Manufacturing<br>Product<br>Development | GMD       |
| oracle.apps.gmd.qm.ss.ecsts    | GMD ERES<br>Stability Study<br>Change Status      | ERES Event for<br>Stability Study<br>Change Status                     | Enabled | Oracle Process<br>Manufacturing<br>Product<br>Development | GMD       |

It is recommended that the user entering the mass results data be the one signing for the event. In order to accomplish this, the following AME attributes must have the appropriate values:

ALLOW\_REQUESTOR\_APPROVAL: true

ALLOW\_EMPTY\_APPROVAL\_GROUPS: true

TRANSACTION\_REQUESTOR\_USER\_ID: select fnd\_global.user\_ id from fnd\_dual

Create a rule without any constraints attached to a empty approval Group.

## **Event Key**

| Event Name                     | Event Key  |
|--------------------------------|------------|
| oracle.apps.gmd.qm.spec        | Spec_id    |
| oracle.apps.gmd.qm.spec.vr.inv | Spec_vr_id |

| Event Name                     | Event Key                            |
|--------------------------------|--------------------------------------|
| oracle.apps.gmd.qm.spec.vr.wip | Spec_vr_id                           |
| oracle.apps.gmd.qm.spec.vr.cus | Spec_vr_id                           |
| oracle.apps.gmd.qm.spec.vr.sup | Spec_vr_id                           |
| oracle.apps.gmd.qm.spec.vr.mon | Spec_vr_id                           |
| oracle.apps.gmd.qm.rslt.entry  | Sample_id-update_instance_id-spec_id |
| oracle.apps.gmd.qm.rslt.mentry | Sample_id-update_instance_id-spec_id |
| oracle.apps.gmd.qm.rslt.eval   | Sample_id-update_instance_id-spec_id |
| oracle.apps.gmd.qm.evt.disp    | Event_spec_disp_id                   |
| oracle.apps.gmd.qm.evt.dispcom | Event_spec_disp_id                   |
| oracle.apps.gmd.qm.smpl.crea   | Sample_id                            |
| oracle.apps.gmd.qm.smpl.disp   | Event_spec_disp_id-sample_id         |
| oracle.apps.gmd.qm.ss.ecsts    | SS_Id                                |

# **Subscriptions**

| System | Source<br>Type | Event Filter                   | Phase | Status   | Rule<br>Data | Rule Function                 | Priority |
|--------|----------------|--------------------------------|-------|----------|--------------|-------------------------------|----------|
| HM001  | Local          | oracle.apps.gmd.qm.spec        | 0     | Disabled | Key          | EDR_UTIL.WF_<br>RULE_FUNCTION | Normal   |
| HM001  | Local          | oracle.apps.gmd.qm.spec.vr.inv | 0     | Disabled | Key          | EDR_UTIL.WF_<br>RULE_FUNCTION | Normal   |
| HM001  | Local          | oracle.apps.gmd.qm.spec.vr.wip | 0     | Disabled | Key          | EDR_UTIL.WF_<br>RULE_FUNCTION | Normal   |
| HM001  | Local          | oracle.apps.gmd.qm.spec.vr.cus | 0     | Disabled | Key          | EDR_UTIL.WF_<br>RULE_FUNCTION | Normal   |
| HM001  | Local          | oracle.apps.gmd.qm.spec.vr.sup | 0     | Disabled | Key          | EDR_UTIL.WF_<br>RULE_FUNCTION | Normal   |
| HM001  | Local          | oracle.apps.gmd.qm.spec.vr.mon | 0     | Disabled | Key          | EDR_UTIL.WF_<br>RULE_FUNCTION | Normal   |
| HM001  | Local          | oracle.apps.gmd.qm.rslt.entry  | 0     | Disabled | Key          | EDR_UTIL.WF_<br>RULE_FUNCTION | Normal   |
| HM001  | Local          | oracle.apps.gmd.qm.rslt.mentry | 0     | Disabled | Key          | EDR_UTIL.WF_<br>RULE_FUNCTION | Normal   |
| HM001  | Local          | oracle.apps.gmd.qm.rslt.eval   | 0     | Disabled | Key          | EDR_UTIL.WF_<br>RULE_FUNCTION | Normal   |

| System | Source<br>Type | Event Filter                   | Phase | Status   | Rule<br>Data | Rule Function                 | Priority |
|--------|----------------|--------------------------------|-------|----------|--------------|-------------------------------|----------|
| HM001  | Local          | oracle.apps.gmd.qm.smpl.disp   | 0     | Disabled | Key          | EDR_UTIL.WF_<br>RULE_FUNCTION | Normal   |
| HM001  | Local          | oracle.apps.gmd.qm.smpl.cre    | 0     | Disabled | Key          | EDR_UTIL.WF_<br>RULE_FUNCTION | Normal   |
| HM001  | Local          | oracle.apps.gmd.qm.evt.disp    | 0     | Disabled | Key          | EDR_UTIL.WF_<br>RULE_FUNCTION | Normal   |
| HM001  | Local          | oracle.apps.gmd.qm.evt.dispcom | 0     | Disabled | Key          | EDR_UTIL.WF_<br>RULE_FUNCTION | Normal   |
| HM001  | Local          | oracle.apps.gmd.qm.ss.ecsts    | 0     | Disabled | Key          | EDR_UTIL.WF_<br>RULE_FUNCTION | Normal   |

# **Approval Matrix**

# **Transaction Type**

| Oracle Application                                  | Transaction Type ID            | Transaction Type Description                                 | Line Item Id<br>Query String |
|-----------------------------------------------------|--------------------------------|--------------------------------------------------------------|------------------------------|
| Oracle Process Manufacturing<br>Product Development | oracle.apps.gmd.qm.spec        | GMD ERES<br>Specifications Event                             | N/A                          |
| Oracle Process Manufacturing<br>Product Development | oracle.apps.gmd.qm.spec.vr.inv | GMD ERES Inventory<br>Validity Rule<br>Specifications Event  | N/A                          |
| Oracle Process Manufacturing<br>Product Development | oracle.apps.gmd.qm.spec.vr.wip | GMD ERES WIP Validity<br>Rule Specifications Event           | N/A                          |
| Oracle Process Manufacturing<br>Product Development | oracle.apps.gmd.qm.spec.vr.cus | GMD ERES Customer<br>Validity Rule<br>Specifications Event   | N/A                          |
| Oracle Process Manufacturing<br>Product Development | oracle.apps.gmd.qm.spec.vr.sup | GMD ERES Supplier<br>Validity Rule<br>Specifications Event   | N/A                          |
| Oracle Process Manufacturing<br>Product Development | oracle.apps.gmd.qm.spec.vr.mon | GMD ERES Monitoring<br>Validity Rule<br>Specifications Event | N/A                          |
| Oracle Process Manufacturing<br>Product Development | oracle.apps.gmd.qm.smpl.crea   | GMD ERES Sample<br>Creation Event                            | N/A                          |

| Oracle Application                                  | Transaction Type ID            | Transaction Type Description                      | Line Item Id<br>Query String |
|-----------------------------------------------------|--------------------------------|---------------------------------------------------|------------------------------|
| Oracle Process Manufacturing<br>Product Development | oracle.apps.gmd.qm.rslt.mentry | GMD ERES Mass Results<br>Event                    | N/A                          |
| Oracle Process Manufacturing<br>Product Development | oracle.apps.gmd.qm.rslt.entry  | GMD ERES Results Event                            | N/A                          |
| Oracle Process Manufacturing<br>Product Development | oracle.apps.gmd.qm.rslt.eval   | GMD ERES Results<br>Evaluation                    | N/A                          |
| Oracle Process Manufacturing<br>Product Development | oracle.apps.gmd.qm.smpl.disp   | GMD ERES Sample<br>Disposition                    | N/A                          |
| Oracle Process Manufacturing<br>Product Development | oracle.apps.gmd.qm.evt.disp    | GMD ERES Sample<br>Group Disposition              | N/A                          |
| Oracle Process Manufacturing<br>Product Development | oracle.apps.gmd.qm.evt.dispcom | GMD ERES Sample<br>Group Disposition<br>Composite | N/A                          |
| Oracle Process Manufacturing<br>Product Development | oracle.apps.gmd.qm.ss.ecsts    | GMD ERES Stability<br>Study Change Status         | N/A                          |

#### **Transaction Attributes**

Approval attributes are seeded for these events. You can define the attributes and use them in the rules as per the implementation instructions.

## Define Rules/Associate Approvers/Associate E-Record Output XSL

No data needs to be seeded for this. Complete these activities.

## **Mandatory Attributes**

| Name                                        | Attribute<br>Type | Description                                                                                        | Static Usage | Usage |
|---------------------------------------------|-------------------|----------------------------------------------------------------------------------------------------|--------------|-------|
| ALLOW_DELETING_RULE_<br>GENERATED_APPROVERS | boolean           | Whether to let the calling application (or its end users) delete approvers generated by the rules. | Yes          | False |
| ALLOW_REQUESTOR_<br>APPROVAL                | boolean           | Whether to allow requestors to approve their own transactions (when the rules do so).              | Yes          | False |
| AT_LEAST_ONE_RULE_MUST_<br>APPLY            | boolean           | Whether to require that at least one rule apply to each transaction.                               | Yes          | False |

| Name                                        | Attribute<br>Type | Description                                                                                        | Static Usage | Usage                                                          |
|---------------------------------------------|-------------------|----------------------------------------------------------------------------------------------------|--------------|----------------------------------------------------------------|
| EFFECTIVE_RULE_DATE                         | date              | The date that determines which rules are active.                                                   | Yes          | (blank)                                                        |
| TRANSACTION_DATE                            | date              | Date transaction occurred.                                                                         | No           | Select ame_<br>util.versionDateToStri<br>ng(CREATION_<br>DATE) |
|                                             |                   |                                                                                                    |              | from gme_batch_<br>header                                      |
|                                             |                   |                                                                                                    |              | where batch_<br>id=:transactionId                              |
| TRANSACTION_GROUP_ID                        | number            | Business-group ID in which transaction occurred.                                                   | Yes          | (blank)                                                        |
| TRANSACTION_ORG_ID                          | number            | Org ID in which transaction occurred.                                                              | Yes          | (blank)                                                        |
| TRANSACTION_REQUESTOR_<br>PERSON_ID         | number            | Person ID of person initiating transaction.                                                        | Yes          | (blank)                                                        |
| TRANSACTION_REQUESTOR_<br>USER_ID           | number            | User ID of person initiating transaction.                                                          | No           | Select Last_updated_<br>by                                     |
|                                             |                   |                                                                                                    |              | from gme_batch_<br>header                                      |
|                                             |                   |                                                                                                    |              | where batch_<br>id=:transactionId                              |
| TRANSACTION_SET_OF_<br>BOOKS_ID             | number            | Set of books ID in which transaction occurred.                                                     | No           | (blank)                                                        |
| USE_RESTRICTIVE_LINE_ITEM_<br>EVALUATION    | boolean           | Whether to require that the same line item satisfy all line-item conditions in a given rule.       | Yes          | False                                                          |
| WORKFLOW_ITEM_KEY                           | string            | The transaction's workflow item key.                                                               | No           | (blank)                                                        |
| WORKFLOW_ITEM_TYPE                          | string            | The transaction's workflow item type.                                                              | No           | (blank)                                                        |
| ALLOW_DELETING_RULE_<br>GENERATED_APPROVERS | boolean           | Whether to let the calling application (or its end users) delete approvers generated by the rules. | Yes          | False                                                          |

### **OPM Product Development**

#### **Events**

| Name                          | Display<br>Name                                                  | Description                                                                     | Status  | Owner Name             | Owner<br>Tag |
|-------------------------------|------------------------------------------------------------------|---------------------------------------------------------------------------------|---------|------------------------|--------------|
| oracle.apps.gmd.operation.sts | GMD ERES<br>Operation<br>Status Change<br>Approval               | This event is raised when<br>the status of an operation is<br>being changed.    | Enabled | Product<br>Development | GMD          |
| oracle.apps.gmd.routing.sts   | GMD ERES<br>Routing<br>Status Change<br>Approval                 | This event is raised when<br>the status of a routing is<br>being changed.       | Enabled | Product<br>Development | GMD          |
| oracle.apps.gmd.formula.sts   | GMD ERES<br>Formula<br>Status Change<br>Approval                 | This event is raised when<br>the status of a formula is<br>being changed.       | Enabled | Product<br>Development | GMD          |
| oracle.apps.gmd.recipe.sts    | GMD ERES<br>Recipe Status<br>Change<br>Approval                  | This event is raised when<br>the status of a recipe is<br>being changed.        | Enabled | Product<br>Development | GMD          |
| oracle.apps.gmd.validity.sts  | GMD ERES<br>Recipe<br>Validity Rule<br>Status Change<br>Approval | This event is raised when<br>the status of a validity rule<br>is being changed. | Enabled | Product<br>Development | GMD          |
| oracle.apps.gmd.auto.recipe   | GMD ERES<br>Recipe<br>Generation                                 | This event is raised when a recipe is generated.                                | Enabled | Product<br>Development | GMD          |

#### **Event Key**

| Event Name                    | Event Key  | User Event Key                                          |
|-------------------------------|------------|---------------------------------------------------------|
| oracle.apps.gmd.operation.sts | Oprn_id    | Gmd_operations_vl.oprn_no - Gmd_operations_vl.oprn_vers |
| oracle.apps.gmd.routing.sts   | Routing_id | Fm_rout_dtl.Routing_no - fm_rout_dtl.routing_vers       |
| oracle.apps.gmd.formula.sts   | Formula_id | Fm_form_mst.formula_no, - fm_form_<br>mst.formuls_vers  |

| Event Name                   | Event Key               | User Event Key                                                                                                    |
|------------------------------|-------------------------|----------------------------------------------------------------------------------------------------|
| oracle.apps.gmd.recipe.sts   | Recipe_id               | Gmd_eres_recipes_vw.recipe_no - gmd_eres_recipes_vw.recipe_version                                                                                   |
| oracle.apps.gmd.validity.sts | Recipe_validity_rule_id | Gmd_recipe_validity_rules.recipe_id - Gmd_recipe_validity_rules.recipe_use - Gmd_recipe_validity_rules.orgn_code - Gmd_recipe_validity_rules.item_id |
| oracle.apps.gmd.auto.recipe  | Formula_id              | fm_form_mst_b.formula_no - fm_form_mst_<br>b.formula_vers                                                                                            |

## Subscriptions

| System | Source<br>Type | Event Filter                      | Phase | Status   | Rule<br>Data | Rule<br>Function            | Parameters                                                                                                    | Priority |
|--------|----------------|-----------------------------------|-------|----------|--------------|-----------------------------|----------------------------------------------------------------------------------------------------|----------|
| HM001  | Local          | oracle.apps.gmd.op<br>eration.sts | 0     | Disabled | Key          | EDR_<br>RULE.ESIGN_<br>RULE | EDR_XML_MAP_<br>CODE =<br>'oracle.apps.gmd.ope<br>ration_sts'; EDR_<br>AME_<br>TRANSACTION_<br>TYPE =<br>'oracle.apps.gmd.ope<br>ration_sts'; | Normal   |
| HM001  | Local          | oracle.apps.gmd.ro<br>uting.sts   | 0     | Disabled | Key          | EDR_<br>RULE.ESIGN_<br>RULE | EDR_XML_MAP_<br>CODE =<br>'oracle.apps.gmd.rou<br>ting_sts'; EDR_<br>AME_<br>TRANSACTION_<br>TYPE =<br>'oracle.apps.gmd.rou<br>ting_sts';     | Normal   |
| HM001  | Local          | oracle.apps.gmd.fo<br>rmula.sts   | 0     | Disabled | Key          | EDR_<br>RULE.ESIGN_<br>RULE | EDR_XML_MAP_<br>CODE =<br>'oracle.apps.gmd.for<br>mula_sts'; EDR_<br>AME_<br>TRANSACTION_<br>TYPE =<br>'oracle.apps.gmd.for<br>mula_sts';     | Normal   |

| System | Source<br>Type | Event Filter                     | Phase | Status   | Rule<br>Data | Rule<br>Function            | Parameters                                                                                                    | Priority |
|--------|----------------|----------------------------------|-------|----------|--------------|-----------------------------|----------------------------------------------------------------------------------------------------|----------|
| HM001  | Local          | oracle.apps.gmd.re<br>cipe.sts   | 0     | Disabled | Key          | EDR_<br>RULE.ESIGN_<br>RULE | EDR_XML_MAP_<br>CODE =<br>'oracle.apps.gmd.reci<br>pe_sts'; EDR_AME_<br>TRANSACTION_<br>TYPE =<br>'oracle.apps.gmd.reci<br>pe_sts';         | Normal   |
| HM001  | Local          | oracle.apps.gmd.va<br>lidity.sts | 0     | Disabled | Key          | EDR_<br>RULE.ESIGN_<br>RULE | EDR_XML_MAP_<br>CODE =<br>'oracle.apps.gmd.vali<br>dity_sts'; EDR_<br>AME_<br>TRANSACTION_<br>TYPE =<br>'oracle.apps.gmd.vali<br>dity_sts'; | Normal   |
| HM001  | Local          | oracle.apps.gmd.au<br>to.recipe  | 0     | Enabled  | Key          | EDR_<br>RULE.ESIGN_<br>RULE | EDR_XML_MAP_<br>CODE =<br>'oracle.apps.gmd.aut<br>o.recipe'; EDR_<br>AME_<br>TRANSACTION_<br>TYPE =<br>'oracle.apps.gmd.aut<br>o.recipe';   | Normal   |

## **Approval Matrix**

#### **Transaction Type**

| Oracle Application                                  | Transaction Type ID           | Transaction Type Description                 | Line Item Id<br>Query String |
|-----------------------------------------------------|-------------------------------|----------------------------------------------|------------------------------|
| Oracle Process Manufacturing<br>Product Development | oracle.apps.gmd.operation.sts | GMD ERES Operation<br>Status Change Approval | N/A                          |
| Oracle Process Manufacturing<br>Product Development | oracle.apps.gmd.routing.sts   | GMD ERES Routing<br>Status Change Approval   | N/A                          |
| Oracle Process Manufacturing<br>Product Development | oracle.apps.gmd.formula.sts   | GMD ERES Formula<br>Status Change Approval   | N/A                          |
| Oracle Process Manufacturing<br>Product Development | oracle.apps.gmd.recipe.sts    | GMD ERES Recipe Status<br>Change Approval    | N/A                          |

| Oracle Application                                  | Transaction Type ID                   | Transaction Type Description                               | Line Item Id<br>Query String |
|-----------------------------------------------------|---------------------------------------|------------------------------------------------------------|------------------------------|
| Oracle Process Manufacturing<br>Product Development | oracle.apps.gmd.validity.sts          | GMD ERES Recipe<br>Validity Rule Status<br>Change Approval | N/A                          |
| Oracle Process Manufacturing<br>Product Development | oracle.apps.gmd.recipe.genera<br>tion | GMD ERES Recipe<br>Generation                              | N/A                          |

#### Define Rules/Associate Approvers/Associate eRecord Output XSL

The rules basing the status on Approved For Laboratory Use and Approved For General Use are seeded.

As part of the implementation, you must complete these activities. The following mandatory and non mandatory attributes must be added for all transaction types. Substitute the values shown with appropriate transaction specific values or data:

#### **Mandatory Attributes**

| Name                                        | Attribute<br>Type | Description                                                                                        | Static<br>Usage | Usage                                                                                       |
|---------------------------------------------|-------------------|----------------------------------------------------------------------------------------------------|-----------------|---------------------------------------------------------------------------------------------|
| ALLOW_DELETING_RULE_<br>GENERATED_APPROVERS | boolean           | Whether to let the calling application (or its end users) delete approvers generated by the rules. | Yes             | False                                                                                       |
| ALLOW_REQUESTOR_APPROVAL                    | boolean           | Whether to allow requestors to approve their own transactions (when the rules do so).              | Yes             | False                                                                                       |
| AT_LEAST_ONE_RULE_MUST_<br>APPLY            | boolean           | Whether to require that at least one rule apply to each transaction.                               | Yes             | False                                                                                       |
| EFFECTIVE_RULE_DATE                         | date              | The date that determines which rules are active.                                                   | Yes             | (blank)                                                                                     |
| TRANSACTION_DATE                            | date              | Date transaction occurred.                                                                         | No              | Select ame_<br>util.versionDateToStri<br>ng(CREATION_<br>DATE)<br>from gme_batch_<br>header |
|                                             |                   |                                                                                                    |                 | where batch_<br>id=:transactionId                                                           |
| TRANSACTION_GROUP_ID                        | number            | Business-group ID in which transaction occurred.                                                   | Yes             | (blank)                                                                                     |

| Name                                        | Attribute<br>Type | Description                                                                                        | Static<br>Usage | Usage                                                                  |
|---------------------------------------------|-------------------|----------------------------------------------------------------------------------------------------|-----------------|------------------------------------------------------------------------|
| TRANSACTION_ORG_ID                          | number            | Org ID in which transaction occurred.                                                              | Yes             | (blank)                                                                |
| TRANSACTION_REQUESTOR_<br>PERSON_ID         | number            | Person ID of person initiating transaction.                                                        | Yes             | (blank)                                                                |
| TRANSACTION_REQUESTOR_<br>USER_ID           | number            | User ID of person initiating transaction.                                                          | No              | Select Last_updated_<br>by<br>from gme_batch_<br>header<br>where batch |
|                                             |                   |                                                                                                    |                 | id=:transactionId                                                      |
| TRANSACTION_SET_OF_BOOKS_ID                 | number            | Set of books ID in which transaction occurred.                                                     | No              | (blank)                                                                |
| USE_RESTRICTIVE_LINE_ITEM_<br>EVALUATION    | boolean           | Whether to require that the same line item satisfy all line-item conditions in a given rule.       | Yes             | False                                                                  |
| WORKFLOW_ITEM_KEY                           | string            | The transaction's workflow item key.                                                               | No              | (blank)                                                                |
| WORKFLOW_ITEM_TYPE                          | string            | The transaction's Workflow item type.                                                              | No              | (blank)                                                                |
| ALLOW_DELETING_RULE_<br>GENERATED_APPROVERS | boolean           | Whether to let the calling application (or its end users) delete approvers generated by the rules. | Yes             | False                                                                  |

| _ | _  | • |
|---|----|---|
| L | -2 | О |
|   |    |   |

## **Function Security**

Use function security to control user access to Oracle Process Manufacturing Process Execution functions. By default, access to Oracle Process Manufacturing Process Execution functionality is NOT restricted; you must ask your system administrator to customize your responsibilities to restrict access. Your system administrator customizes each responsibility at your site by including or excluding registered functions and menus of functions for a responsibility in the Responsibilities form.

The following examples are common results that enforcing function security may produce:

Form or menu does not appear in the Navigator window

Note: Some forms and menus, when excluded from a responsibility, may affect more than one window or function.

Button is hidden

Note: Some buttons access more than one window or function.

Field is not updateable

Use function security to control any of the Oracle Process Manufacturing Process Execution functions included in the table below:

| Function Name      | User Function Name     | Comments                 |
|--------------------|------------------------|--------------------------|
| GMEBCHED_F         | New Production Batches | Form function of Batches |
| GMEBCHED_CANCEL_F  | Batches:Cancel         | Cancel a Batch           |
| GMEBCHED_CERTIFY_F | Batches:Certify        | Complete a Batch         |
| GMEBCHED_CLOSE_F   | Batches:Close          | Close a Batch            |

| Function Name             | User Function Name                              | Comments                           |
|---------------------------|-------------------------------------------------|------------------------------------|
| GMEBCHED_FPO_TO_BATCH_F   | FPO: FPO to Batch                               | Convert FPO to Batch               |
| GMEBCHED_RELEASE_F        | Batches:Release                                 | Release a Batch                    |
| GMEBCHED_REOPEN_F         | Batches:Reopen                                  | Reopen a Batch                     |
| GMEBCHED_REROUTE_F        | Batches:Reroute                                 | Reroute a Batch                    |
| GMEBCHED_RESCHEDULE_F     | Batches:Reschedule                              | Reschedule a Batch                 |
| GMEBCHED_TERMINATE_F      | Batches: Terminate                              | Terminate a Batch                  |
| GMEBCHED_THEORETICAL_F    | Batches:Theoretical yield                       | Perform Theoretical Yield          |
| GMEBCHED_UNCERTIFY_F      | Batches:Uncertify                               | Revert a Batch to WIP              |
| GMEBCHED_UNRELEASE_F      | Batches:Unrelease                               | Unrelease a Batch                  |
| GMEBCHED_UPDATE_F         | Batches: Update                                 | Update a Batch                     |
| GMEMATED_F                | Material Details                                | Form function for Material Details |
| GMEMATED_BYPROD_DELETE_F  | Material Details Byproducts<br>Delete Function  | Delete Byproduct                   |
| GMEMATED_BYPROD_INSERT_F  | Material Details Byproducts<br>Insert Function  | Insert Byproduct                   |
| GMEMATED_BYPROD_UPDATE_F  | Material Details Byproducts<br>Update Function  | Update Byproduct                   |
| GMEMATED_BYPROD_VIEW_F    | Material Details Byproducts<br>View Function    | View Byproduct                     |
| GMEMATED_CREATE_PHANTOM_F | Material Details:Create Phantom                 | Create Phantom                     |
| GMEMATED_INGRED_DELETE_F  | Material Details Ingredients<br>Delete Function | Delete Ingredient                  |
| GMEMATED_INGRED_INSERT_F  | Material Details Ingredients<br>Insert Function | Insert Ingredient                  |
| GMEMATED_INGRED_UPDATE_F  | Material Details Ingredients<br>Update Function | Update Ingredient                  |
| GMEMATED_INGRED_VIEW_F    | Material Details Ingredients<br>View Function   | View Ingredient                    |
| GMEMATED_PROD_DELETE_F    | Material Details Products Delete<br>Function    | Delete Product                     |

| Function Name                  | User Function Name                           | Comments                               |
|--------------------------------|----------------------------------------------|----------------------------------------|
| GMEMATED_PROD_INSERT_F         | Material Details Products Insert<br>Function | Insert Product                         |
| GMEMATED_PROD_UPDATE_F         | Material Details Products<br>Update Function | Update Product                         |
| GMEMATED_PROD_VIEW_F           | Material Details Products View Function      | View Product                           |
| GMEMATED_SCALE_BATCH_F         | Batches:Scale                                | Scale Batch                            |
| GMEMATED_THEORETICAL_F         | Products:Theoretical yield                   | Theoretical Yield                      |
| GMESTPED_F                     | Batch Step                                   | Form function for Batch<br>Steps       |
| GMESTPED_ASSOCIATION_F         | Batch Steps: Item Step<br>Association        | Item Step Association                  |
| GMESTPED_CERTIFY_F             | Batch Steps:Certify                          | Complete Step                          |
| GMESTPED_CLOSE_F               | Batch Steps:Close                            | Close step                             |
| GMESTPED_COMPLETE_WITHOUT_QC_F | Batch Steps:Certify without QC               | Complete without Quality results       |
| GMESTPED_DELETE_F              | Batch Steps: Delete                          | Delete Step                            |
| GMESTPED_DEPENDENCIES_F        | Batch Steps: Step Dependencies               | Step Dependencies                      |
| GMESTPED_INSERT_F              | Batch Steps: Insert                          | Insert Step                            |
| GMESTPED_RELEASE_F             | Batch Steps:Release                          | Release Step                           |
| GMESTPED_REOPEN_F              | Batch Steps:Reopen                           | Reopen Step                            |
| GMESTPED_RESCHEDULE_F          | Batch Steps:Reschedule                       | Reschedule Step                        |
| GMESTPED_UNCERTIFY_F           | Batch Steps:Uncertify                        | Uncertify Step                         |
| GMESTPED_UNRELEASE_F           | Batch Steps:Unrelease                        | Unrelease Step                         |
| GMESTPED_UPDATE_F              | Batch Steps: Update                          | Update Step                            |
| GMEUNISM_F                     | Unallocated Items                            | Form function for<br>Unallocated Items |
| GMEWIPSM_F                     | Work In Process                              | Form function for Work In<br>Process   |
| GMEWKBCH_F                     | GME Data Organizer                           | Form function for<br>Workbench         |

| Function Name           | <b>User Function Name</b>                    | Comments                                       |
|-------------------------|----------------------------------------------|------------------------------------------------|
| GME_FNDLVMLU            | GME Lookups                                  | Form function for Lookups                      |
| GME_GMEPWBSC_RESCHEDULE | Production Workbench<br>Scheduler:Reschedule | Production Scheduler<br>Reschedule             |
| GMEMVRSM_F              | Material Variance                            | Form function for Material<br>Variance         |
| GMEPCTED_F              | Partial Certification                        | Form function for<br>Incremental Backflush     |
| GMEPKLOT_F              | Pick Lots Function                           | Form function for Pick Lots                    |
| GMEPSCED_F              | Production Schedule                          | Form function for<br>Production Scheduler      |
| GMEPWBSC_F              | OPM Scheduler Workbench                      | Form function for<br>Scheduler Workbench       |
| GMEPWBSH_F              | Production Scheduler                         | Form function for<br>Production Scheduler      |
| GMERVRSM_F              | Resource Variance                            | Form function for Resource<br>Variance         |
| GMESDPED_F              | Step Dependencies                            | Form function for Step<br>Dependencies         |
| GMESMAED_F              | Step Material Association                    | Form function for Step<br>Material Association |
| GMEBOWED_F              | Batch Operation WIP                          | Form function for Batch<br>Operation WIP       |
| GMEBSVSM_F              | Batch Step Variance                          | Form function for Batch<br>Step Variance       |
| GMECBTCH_F              | Create Batch Function                        | Form function for Create<br>Batch              |
| GMEFPOED_F              | New FPOs                                     | Form function for FPO                          |

# Index

| A                                                                                                    | additional users, 2-2, 2-4 new menus, 2-4 responsibilities, 2-2, 2-3 Credit/Debit Memo Inventory Adjustment Descriptive Flexfields, 7-14 custom help, 2-11 custom help directory, 2-11 Customer Descriptive Flexfield Define, 7-9                                                                                                    |  |
|----------------------------------------------------------------------------------------------------|----------------------------------------------------------------------------------------------------|--|
| access permissions, 2-3, 2-8 account mapping, 5-2 Activating dual quantities and grade in sales orders, 6-6 Active Request Limit, 2-8 additional user, 2-2 application level, 2-2 approval matrix, in ERES, C-11 associating responsibilities, 2-3                                                                                                    |                                                                                                    |  |
| Audit Groups, 2-8<br>Audit Installations, 2-8                                                                                                    | D                                                                                                    |  |
| AuditTrail, 2-8<br>AuditTrail Update Tables Report, 2-8<br>AutoAccounting, 7-19                                                                                                    | database table, 2-3 Define Customer Descriptive Flexfield, 3-4, 3-6, 7-9 Define Transaction Flexfield Structure, 7-4 defining                                                                                                    |  |
| С                                                                                                    | application users, 2-3                                                                                                    |  |
| carriage return, reports, 2-4 Checklist, 2-2 common purchasing general information, 5-1 Compiling ar60runb, 9-1 Concurrent Manager, 2-1, 2-2 arguments, print command, 2-5 defining programs, 2-7 defining request groups, 2-7 defining request sets, 2-7 concurrent manager report request, using, 2-4 concurrent programs, 2-7 context sensitive Flexfields, 2-10 | Audit Groups, 2-8 Audit Installations, 2-8 AuditTrail, 2-8 password, initial, 2-3 Report Sets, 2-2 Request Security Group, 2-10 Request Sets, 2-8 responsibilities, 2-3 Description value, 2-9 Descriptive Flexfields, 2-10 context sensitive, 2-10 Oracle Applications Flexfield Guide, 2-11 prompts, 2-10 directory, product help, 2-11 |  |
| context sensitive Flexifields, 2-10<br>controlling functionality, 2-4                                                                                                    | driver file, SWR, 2-4                                                                                                    |  |

| F                                             | Effective Maximum Date, A-13                |
|-----------------------------------------------|---------------------------------------------|
| Flexfield                                     | Effective Minimum Date, A-13                |
| Defining Customer Descriptive, 7-9            | Enforce Step Dependency, A-11               |
| Defining Invoice Line Information             | Exact Specification Match, A-17             |
| Descriptive, 7-14                             | Formula Version Control, A-18               |
| Defining Transaction Type, 7-14               | Include Optional Tests in Sample            |
| Flexfields, Descriptive, 2-10                 | Disposition, A-7                            |
| function security, 2-4                        | Operation Version Control, A-20             |
|                                               | QC Grade, A-13                              |
| Function Security, implementing, 2-2          | Recipe Version Control, A-19                |
|                                               | Routing Version Control, A-19               |
| G                                             | Scrap Factor Type, A-15                     |
| ganaral ladgar assayınta 5 9                  | Technical Parameter Category Set, A-12      |
| general ledger accounts, 5-2                  | UOM Mass Type, A-16                         |
| General Ledger Setup, 3-2                     | UOM Volume Type, A-17                       |
| generating a report, 2-4                      | User Name for ALL, A-21                     |
| .GIF files, 2-12                              | Workflow Timeout (in Days), A-21            |
| GMA                                           | Yield Type, A-15                            |
| Address, A-1                                  | GME                                         |
| All, A-2                                      | Allow Batch Creation from Input, A-33       |
| CPG Install, A-6                              | Allow Batch Creation from Output, A-34      |
| Default Language, A-2                         | Allow Material Deletion, A-30               |
| Default Organization, A-4                     | Allow Process Qty Less Than Min             |
| Maximum Date, A-5                             | Capacity, A-32                              |
| Minimum Date, A-5                             | Auto-Release Allocated Quantity Only, A-34  |
| New, A-3                                      | Backflush Resource Usage, A-26              |
| Now, A-3                                      | Calculate Interim Resource Usage, A-27      |
| Reason Code Security, A-6                     | Check Inventory Shortage Upon Release, A-35 |
| Synchronize Items to Child Organization, A-41 | Check Inventory Shortage Upon Save, A-35    |
| Workflow Delimiter, A-4                       | Check Lot Status, A-36                      |
| GMD                                           | Copy Formula Text, A-36                     |
| Allow Zero Ingredient Qty, A-7                | Copy Routing Text, A-32                     |
| Automatic Generation Of Step Dependency       | Default Actual Resource Usage, A-31         |
| Attributes, A-8                               | Display Nonworking Days in Scheduler, A-30  |
| Automatic Step Number Generation, A-8         | Step Controls Batch Status, A-33            |
| Byproduct Active, A-14                        | Use Auto-Allocation, A-37                   |
| Default Dependency Type, A-9                  | Use Shop Calendar Default, A-29             |
| Default Release Type, A-14                    | Validate Planned Dates, A-29                |
| Density, A-16                                 | Warn If Plan Qty Is Greater than Allocated  |
| Designer Category Set, A-9                    |                                             |
| Designer Display New Item Window, A-10        | Qty, A-25<br>GMF                            |
| Display Specifications, A-18                  |                                             |
| Display Step Qty In Routing Graph, A-10       | Actual Cost Process Error Limit, A-43       |
| Display Transfer Pct In Routing Graph, A-10   | Actual Costing Maximum Iteration Limit for  |
| Display Transfer Qty In Routing Graph, A-11   | Circular Reference, A-46                    |
|                                               | Actual Subledger Update Privilege. A-39     |

Allocation Size for GL Update, A-40 Allocation Type, A-68 Check Cross Validation Rules, A-54 Allow Discrete Organizations, A-55 Allow Duplicate Count Entries, A-61 Commit Count in Subledger Posting, A-43 Copy Item Costs - Copy Recipe Information to Allow Negative Inventory. A-69 API Allow Inactive, A-65 Target, A-50 Costing Tolerance Percent, A-52 Bypass Sublot Warning, A-66 Cross Validate Errors in Account Check Allocation Upon Move, A-73 Mapping, A-38 Count Entry Form Sort Order, A-55 Customer Delimiter, A-48 Default Location, A-69 Default Currency, A-42 Default Lot, A-71 Delete Ingredient Cost When No Effectivity Epsilon, A-71 Found, A-53 E-Signature Active, A-63 Enable Checks on Customer Master. A-41 ESS Installed, A-66 Exclude Invoices Which Have No ESS User, A-67 Receipts, A-51 Experimental Check, A-72 Exclude Negative Inventory Balance, A-50 **Grant Inventory Transactions Viewing** Include Invoices in Actual Cost, A-49 Access, A-61 Include Receipts in Actual Cost, A-49 Lot Expiry Interval, A-75 Log All Subledger Variances, A-51 Lot Genealogy Delimiter, A-76 Log Trigger Errors, A-44 Lot Pad Indicator, A-59 Maximum Days to Backdate Inventory Lot Quantity, A-72 Transaction, A-44 Lot Retest Interval, A-75 Maximum Days to Roll Forward Conversion Lot Status All, A-65 Lot/Sublot Always Indivisible, A-57, A-63 Rate, A-45 Max Lot Length, A-60 OF UOM Trimmed Character. A-42 Max Sublot Length, A-60 Post Default Production Lots to Subledger, A-46 Move Different Status, A-73 Standard Cost Rollup Error Limit, A-43 Overwrite Item Data in Oracle Inventory, A-56 Subledger Variance Type, A-52 Physical Count Entry Reason Code, A-75 Transaction Type Mapping for AR Physical Count Posting Method, A-64 Update, A-45 Shelf Days, A-74 Truncate state code to 4 bytes, A-53 Sublot Pad Indicator, A-59 Use Only Cost Effectivities for Cost User Lot Automation Routine, A-58 Rollup, A-45 Workflow Default Item Approver, A-64 Use OPM Revenue Account for AR Workflow Item Hierarchy, A-77 Update, A-47 **GML** User Organization Security in Costing Activate Use Automatic Allocation. A-100 Forms, A-39 Allocate Entire Qty2 with Qty1, A-82 User Ship Unit of Measure for AR Update, A-47 Allow Partial Automatic Allocation, A-95 Validate Cost Data Entry, A-38 Automatic Tax Calculation. 7-26. A-103 Vendor Delimiter, A-48 Backorder Token, A-87 **GMI** Bill to Default, A-104 Allocate All Specified Lots, A-56, A-62 Check Not Success, 7-26 Allocation Horizon, A-67 Check Onhand INV when Releasing OM to Allocation Method, A-68 Whse, A-98

| G 1: 411 : 1 400                              | G. D. I.O.I. D. HOLF I.O.                   |
|-----------------------------------------------|---------------------------------------------|
| Commit Allocations, A-106                     | Store Price in Order or Price UOM, A-96     |
| Creation Date on Purchase Order, A-84         | Use Accumulated BSO Pricing, A-85           |
| Default Carrier Shipper Code, A-97            | Use Base or List Price for Total Order      |
| Default Hold Reason Code, A-90                | Pricing, A-96                               |
| Default Order Source, A-85                    | Use Creation Date as Transaction Date, A-80 |
| Default Order Type, A-86                      | Use Customer Name in LOV, A-103             |
| Default Ship Method, A-99                     | Use OPM Tax Calculations, 7-26, A-90        |
| Default Tax Status, A-100                     | Use Order or Scheduled Ship Date for        |
| Default UOM for Pricing Calculations, A-89    | Pricing, A-95                               |
| Defer Perform Account Mapping, A-101          | Weight Factor, A-104                        |
| Delete Existing Allocations, A-82             | GMP                                         |
| Disallow Edit of Backorder in Shipping, A-86  | Auto Implement APS Suggestions, A-107       |
|                                               |                                             |
| Enable Return Option, A-81                    | Default Max Days, A-107                     |
| Hold Code for Customer Hold, 7-26, A-88       | Default Schedule, A-108                     |
| Hold Code for Customer Limit Exceeded, 7-26,  | Enable Warehouse Security, A-109            |
| A-89                                          | Manual Exception Code, A-109                |
| Hold Code for No Exchange Rate, A-93          | Maximum Delta Days, A-108                   |
| Hold Code for Order Limit Exceeded, 7-26,     | Shorten Forecast Name, A-110                |
| A-94                                          | UOM for Hours, A-108                        |
| Hold Code for Unsuccessful Credit Check, A-88 | Government General Ledger Setup, 3-2        |
| Hours Per Production Day, A-91                | GR                                          |
| Lock Threshhold, A-105                        | Calculate OSHA Flammability, A-112          |
| Lock Threshold, A-105                         | Default Disclosure Code, A-113              |
| Lot Specific Conversion, A-80, A-84           | Default Organization Code, A-114            |
| Maximum Shipping Tolerance, A-91              | Default Safety Category, A-111, A-113       |
| Minimum Percentage Received to Close          | Default Temperature Scale, A-118            |
| PO, A-101                                     | Default Territory, A-116                    |
| Minimum Shipping Tolerance, A-92              | Default Warehouse Code, A-116               |
| Number of Sales Order Per BSO Release, A-87   | Document Management, A-111                  |
| OM Integration, A-105                         | File Exists Action, A-112                   |
| On Time Shop Use Shipment to Address on       | Maintain Item Documents, A-113              |
| Invoice, A-94                                 | OPM Version, A-114                          |
| Order Fulfillment Ship Weight Unit of         | Other Name Order, A-115                     |
| Measure, A-98                                 | Other Name Print, A-115                     |
| Override Date Check, A-83                     | PROP65 Carcinogenic, A-117                  |
| Override Price in Price UM, A-97              | PROP65 Carcinogenic and Teratogenic, A-118  |
|                                               |                                             |
| Perform Inventory Shortage Check Invoice      | PROP65 Teratogenic, A-117                   |
| Check, A-93                                   | Use Workflow, A-116                         |
| Preferred Grade only in Manual                |                                             |
| Allocations, A-83                             | Н                                           |
| Price Override Reason Code, A-92              | II.l. 9 19                                  |
| Purchasing Ship Weight Unit of Measure, A-102 | Help, 2-12                                  |
| Reorder Preference for Returns, A-102         | Oracle Applications, 2-11                   |
| Restrict Lots for Picking, A-81               | web-based, 2-11                             |
| Ship Volume Unit of Measure, A-99             | help directory, 2-11                        |

| customization, 2-11 release notes, 2-11 help directory names, 2-12 help, customizing, 2-11 .HTM files, 2-12    | Netscape Navigator V4.0, using to access help, 2-11                                                            |
|----------------------------------------------------------------------------------------------------|----------------------------------------------------------------------------------------------------|
| HTML Help, 2-11                                                                                                | Oracle Applications, 3-2, 3-3, 3-6, 4-2, 5-2, 6-2, 6-4, 7-4                                                    |
| I                                                                                                    | Oracle Applications User, creation, 2-2<br>ORACLE IDs, 2-8                                                     |
| Implementing Acquisition Cost, 5-5 initialization string, Printer Drivers window, 2-5                          | Oracle Order Management for Process Inventory<br>Setup, 6-1                                                    |
| Internet Explorer V3.0, using to access help, 2-11 Invoice Line Information Descriptive Flexfield Define, 7-14 | Oracle Purchasing for Process Inventory Setup, 4-1<br>Oracle Reports, 2-4, 2-5<br>Order Fulfillment Setup, 7-1 |
| L                                                                                                    | P                                                                                                    |
| language prompts, modifying, 2-9 language, modifying prompts, 2-2                                              | page break, reports, 2-4<br>permission, access, 2-3                                                            |
| language, setup, 2-2                                                                                           | permissions                                                                                                    |
| LIBRARY.HTM help file, 2-12                                                                                    | concurrent programs, 2-3                                                                                       |
| limiting user requests, 2-8                                                                                    | request sets, 2-3                                                                                              |
| line feed, reports, 2-4                                                                                        | requests, 2-3                                                                                                  |
| List of Values, Territory, 2-2                                                                                 | Personal Profile Values, 2-7                                                                                   |
| LOV, 2-2                                                                                                    | prerequisites                                                                                                  |
| LOV Values, Territory, 2-9                                                                                     | administrative functions, 2-2                                                                                  |
| LRS                                                                                                    | Checklist setup, 2-2                                                                                           |
| See Log roll-forward server (LRS), B-1                                                                         | print command, calling, 2-5<br>print style, 2-4                                                                |
|                                                                                                    | Print Styles window, 2-4                                                                                       |
| M                                                                                                    | printer driver method                                                                                          |
| maintenance functions, 2-10                                                                                    | Command, 2-5                                                                                                   |
| mapping, accounts, 5-2                                                                                         | Program, 2-5                                                                                                   |
| master table of contents, help, 2-12                                                                           | Printer Drivers window, 2-4                                                                                    |
| menu structure, 2-3                                                                                            | Arguments field, using, 2-5                                                                                    |
| menu, predefined, 2-3                                                                                          | initialization string, 2-5                                                                                     |
| menus                                                                                                    | printing                                                                                                    |
| excluding functions, 2-4                                                                                       | Printer Drivers window, 2-4                                                                                    |
| excluding user access, 2-4                                                                                     | program call, 2-5                                                                                              |
| Menus window, 2-4                                                                                              | printing reports, 2-4                                                                                          |
| multiple reponsibility assignment, 2-4                                                                         | privileges                                                                                                    |
| ••                                                                                                    | applications, 2-3                                                                                              |
| N                                                                                                    | tables, 2-3                                                                                                    |
| naming conventions, in help directory, 2-12                                                                    | product help directory, 2-11 Profile Options, 2-2, A-1                                                         |
| , r                                                                                                    | 1 Totale Options, 2-2, A-1                                                                                     |

| OPM Financials, A-38 OPM Inventory, A-55 OPM Logistics, A-80 OPM Process Execution, A-25 OPM Process Planning, A-107 OPM Product Development, A-7 OPM Regulatory Management, A-111 OPM System Administration, A-1 profile options, 2-6 priority rule set, 2-6 Profile Values, 2-6 options, 2-7 Personal, 2-7 profile, user, 2-6  | password, 2-3 Setting up General Ledger, 3-2 OPM Purchasing Application, 5-4 Setting Up Oracle Receivables, 3-6, 6-2 setting user profile options, 2-6 Setup activating dual quantities and grade in sales orders, 6-6 related product steps, 6-4 setup audit trail, 2-2 AuditTrail, 2-8 Checklist, 2-2 Descriptive Flexfields, 2-10 |
|----------------------------------------------------------------------------------------------------|----------------------------------------------------------------------------------------------------|
| R                                                                                                    | language, 2-2                                                                                                    |
| Related product setup steps, 6-4 Release Notes, 2-12 release notes help directory, 2-11 report sets, defining, 2-8 reports, 2-4, 2-7 columns/rows, 2-5 copies, number of, 2-4 dimensions, 2-5 width/height override, 2-5 request group, 2-3, 2-7, 2-8 Request Groups window, 2-10 Request Security Group, 2-10 Request Sets, 2-8 | optional, in related modules, 7-28 printers, 2-2 site, 2-2 sign on, security, 2-3 site specification, 2-2 Standard Request Submission, 2-7 Submit Request window, 2-3, 2-7, 2-8, 2-10 SWR driver file, 2-4 synchronization common purchasing, 5-1 System Administrator, role, 2-6, 2-7                                               |
| reset string, Printer Drivers window, 2-5 Responsibilities, 2-2 responsibilities creating, 2-3 Responsibilities window, 2-3, 2-4, 2-10 responsibilities, assigning multiple, 2-4 responsibility associations, 2-3                                                                                                    | table of contents, master, for help, 2-12 target printer, selecting, 2-4 task modules, 2-11 Territories window., 2-9 Territory LOV Values, 2-9 Territory, List of Values, 2-2 text style, reports, 2-4 Transaction Flexfield Structure                                                                                               |
| S                                                                                                    | Define, 7-4<br>- Translations window, 2-9                                                                                                    |
| security, 2-2                                                                                                    | - 11alistations window, 2-3                                                                                                    |
| Active Request Limit, 2-8                                                                                                    |                                                                                                    |
| AuditTrail setup, 2-8                                                                                                    | U                                                                                                    |
| function, 2-4                                                                                                    | user profile, 2-6                                                                                                    |
| limiting active requests, 2-8                                                                                                    | user responsibilities, 2-4                                                                                                    |

user, creation, 2-2, 2-3 users, adding additional, 2-2

#### W

Web-based browser help, 2-11